# **Multifunções OptiPlex 7780**

Manual de serviço

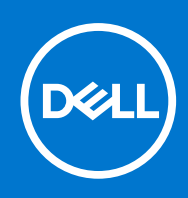

#### Notas, avisos e advertências

**NOTA:** Uma NOTA fornece informações importantes para ajudar a utilizar melhor o produto.

**AVISO: Um AVISO indica possíveis danos no hardware ou uma perda de dados e explica como pode evitar esse problema.**

**ADVERTÊNCIA: Uma ADVERTÊNCIA indica possíveis danos no equipamento, lesões corporais ou morte.**

© 2020-2021 Dell Inc. ou as suas subsidiárias. Todos os direitos reservados. Dell, EMC e outras marcas comerciais pertencem à Dell Inc. ou às respetivas subsidiárias. Outras marcas comerciais podem pertencer aos respetivos proprietários.

# Índice

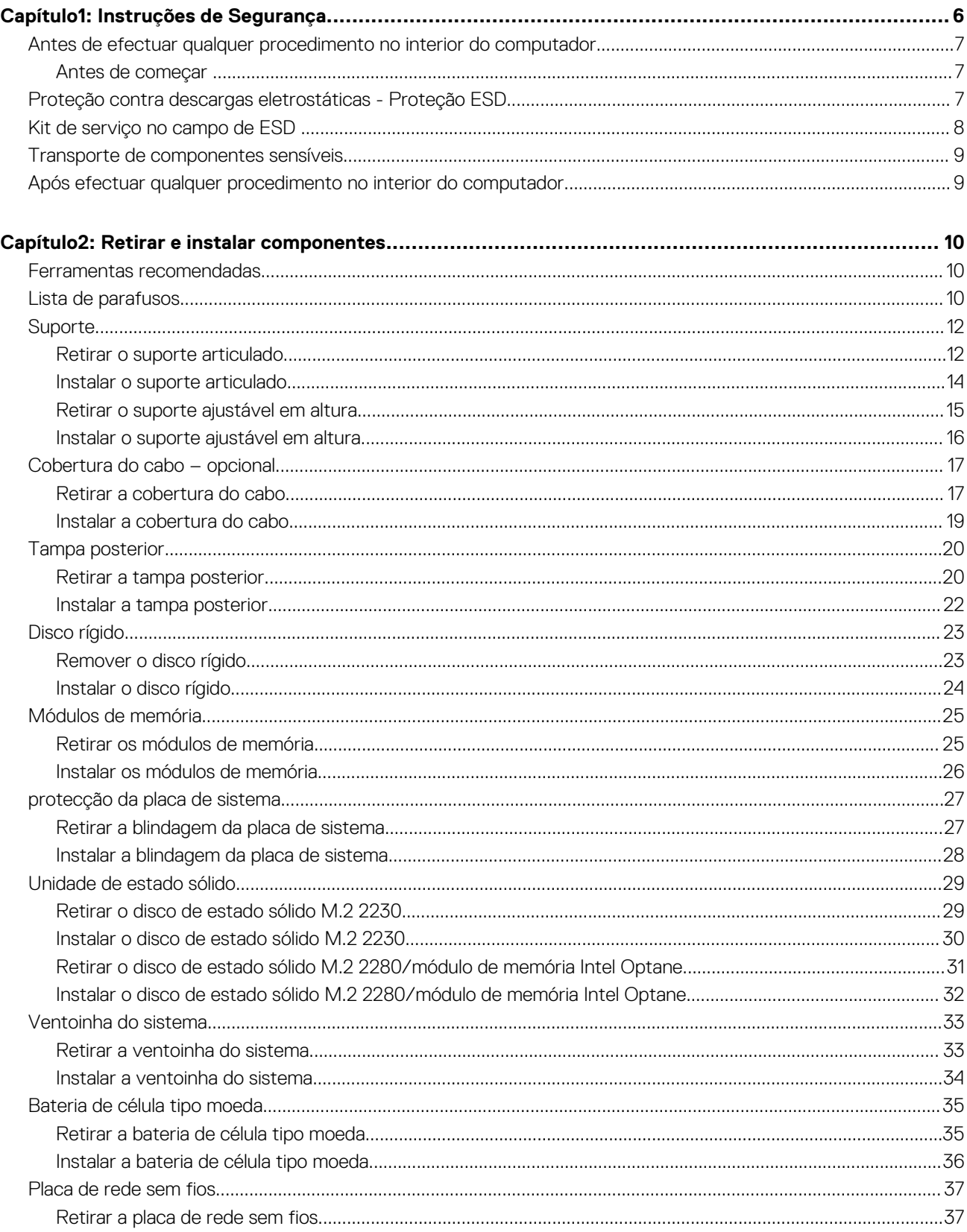

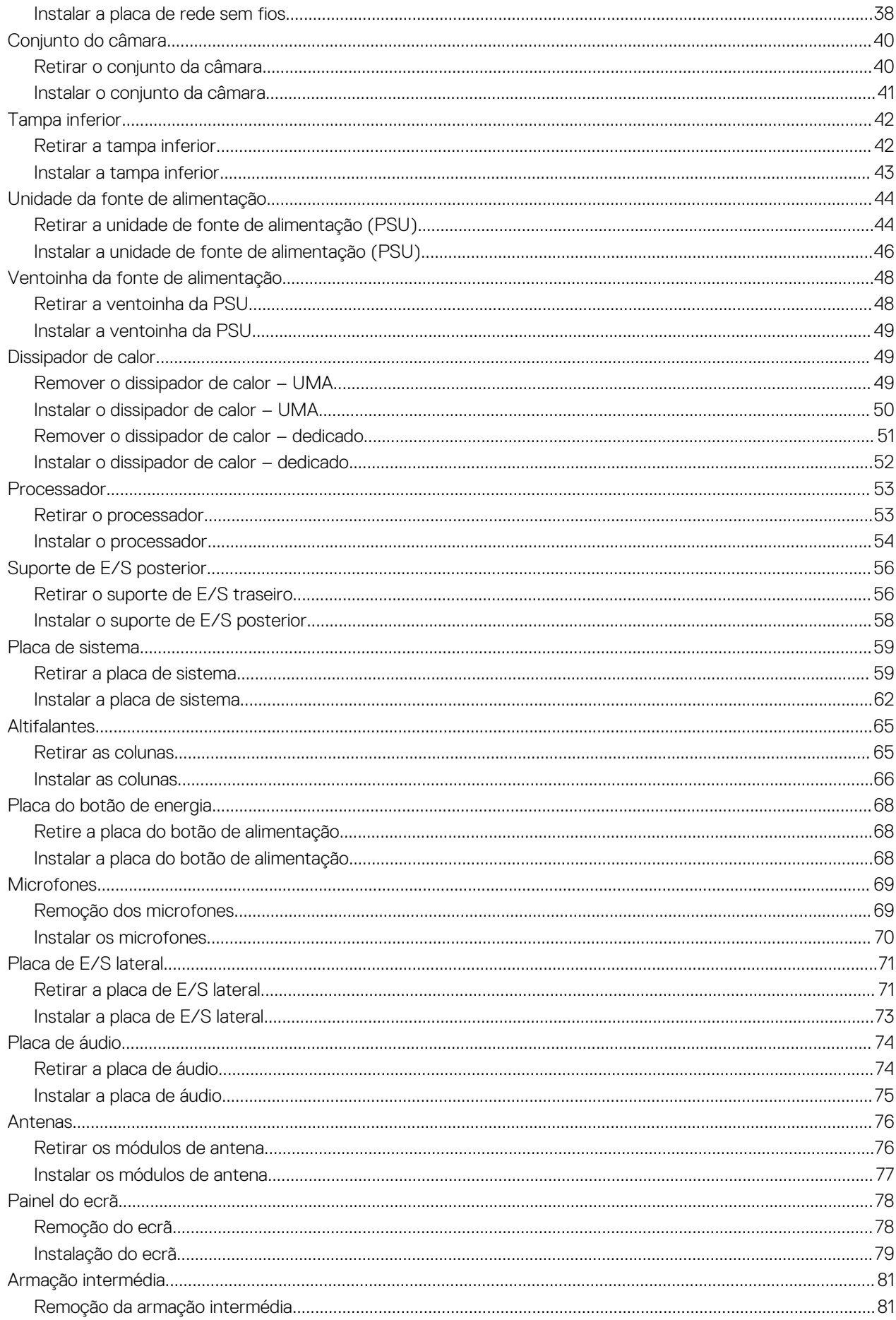

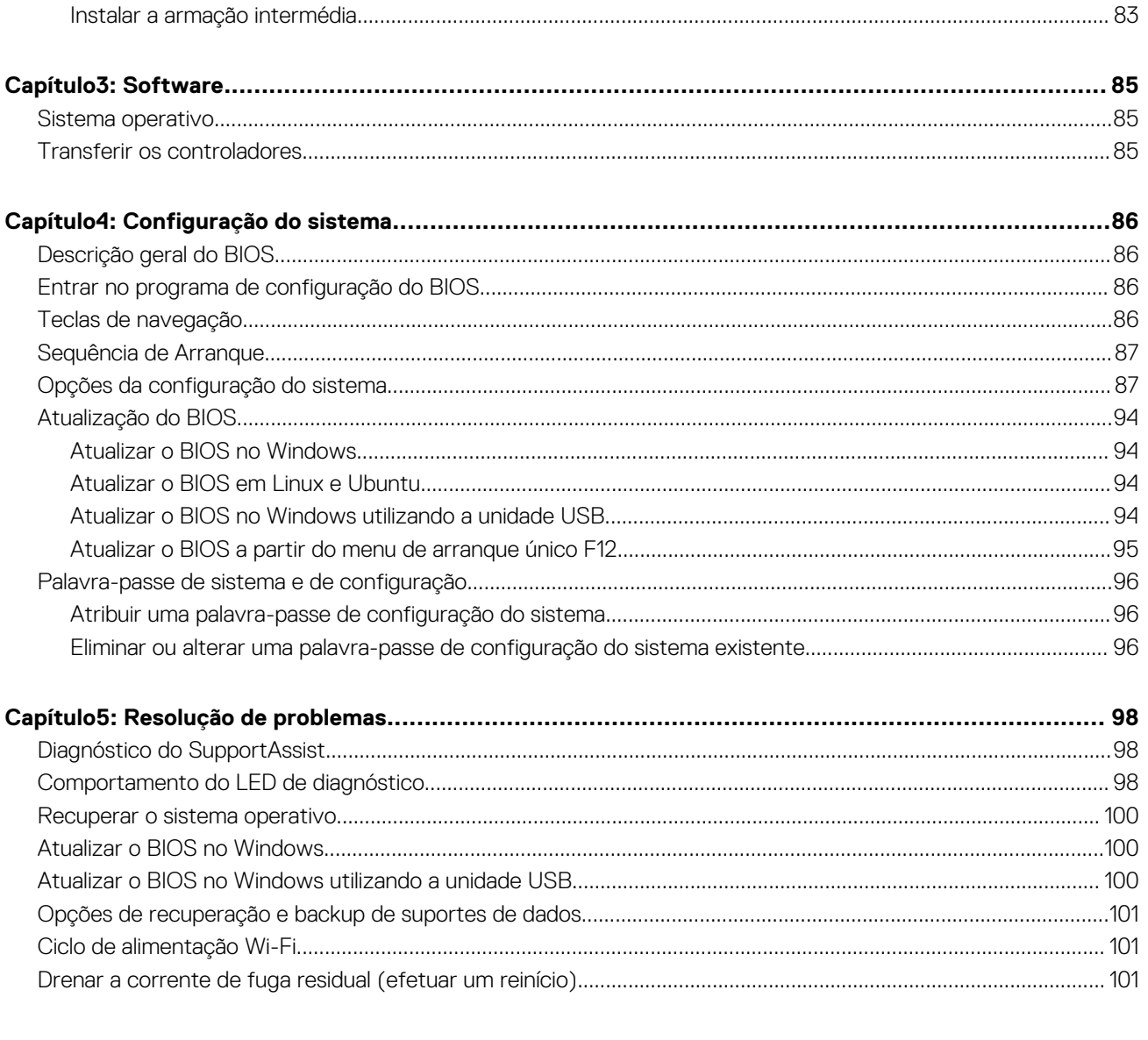

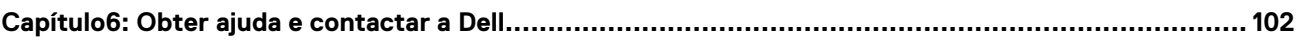

# **Instruções de Segurança**

<span id="page-5-0"></span>Utilize as orientações de segurança seguintes para proteger o seu computador contra potenciais danos e para assegurar a sua segurança pessoal. Caso seja indicado o contrário, cada procedimento incluído neste documento assume que leu as informações de segurança enviadas com o computador.

- **ADVERTÊNCIA: Antes de trabalhar no interior do computador, leia as informações de segurança enviadas com o mesmo.** ∧ **Para obter mais informações sobre as melhores práticas de segurança, consulte a página inicial de Conformidade Regulamentar em [www.dell.com/regulatory\\_compliance.](https://www.dell.com/regulatory_compliance)**
- **ADVERTÊNCIA: Desligue todas as fontes de alimentação do computador antes de proceder à abertura de tampas ou** ∧ **painéis do mesmo. Depois de trabalhar no interior do computador, volte a colocar todas as tampas, painéis e parafusos antes de ligar o computador a uma tomada elétrica.**

**AVISO: Para evitar danos no computador, certifique-se de que a superfície de trabalho é plana e que está seca e limpa.**

- **AVISO: Para evitar danificar os componentes e as placas, segure-os pelas extremidades e evite tocar nos pinos e nos contactos.**
- **AVISO: Só deve realizar uma deteção e resolução de problemas e reparações conforme autorizado ou indicado pela equipa de assistência técnica da Dell. Os danos causados por assistência não autorizada pela Dell não estão cobertos pela garantia. Consulte as instruções de segurança enviadas com o produto ou em [www.dell.com/](https://www.dell.com/regulatory_compliance) [regulatory\\_compliance](https://www.dell.com/regulatory_compliance).**
- **AVISO: Antes de tocar em qualquer parte no interior do computador, ligue-se à terra tocando numa superfície metálica não pintada, tal como o metal na parte posterior do computador. Enquanto trabalha, toque periodicamente numa superfície de metal sem pintura para dissipar qualquer eletricidade estática, que poderá danificar os componentes internos.**
- **AVISO: Quando desligar um cabo, puxe pelo respetivo conector ou patilha, não pelo próprio cabo. Alguns dos cabos têm conectores com patilhas de bloqueio ou parafusos de orelhas que terá de libertar antes de desligar o cabo. Quando desligar os cabos, mantenha-os alinhados uniformemente para evitar dobrar os pinos do conector. Quando ligar os cabos, certifique-se de que as portas e os conectores estão corretamente orientados e alinhados.**

**AVISO: Prima e ejete todos os cartões instalados no leitor de cartões de memória.**

**AVISO: Tenha o máximo cuidado quando manusear baterias de iões de lítio em computadores portáteis. As baterias inchadas não devem ser utilizadas e devem ser substituídas e eliminadas de forma adequada.**

**NOTA:** Pode haver diferenças de aparência entre a cor do computador e determinados componentes em relação aos apresentados nas ilustrações deste documento.

#### **Tópicos**

- [Antes de efectuar qualquer procedimento no interior do computador](#page-6-0)
- [Proteção contra descargas eletrostáticas Proteção ESD](#page-6-0)
- [Kit de serviço no campo de ESD](#page-7-0)
- [Transporte de componentes sensíveis](#page-8-0)
- [Após efectuar qualquer procedimento no interior do computador](#page-8-0)

# <span id="page-6-0"></span>**Antes de efectuar qualquer procedimento no interior do computador**

**NOTA:** As imagens apresentadas neste documento podem não representar exatamente o seu computador, pois dependem da configuração encomendada.

### **Antes de começar**

#### **Passo**

- 1. Guarde e feche todos os ficheiros abertos e saia de todas as aplicações abertas.
- 2. Encerre o computador. Clique em **Iniciar** > **Ligar** > **Encerrar**.

**NOTA:** Caso esteja a utilizar outro sistema operativo, consulte a respectiva documentação para obter as instruções de encerramento.

- 3. Desligue o computador e todos os dispositivos a ele ligados das respectivas tomadas eléctricas.
- 4. Desligue todos os dispositivos de rede e periféricos ligados (tais como teclados, ratos e monitores) do computador.
- 5. Retire todos os cartões multimédia e discos ópticos do computador, se aplicável.
- 6. Depois de desconectar o cabo de alimentação do computador, prima continuamente o botão de alimentação durante cerca de 5 segundos para realizar a descarga eléctrica da placa de sistema.

**AVISO: Coloque o computador numa superfície plana, macia e limpa para evitar riscar o ecrã.**

7. Coloque o computador voltado para baixo.

# **Proteção contra descargas eletrostáticas - Proteção ESD**

As ESD são uma das principais preocupações no que respeita aos componentes eletrónicos, especialmente componentes sensíveis como as placas de expansão, os processadores, as memórias DIMM e as placas de sistema. Correntes elétricas muito ligeiras podem danificar os circuitos de formas que talvez não sejam tão óbvias, tais como falhas latentes ou produtos com uma duração mais curta. Uma vez que a indústria vai exigindo uma potência cada vez menor e uma densidade cada vez mais elevada, a proteção contra ESD é uma preocupação crescente.

Devido ao aumento da densidade dos semicondutores utilizados nos mais recentes produtos da Dell, existe agora mais sensibilidade aos danos provocados pela estática relativamente ao que acontecia nos anteriores produtos da Dell. Por isso, já não são aplicáveis alguns métodos aprovados no passado no que diz respeito ao manuseamento das peças.

Existem dois tipos de danos provocados por ESD: falhas catastróficas e latentes.

- **Catastróficas** as falhas catastróficas representam cerca de 20% das falhas provocadas por ESD. Os danos levam a uma perda completa e imediata da funcionalidade do dispositivo. Um exemplo de falha catastrófica é uma memória DIMM que recebeu um choque estático e gera imediatamente um sintoma de "Nenhum POST/Nenhum vídeo", emitindo um código sonoro que representa uma memória ausente ou não funcional.
- Latente as falhas latentes representam cerca de 80% das falhas provocadas por ESD. Uma elevada taxa de falhas latentes significa que, na maioria das vezes, quando o dano ocorre, não é imediatamente reconhecido. A DIMM recebe um choque estático, mas o sinal é apenas enfraquecido e não produz imediatamente os sintomas externos relacionados com os danos. O sinal enfraquecido pode demorar semanas ou meses a desaparecer e, entretanto, pode causar degradação da integridade da memória, erros de memória intermitentes, etc.

O tipo de dano mais difícil de reconhecer e resolver é o dano latente.

Execute os passos seguintes para evitar danos provocados por ESD:

- Utilize uma pulseira antiestática com fios adequadamente ligada à terra. A utilização de pulseiras antiestáticas sem fios já não é permitida; não fornecem proteção adequada. Tocar no chassi antes de manusear as peças não garante uma proteção adequada contra a ESD nas peças com maior sensibilidade aos danos provocados por ESD.
- Manuseie todos os componentes sensíveis à estática numa área antiestática. Se possível, utilize almofadas antiestáticas para o piso e para a bancada de trabalho.
- <span id="page-7-0"></span>Quando desembalar um componente sensível à estática, não retire o componente do material antiestático da embalagem até que esteja preparado para instalar o componente. Antes de desembalar o pacote antiestático, certifique-se de descarrega a eletricidade estática do seu corpo.
- Antes de transportar um componente sensível à estática, coloque-o num recipiente ou embalagem antiestática.

# **Kit de serviço no campo de ESD**

O kit não monitorizado de serviço no campo é o kit de serviço usado com mais frequência. Cada kit de serviço no campo inclui três componentes principais: tapete antiestático, pulseira antiestática e fio de ligação.

### Componentes de um kit de serviço no campo de ESD

Os componentes de um kit de serviço no campo de ESD são:

- **Tapete antiestático** o tapete antiestático dissipa a eletricidade estática e as peças podem ser colocadas sobre o mesmo durante os procedimentos de serviço. Quando utilizar um tapete antiestático, a sua pulseira antiestática deverá estar aconchegada ao pulso e o fio de ligação deverá estar ligado ao tapete e a qualquer superfície metálica sem revestimento no sistema em que está a trabalhar. Depois de corretamente implementadas, as peças de manutenção podem ser removidas do saco antiestático e colocadas diretamente no tapete. Os itens sensíveis a ESD estão seguros na sua mão, no tapete antiestático, no sistema ou no interior de um saco.
- **Pulseira antiestática e fio de ligação** a pulseira antiestática e o fio de ligação podem estar diretamente ligados ao seu pulso e a uma superfície metálica sem revestimento no hardware se o tapete antiestático não for necessário ou se estiverem ligados ao tapete antiestático para proteger o hardware temporariamente colocado no tapete. A ligação física entre a pulseira antiestática, o fio de ligação e a sua pele, o tapete antiestático e o hardware é denominada por ligação. Utilize apenas os kits de serviço no campo que incluem uma pulseira antiestática, um tapete antiestático e um fio de ligação. Nunca utilize pulseiras antiestáticas sem fios. Esteja sempre ciente de que os fios internos de uma pulseira têm tendência a danificar-se com o uso e devem ser inspecionados regularmente com um dispositivo de teste adequado para evitar danos acidentais no hardware provocados por ESD. Recomendamos que teste a pulseira antiestática e o fio de ligação, pelo menos, uma vez por semana.
- **Dispositivo de teste da pulseira antiestática** os fios no interior de uma pulseira antiestática são propícios a danificarem-se com o tempo. Quando utilizar um kit não monitorizado, é recomendável que efetue regularmente um teste à pulseira antes de cada serviço e, no mínimo, um teste por semana. Um dispositivo de teste para pulseiras antiestáticas é o melhor método utilizado para este teste. Se não tiver o seu próprio dispositivo de teste, contacte a sua sede regional para saber se podem disponibilizar um dispositivo. Para realizar este teste, conecte o fio de ligação da pulseira antiestática ao dispositivo de teste, enquanto este estiver preso ao seu pulso, e prima o botão de teste. Se o teste for positivo, é aceso um LED verde; se o teste for negativo, é aceso um LED vermelho e é emitido um alarme.
- **Elementos isoladores**  é fundamental manter os dispositivos sensíveis a ESD, como os revestimentos de plástico dos dissipadores de calor, afastados das peças internas que são isoladoras e possuem, muitas vezes, carga elétrica.
- **Ambiente de trabalho**  antes de implementar o kit de serviço no campo de ESD, avalie a situação no local do cliente. Por exemplo, a implementação do kit num ambiente de servidor é diferente da implementação num ambiente de desktop ou computador portátil. Os servidores são normalmente instalados num rack de um centro de dados; os desktops ou computadores portáteis são normalmente colocados em secretárias ou cubículos de escritório. Procure sempre uma área de trabalho plana e aberta, totalmente desimpedida e suficientemente espaçosa para implementar o kit de ESD, aproveitando um espaço adicional para acomodar o tipo de sistema que está a ser reparado. A área de trabalho também não deve ter quaisquer isoladores que possam provocar a ocorrência de ESD. Na área de trabalho, os isoladores como o poliestireno expandido e outros plásticos devem estar sempre a uma distância de, pelo menos, 12 polegadas ou 30 centímetros das peças sensíveis antes de manusear fisicamente quaisquer componentes de hardware.
- **Embalagem protegida contra ESD** todos os dispositivos sensíveis a ESD devem ser enviados e recebidos numa embalagem antiestática. Recomendamos o uso de sacos metálicos e antiestáticos. No entanto, deve sempre devolver a peça danificada dentro do mesmo saco e embalagem antiestática em que a peça foi enviada. O saco antiestático deve ser dobrado e fechado com fita e todo o material de espuma da embalagem deve ser usado na caixa original em que a peça foi enviada. Os dispositivos sensíveis a ESD só devem ser removidos numa superfície de trabalho protegida contra ESD e as peças nunca devem ser colocadas no topo do saco antiestático porque apenas o interior do saco oferece proteção. Coloque sempre as peças na sua mão, no tapete antiestático, no sistema ou no interior do saco antiestático.
- **Transportar componentes sensíveis** quando transportar componentes sensíveis a ESD, tais como peças de substituição ou peças que serão devolvidas à Dell, é fundamental colocar estas peças em sacos antiestáticos para um transporte mais seguro.

### Resumo sobre a proteção contra ESD

Recomendamos que todos os técnicos de serviço no campo utilizem sempre a pulseira antiestática com fios convencional e o tapete antiestático de proteção quando efetuarem uma intervenção nos produtos Dell. Para além disso, é fundamental que os técnicos mantenham as peças sensíveis afastadas de todas as peças isoladoras durante a intervenção e é fundamental que usem sacos antiestáticos para transporte dos componentes sensíveis.

# <span id="page-8-0"></span>**Transporte de componentes sensíveis**

Quando transportar componentes sensíveis a ESD, tais como peças de substituição ou peças que serão devolvidas à Dell, é fundamental colocar estas peças em sacos antiestáticos para um transporte mais seguro.

### Equipamento de elevação

Siga as orientações a seguir ao levantar equipamentos pesados:

#### **AVISO: Não levante mais de 50 libras. Obtenha sempre recursos adicionais ou utilize um dispositivo de elevação mecânico.**

- 1. Tenha uma base firme e equilibrada. Mantenha os seus pés afastados para conseguir uma base estável e aponte os dedos dos pés para fora
- 2. Aperte os músculos abdominais. Os músculos abdominais sustentam a coluna quando se levanta, compensando a força da carga.
- 3. Levante com as pernas e não as costas.
- 4. Mantenha a carga próxima de si. Quanto mais próxima estiver da sua coluna, menos força será exercida sobre as costas.
- 5. Mantenha as costas retas quando levantar ou baixar a carga. Não adicione o peso do seu corpo à carga. Evite torcer o corpo e as costas.
- 6. Siga as mesmas técnicas em sentido contrário para baixar a carga.

# **Após efectuar qualquer procedimento no interior do computador**

#### **Sobre esta tarefa**

**AVISO: Deixar parafusos soltos no interior do computador pode danificá-lo gravemente.**

#### **Passo**

- 1. Volte a colocar todos os parafusos e certifique-se de que não existem parafusos soltos no interior do computador.
- 2. Ligue todos os dispositivos externos, periféricos ou cabos que tenha retirado antes de trabalhar no computador.
- 3. Volte a colocar todos os cartões de multimédia, discos ou outros componentes que tenha retirado antes de trabalhar no computador.
- 4. Ligue o computador e todos os dispositivos anexados às respectivas tomadas eléctricas.
- 5. Ligue o computador.

# **Retirar e instalar componentes**

<span id="page-9-0"></span>**NOTA:** As imagens apresentadas neste documento podem não representar exatamente o seu computador, pois dependem da configuração encomendada.

#### **Tópicos**

- Ferramentas recomendadas
- Lista de parafusos
- [Suporte](#page-11-0)
- Cobertura do cabo opcional
- [Tampa posterior](#page-19-0)
- [Disco rígido](#page-22-0)
- [Módulos de memória](#page-24-0)
- [protecção da placa de sistema](#page-26-0)
- [Unidade de estado sólido](#page-28-0)
- [Ventoinha do sistema](#page-32-0)
- [Bateria de célula tipo moeda](#page-34-0)
- [Placa de rede sem fios](#page-36-0)
- [Conjunto do câmara](#page-39-0)
- [Tampa inferior](#page-41-0)
- [Unidade da fonte de alimentação](#page-43-0)
- [Ventoinha da fonte de alimentação](#page-47-0)
- [Dissipador de calor](#page-48-0)
- [Processador](#page-52-0)
- [Suporte de E/S posterior](#page-55-0)
- [Placa de sistema](#page-58-0)
- **[Altifalantes](#page-64-0)**
- [Placa do botão de energia](#page-67-0)
- **[Microfones](#page-68-0)**
- [Placa de E/S lateral](#page-70-0)
- [Placa de áudio](#page-73-0)
- [Antenas](#page-75-0)
- [Painel do ecrã](#page-77-0)
- [Armação intermédia](#page-80-0)

## **Ferramentas recomendadas**

Os procedimentos descritos neste documento podem requerer as seguintes ferramentas:

- Chave de parafusos Phillips n.º 1
- Instrumento de plástico pontiagudo

# **Lista de parafusos**

**NOTA:** Quando retirar os parafusos de um componente, recomendamos que tome nota do tipo de parafuso e da quantidade de parafusos, e que os coloque numa caixa para armazenamento de parafusos. Isto serve para garantir de que volta a repor o número e o tipo corretos de parafusos quando voltar a colocar o componente.

**NOTA:** Alguns sistemas têm superfícies magnéticas. Certifique-se de que os parafusos não ficam esquecidos presos a essas superfícies quando voltar a colocar um componente.

**NOTA:** A cor do parafuso pode variar dependendo da configuração pedida.

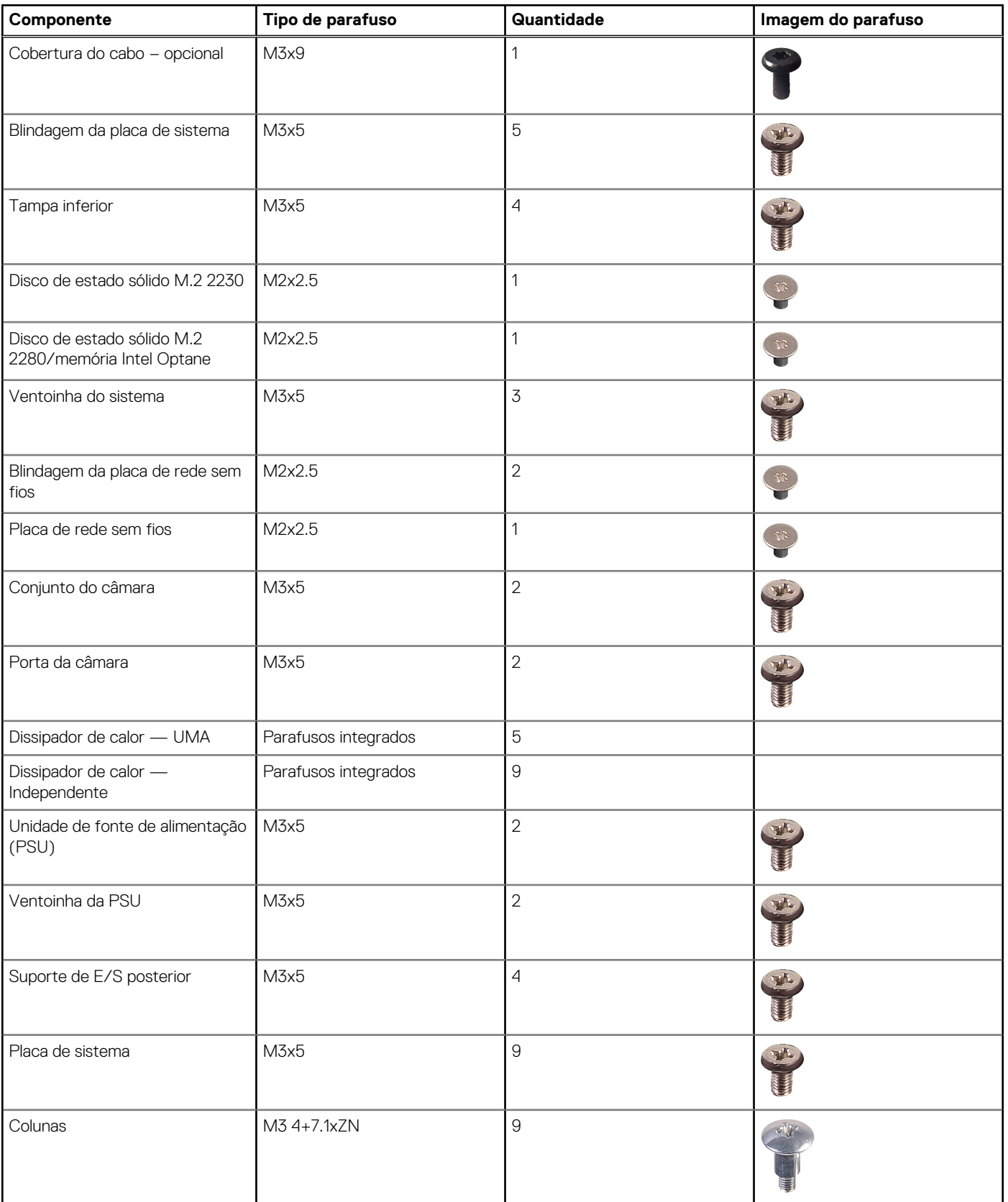

#### **Tabela 1. Lista de parafusos do Multifunções OptiPlex 7780**

#### <span id="page-11-0"></span>**Tabela 1. Lista de parafusos do Multifunções OptiPlex 7780 (continuação)**

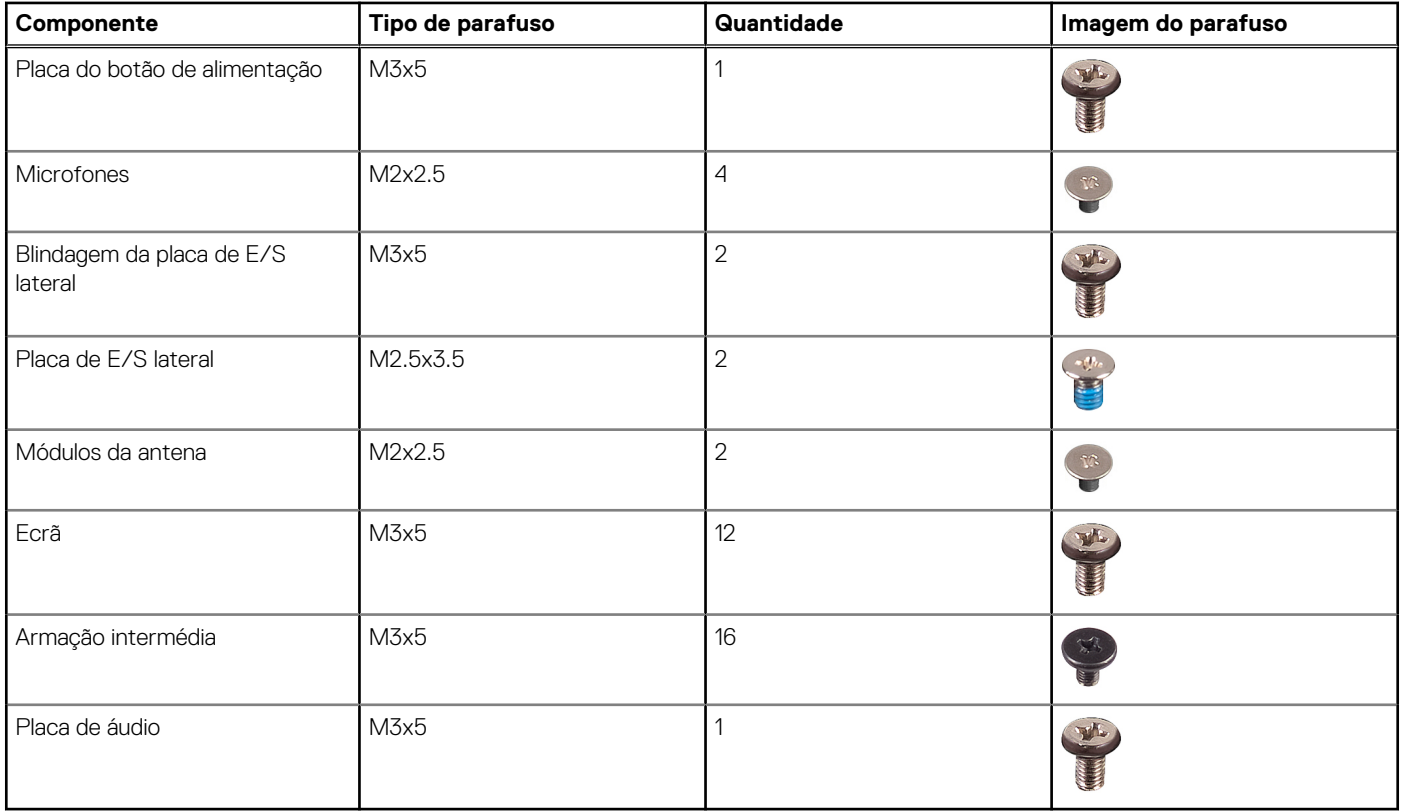

## **Suporte**

### **Retirar o suporte articulado**

#### **Pré-requisitos**

1. Siga o procedimento indicado em [Antes de efetuar qualquer procedimento no interior do computador.](#page-6-0)

**AVISO: Quando estiver a realizar trabalhos de assistência no sistema, coloque-o sobre uma superfície elevada, limpa e lisa. Recomendamos que retire o suporte para evitar danos acidentais no ecrã do sistema durante os trabalhos de assistência.**

#### **Sobre esta tarefa**

A imagem a seguir fornece uma representação visual do procedimento de remoção do suporte articulado.

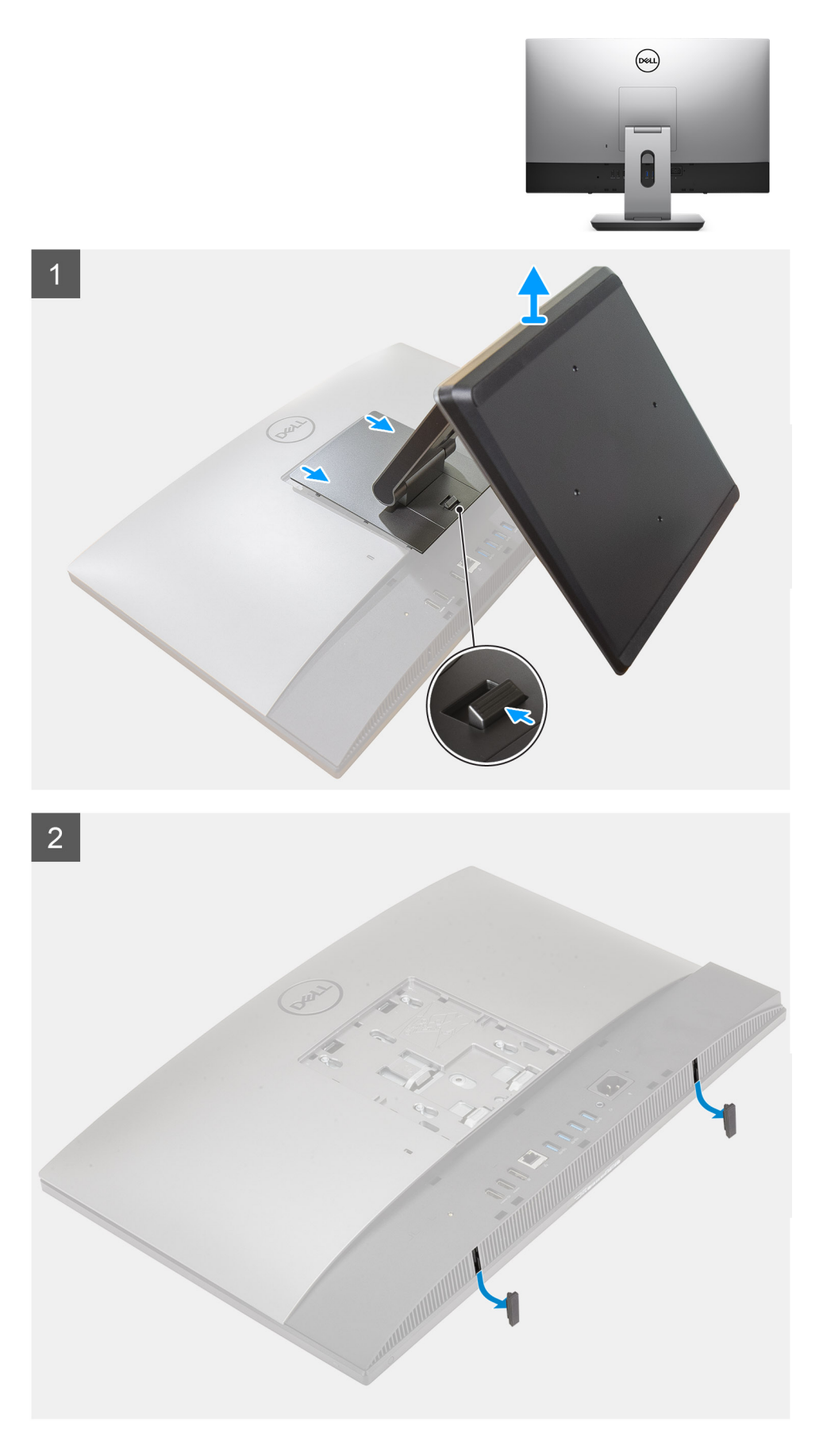

1. Prima e deslize o botão de libertação.

- <span id="page-13-0"></span>2. Mantenha o botão na posição de libertação e levante o suporte para cima.
- 3. Deslize o suporte para baixo para o levantar e retirar da tampa posterior.
- 4. Pressione os pés em borracha na tampa posterior e retire-o.

### **Instalar o suporte articulado**

#### **Pré-requisitos**

Caso esteja a substituir um componente, retire o componente existente antes de efetuar o procedimento de instalação.

#### **Sobre esta tarefa**

A imagem a seguir fornece uma representação visual do procedimento de instalação do suporte articulado.

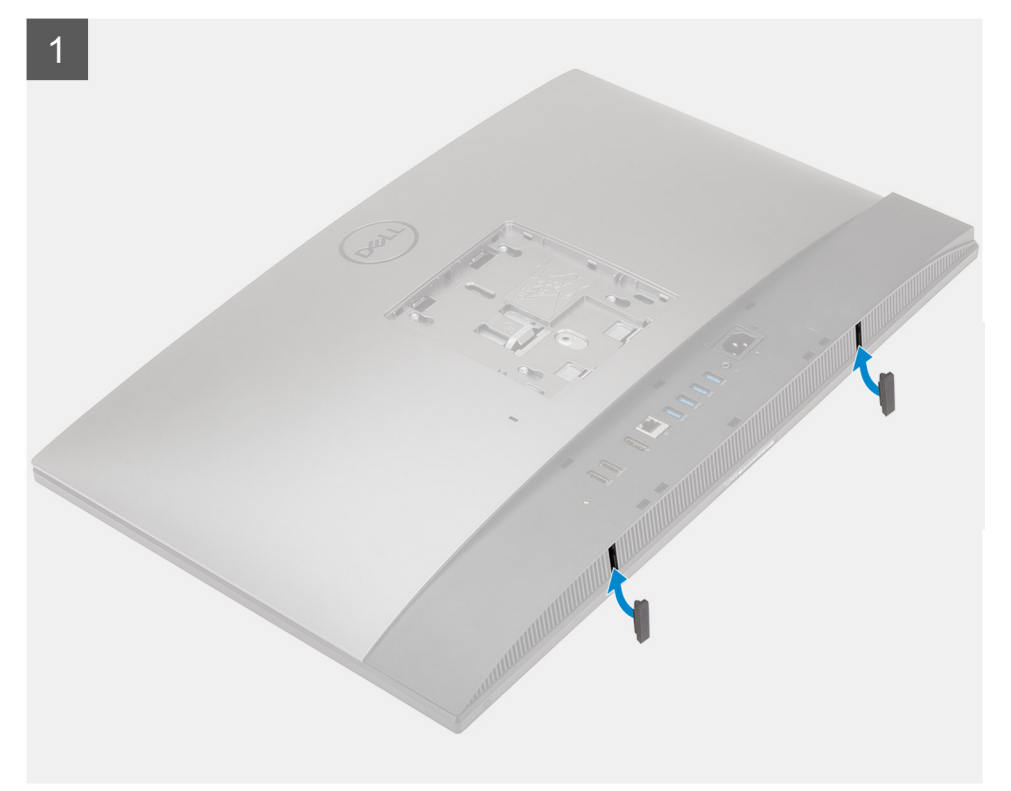

<span id="page-14-0"></span>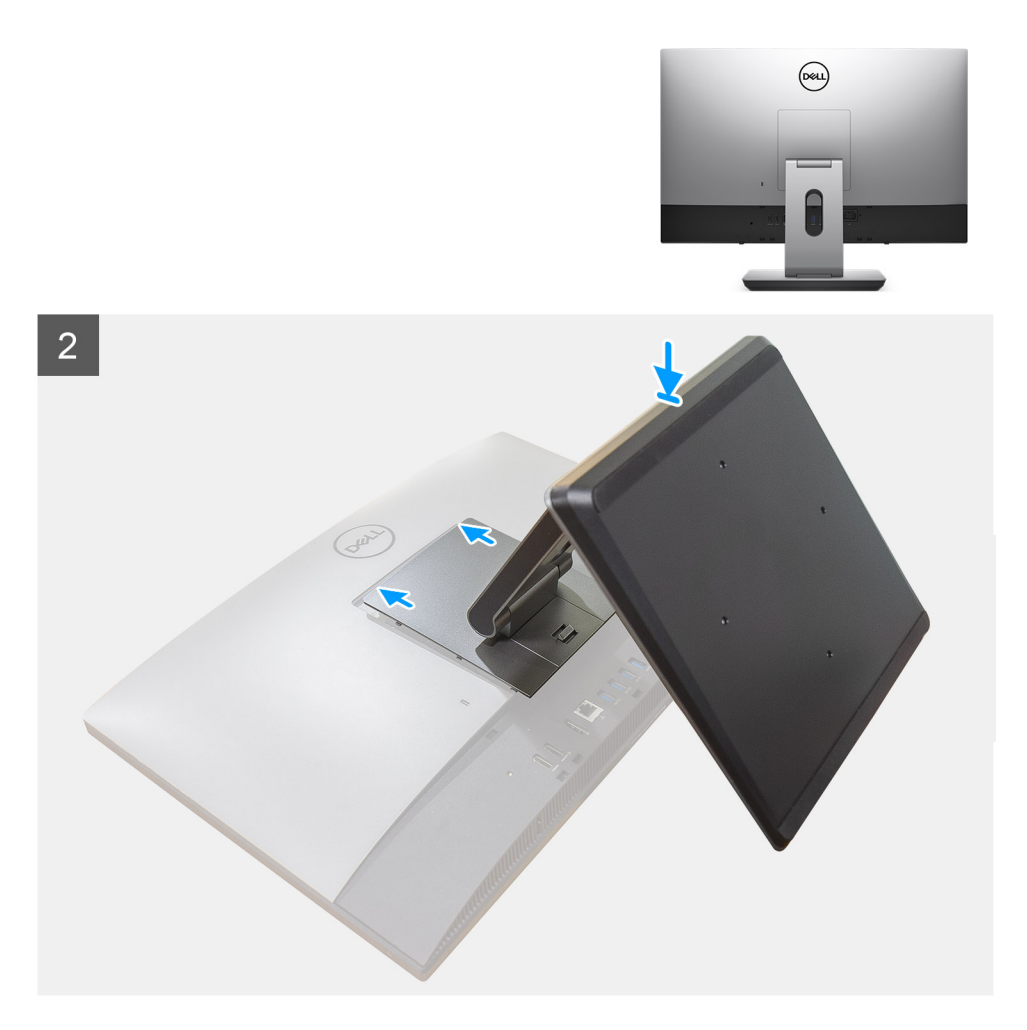

- 1. Alinhe os pés em borracha com as ranhuras na tampa inferior e encaixe bem no lugar.
- 2. Alinhe as patilhas no suporte com as ranhuras na tampa posterior.
- 3. Pressione o suporte até que encaixe no lugar.

#### **Passos seguintes**

1. Siga o procedimento indicado em [Após efetuar qualquer procedimento no interior do computador](#page-8-0).

### **Retirar o suporte ajustável em altura**

#### **Pré-requisitos**

**NOTA:** Siga o mesmo procedimento para retirar o Suporte Ajustável em Altura com Disco Ótico.

1. Siga o procedimento indicado em [Antes de efetuar qualquer procedimento no interior do computador.](#page-6-0)

**AVISO: Quando estiver a realizar trabalhos de assistência no sistema, coloque-o sobre uma superfície elevada, limpa e lisa. A Dell recomenda a remoção do suporte para evitar danos acidentais no ecrã do sistema durante os trabalhos de assistência.**

#### **Sobre esta tarefa**

A imagem a seguir fornece uma representação visual do procedimento de remoção do suporte ajustável em altura.

<span id="page-15-0"></span>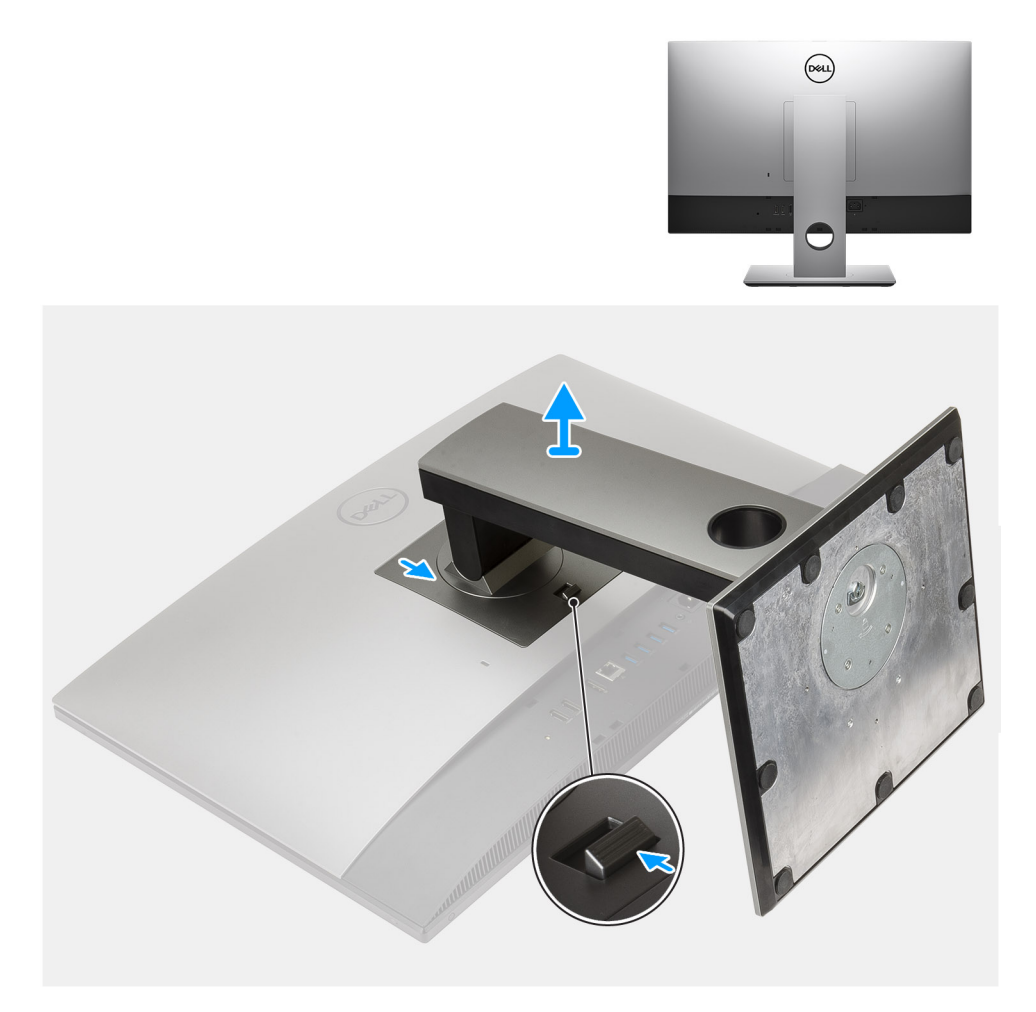

- 1. Prima e deslize o botão de libertação.
- 2. Mantenha o botão na posição de libertação e levante o suporte para cima.
- 3. Deslize o suporte para baixo para o levantar e retirar da tampa posterior.

### **Instalar o suporte ajustável em altura**

#### **Pré-requisitos**

Caso esteja a substituir um componente, retire o componente existente antes de efetuar o procedimento de instalação.

**NOTA:** Siga o mesmo procedimento para instalar o Suporte Ajustável em Altura com Disco Ótico.

#### **Sobre esta tarefa**

A imagem a seguir fornece uma representação visual do procedimento de instalação do suporte ajustável em altura.

<span id="page-16-0"></span>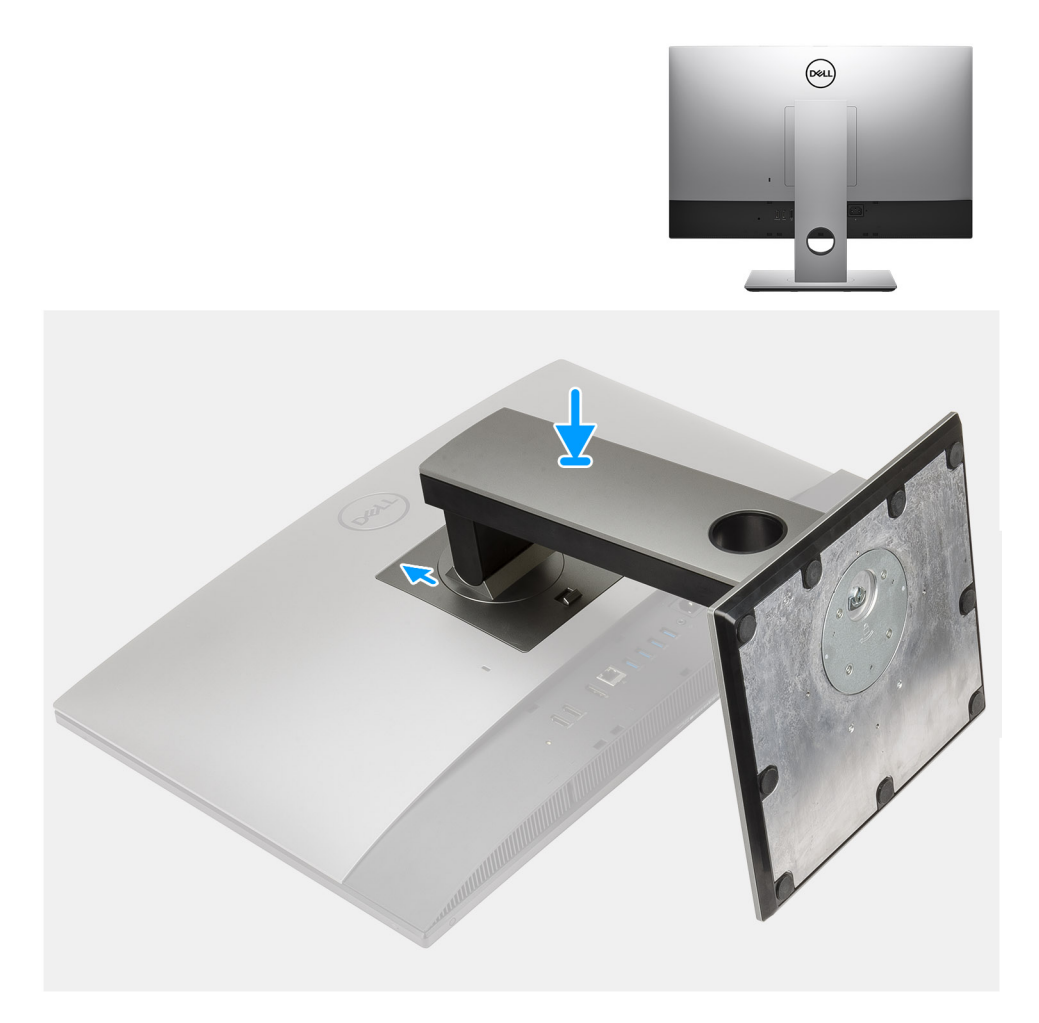

- 1. Alinhe as patilhas no suporte com as ranhuras na tampa posterior.
- 2. Pressione o suporte até que encaixe no lugar.

#### **Passos seguintes**

1. Siga o procedimento indicado em [Após efetuar qualquer procedimento no interior do computador](#page-8-0).

### **Cobertura do cabo – opcional**

### **Retirar a cobertura do cabo**

#### **Pré-requisitos**

1. Siga o procedimento indicado em [Antes de efetuar qualquer procedimento no interior do computador.](#page-6-0)

**AVISO: Quando estiver a realizar trabalhos de assistência no sistema, coloque-o sobre uma superfície elevada, limpa e lisa. Recomendamos que retire o suporte para evitar danos acidentais no ecrã do sistema durante os trabalhos de assistência.**

2. Retire a [base](#page-11-0).

#### **Sobre esta tarefa**

A imagem a seguir fornece uma representação visual do procedimento de remoção da cobertura do cabo.

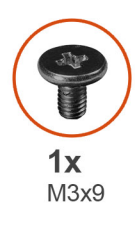

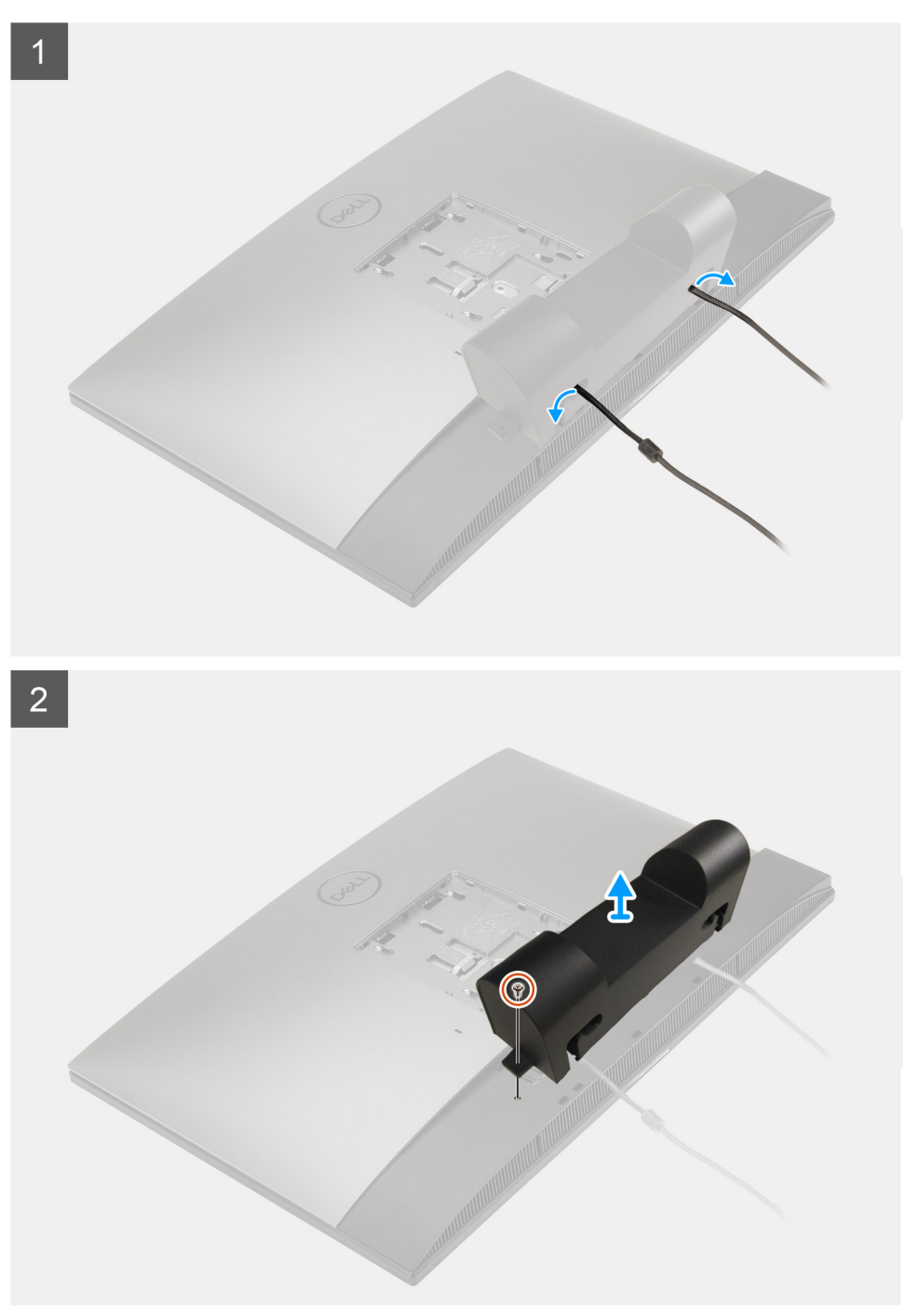

- 1. Desencaminhe o cabo de alimentação das ranhuras na cobertura do cabo.
- 2. Retire o parafuso (M3x9) que fixa a cobertura do cabo à tampa inferior.
- 3. Levante a cobertura do cabo da tampa inferior.

### <span id="page-18-0"></span>**Instalar a cobertura do cabo**

#### **Pré-requisitos**

Caso esteja a substituir um componente, retire o componente existente antes de efetuar o procedimento de instalação.

#### **Sobre esta tarefa**

A imagem a seguir fornece uma representação visual do procedimento de instalação da cobertura do cabo.

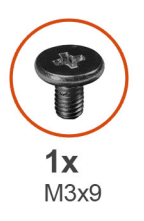

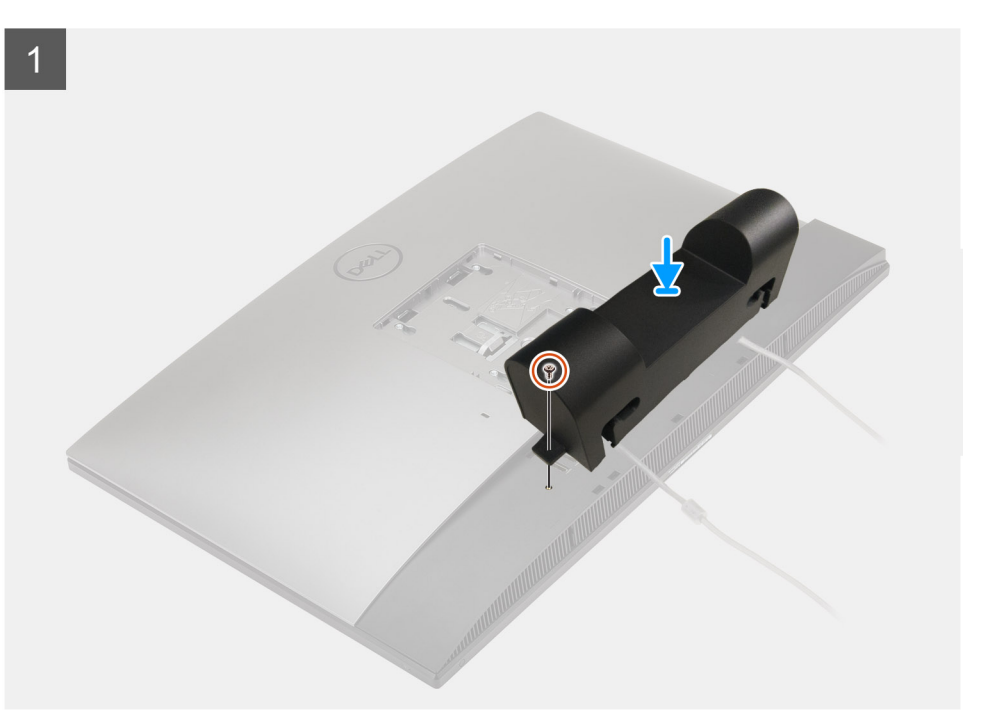

<span id="page-19-0"></span>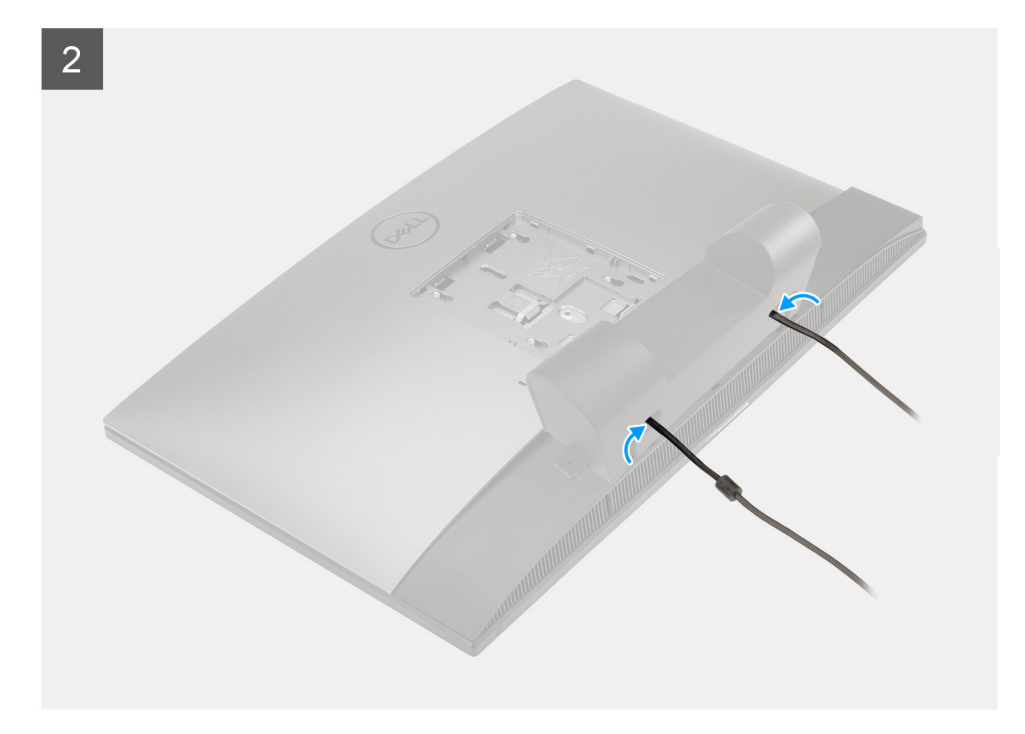

- 1. Encaminhe o cabo de alimentação através das ranhuras na cobertura do cabo.
- 2. Alinhe o orifício do parafuso na cobertura do cabo com o orifício do parafuso na tampa inferior.
- 3. Volte a colocar o parafuso (M3x9) para fixar a cobertura do cabo à tampa inferior.

#### **Passos seguintes**

- 1. Instale o [suporte](#page-11-0).
- 2. Siga o procedimento indicado em [Após efetuar qualquer procedimento no interior do computador](#page-8-0).

## **Tampa posterior**

### **Retirar a tampa posterior**

#### **Pré-requisitos**

- 1. Siga o procedimento indicado em [Antes de efetuar qualquer procedimento no interior do computador.](#page-6-0)
	- **AVISO: Quando estiver a realizar trabalhos de assistência no sistema, coloque-o sobre uma superfície elevada, limpa e lisa. Recomendamos que retire o suporte para evitar danos acidentais no ecrã do sistema durante os trabalhos de assistência.**
- 2. Retire a [base](#page-11-0).
- 3. Retire a [cobertura do cabo](#page-16-0) (opcional).

#### **Sobre esta tarefa**

A imagem a seguir fornece uma representação visual do procedimento de remoção da tampa posterior.

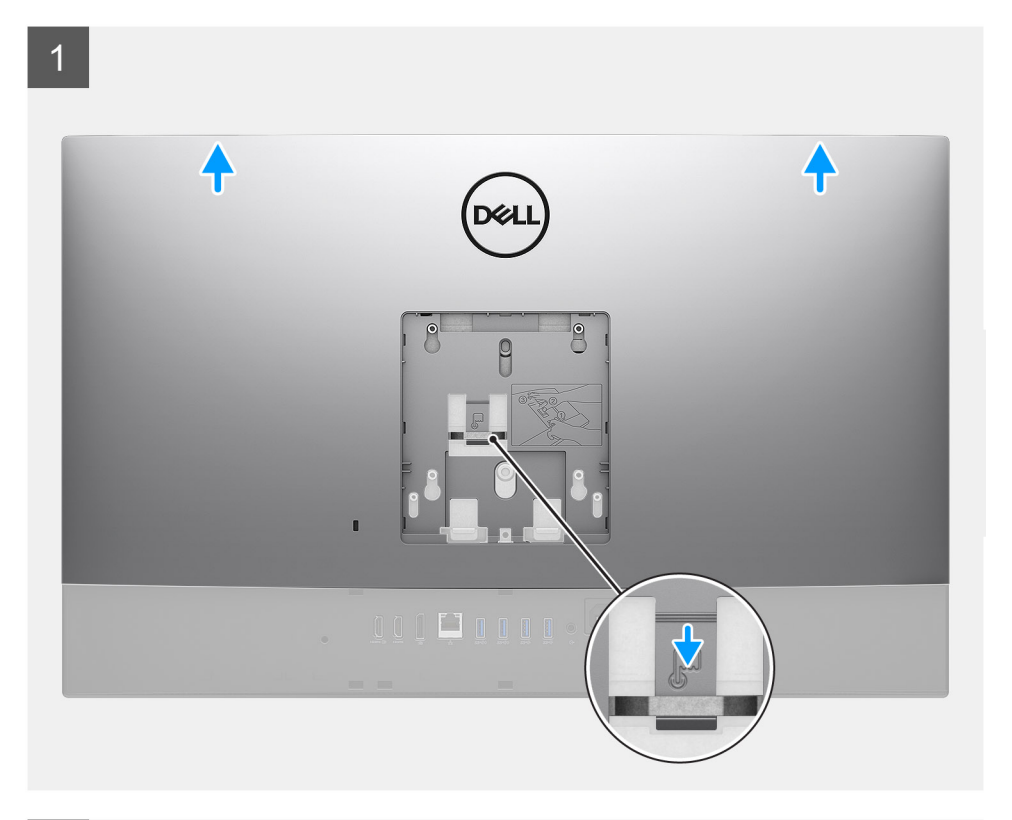

 $\overline{2}$ 

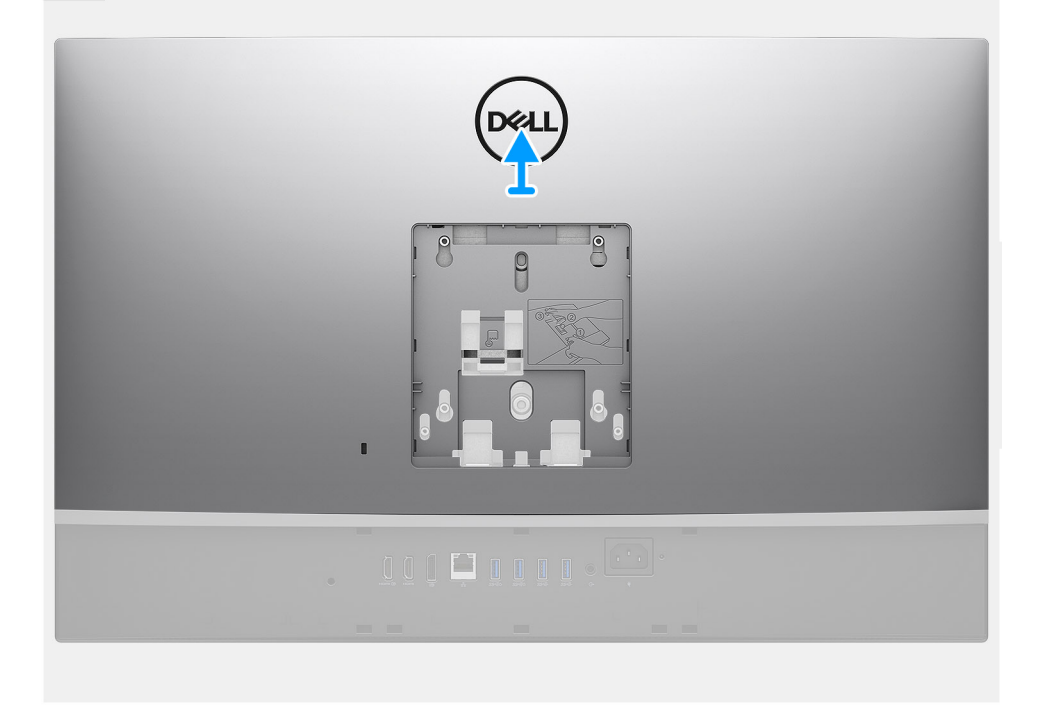

#### **Passo**

- 1. Prima continuamente a patilha de libertação na tampa posterior para libertar a mesma do trinco na blindagem da placa de sistema.
- 2. Deslize a tampa posterior para cima para libertar as patilhas na tampa das ranhuras na armação intermédia.
- 3. Levante a tampa posterior e retire-a do sistema.

### <span id="page-21-0"></span>**Instalar a tampa posterior**

#### **Pré-requisitos**

Caso esteja a substituir um componente, retire o componente existente antes de efetuar o procedimento de instalação.

#### **Sobre esta tarefa**

A imagem a seguir fornece uma representação visual do procedimento de instalação da tampa posterior.

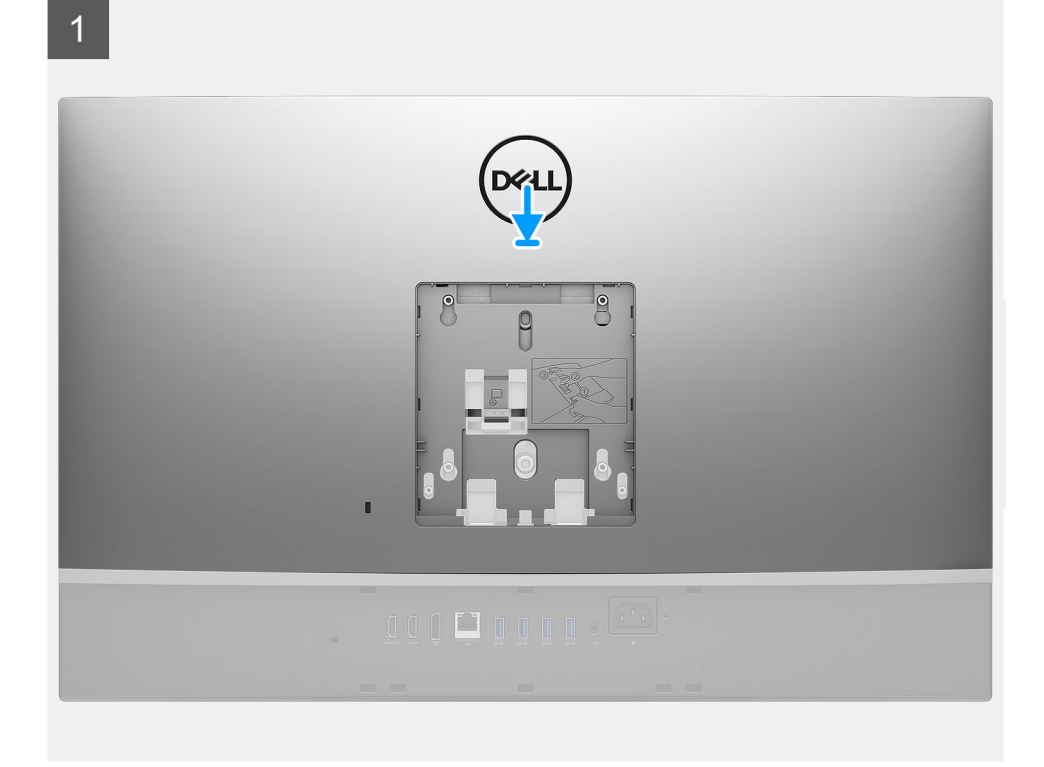

 $\overline{2}$ 

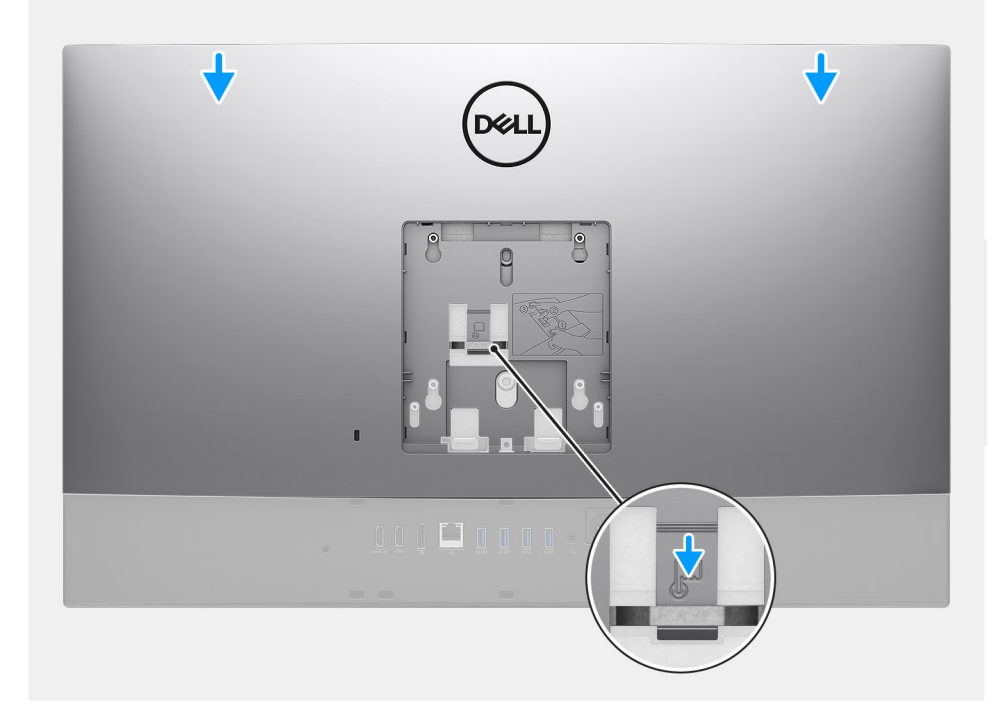

- <span id="page-22-0"></span>1. Coloque a tampa posterior na armação intermédia e na blindagem da placa de sistema e alinhe as patilhas na tampa posterior com as ranhuras na armação intermédia.
- 2. Deslize a tampa posterior para bloquear a patilha de libertação por baixo do trinco na blindagem da placa de sistema.

#### **Passos seguintes**

- 1. Instale a [cobertura do cabo](#page-18-0) (opcional).
- 2. Instale o [suporte](#page-11-0).
- 3. Siga o procedimento indicado em [Após efetuar qualquer procedimento no interior do computador](#page-8-0).

# **Disco rígido**

### **Remover o disco rígido**

#### **Pré-requisitos**

- 1. Siga o procedimento indicado em [Antes de efetuar qualquer procedimento no interior do computador.](#page-6-0)
- 2. Retire a [base](#page-11-0).
- 3. Retire a [cobertura do cabo](#page-16-0) (opcional).
- 4. Retire a [tampa posterior](#page-19-0).

#### **Sobre esta tarefa**

A imagem a seguir fornece uma representação visual do procedimento de remoção do disco rígido.

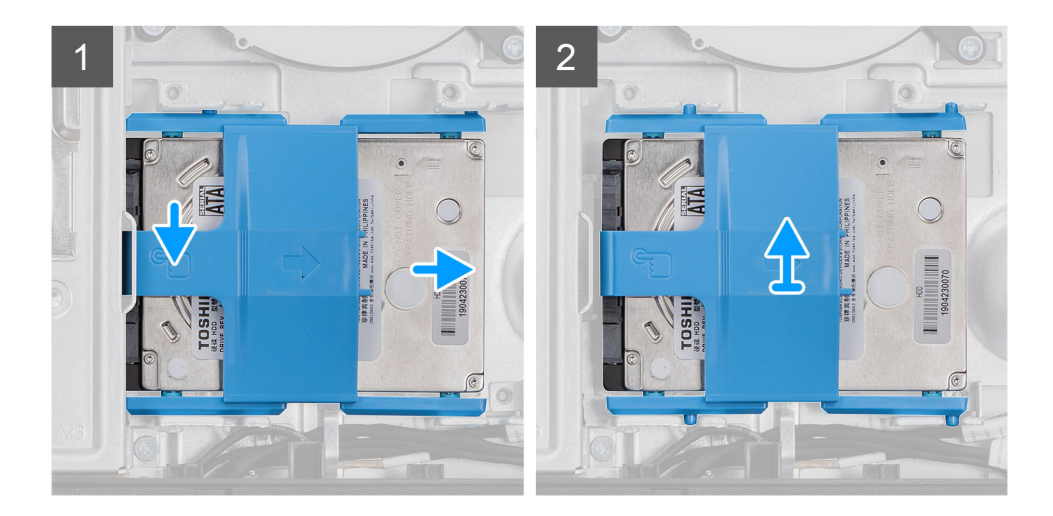

<span id="page-23-0"></span>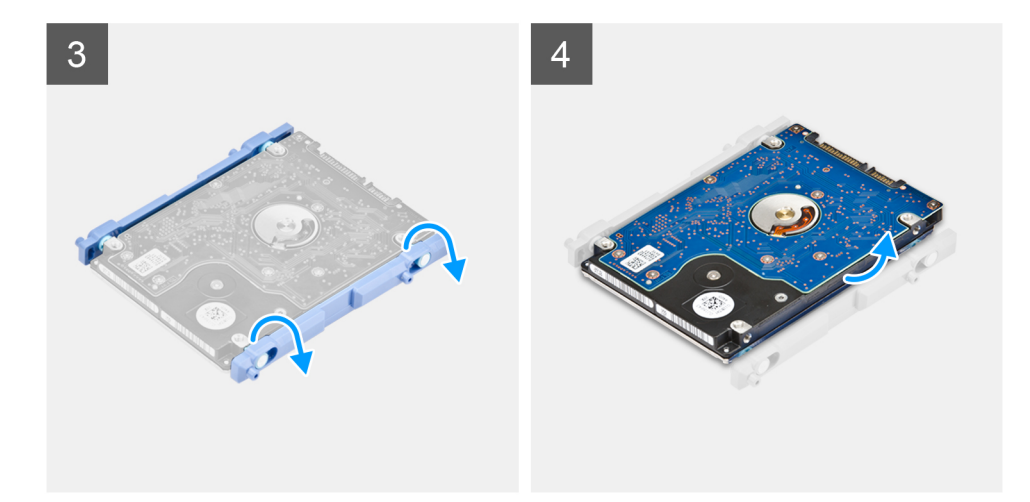

- 1. Pressione a patilha que fixa o conjunto do disco rígido à blindagem da placa de sistema.
- 2. Deslize e retire o conjunto do disco rígido da ranhura na base do conjunto do ecrã.
- 3. Pressione as patilhas no suporte do disco rígido para fora das ranhuras no disco rígido.
- 4. Retire o disco rígido do respetivo suporte.

### **Instalar o disco rígido**

#### **Pré-requisitos**

Caso esteja a substituir um componente, retire o componente existente antes de efetuar o procedimento de instalação.

#### **Sobre esta tarefa**

A imagem a seguir fornece uma representação visual do procedimento de instalação do disco rígido.

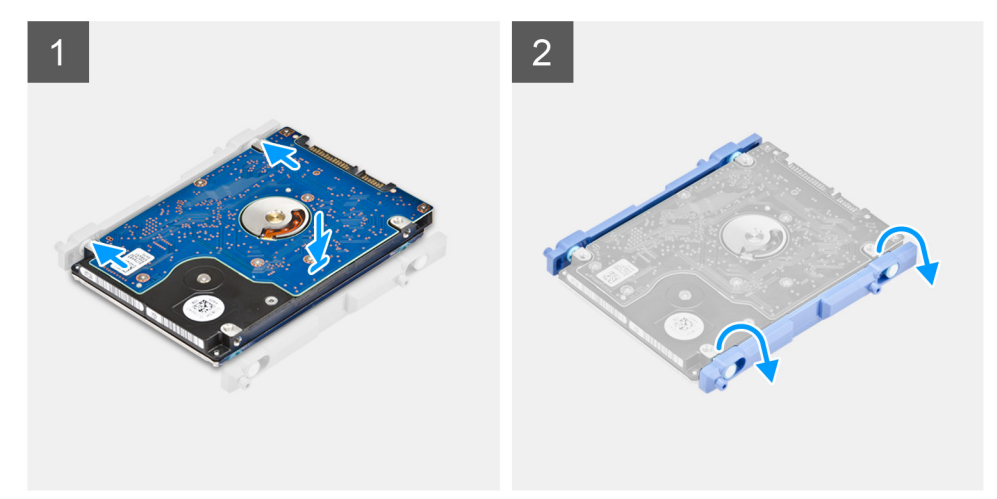

<span id="page-24-0"></span>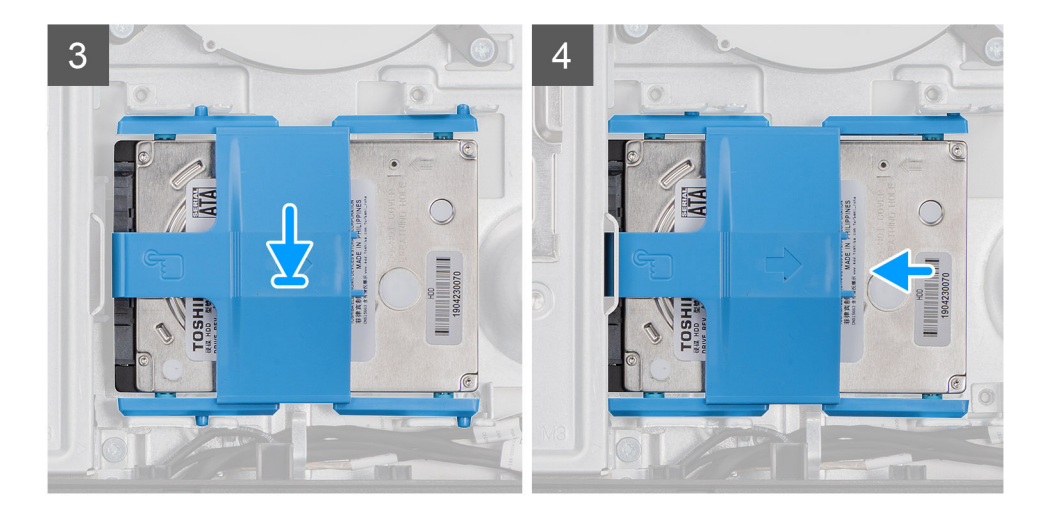

- 1. Alinhe as patilhas no suporte do disco rígido com as ranhuras no disco rígido.
- 2. Flexione o suporte do disco rígido e volte a colocar as restantes patilhas no suporte do disco rígido com as ranhuras no disco rígido.
- 3. Coloque o conjunto do disco rígido na ranhura e deslize-o para bloquear o conjunto do disco rígido na base do conjunto do ecrã.

#### **Passos seguintes**

- 1. Instale a [tampa posterior.](#page-21-0)
- 2. Instale a [cobertura do cabo](#page-18-0) (opcional).
- 3. Instale o [suporte](#page-11-0).
- 4. Siga o procedimento indicado em [Após efetuar qualquer procedimento no interior do computador](#page-8-0).

# **Módulos de memória**

### **Retirar os módulos de memória**

#### **Pré-requisitos**

- 1. Siga o procedimento indicado em [Antes de efetuar qualquer procedimento no interior do computador.](#page-6-0)
- 2. Retire a [base](#page-11-0).
- 3. Retire a [cobertura do cabo](#page-16-0) (opcional).
- 4. Retire a [tampa posterior](#page-19-0).

#### **Sobre esta tarefa**

A imagem a seguir fornece uma representação visual do procedimento de remoção dos módulos de memória.

<span id="page-25-0"></span>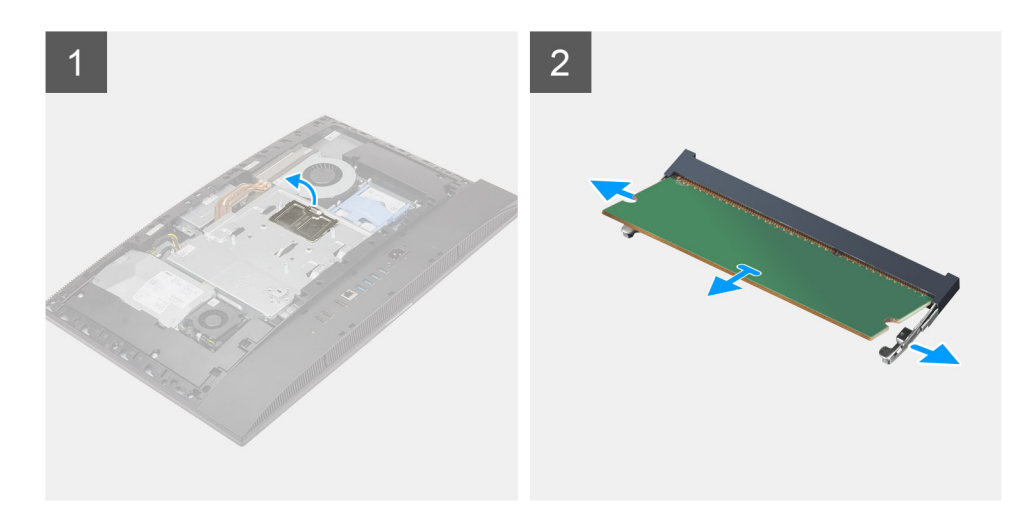

- 1. Force e retire a porta DIMM da blindagem da placa de sistema.
- 2. Utilizando as pontas dos dedos, abra os grampos de fixação na ranhura do módulo de memória até que fique visível.
- 3. Deslize e retire o módulo de memória da respetiva ranhura.
	- **NOTA:** Repita os passos 2 e 3 se tiver dois módulos de memória.

### **Instalar os módulos de memória**

#### **Pré-requisitos**

Caso esteja a substituir um componente, retire o componente existente antes de efetuar o procedimento de instalação.

#### **Sobre esta tarefa**

A imagem a seguir fornece uma representação visual do procedimento de instalação dos módulos de memória.

<span id="page-26-0"></span>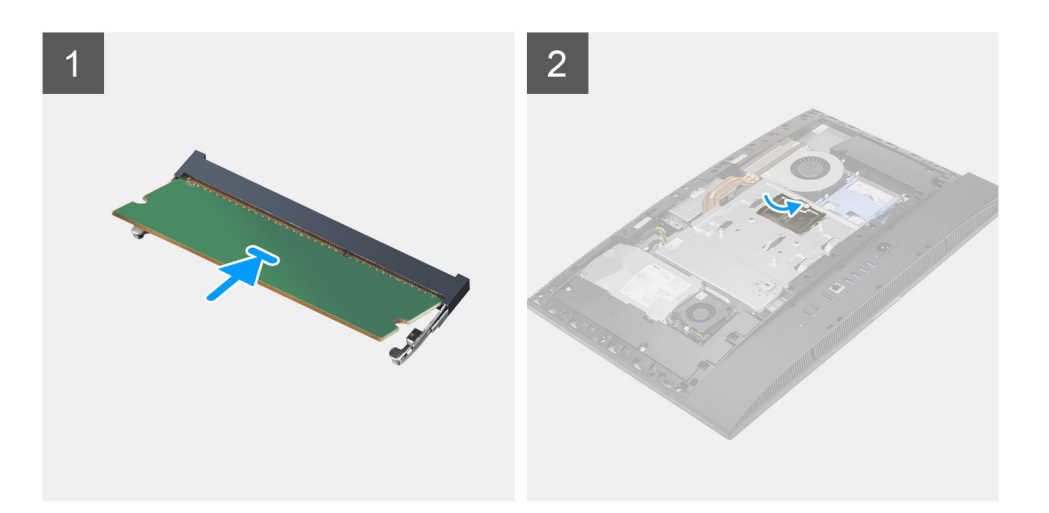

- 1. Alinhe o entalhe no módulo de memória com a patilha da ranhura do módulo de memória.
- 2. Deslize firmemente, em ângulo, o módulo de memória para dentro da ranhura e prima-o até ele encaixar no lugar.

**NOTA:** Se não ouvir o estalido, retire o módulo de memória e volte a instalá-lo.

**NOTA:** Repita os passos 1 e 2 se tiver dois módulos de memória.

3. Alinhe as patilhas na porta DIMM com as ranhuras na blindagem da placa de sistema, e encaixe no lugar.

#### **Passos seguintes**

- 1. Instale a [tampa posterior.](#page-21-0)
- 2. Instale a [cobertura do cabo](#page-18-0) (opcional).
- 3. Instale o [suporte](#page-11-0).
- 4. Siga o procedimento indicado em [Após efetuar qualquer procedimento no interior do computador](#page-8-0).

## **protecção da placa de sistema**

### **Retirar a blindagem da placa de sistema**

#### **Pré-requisitos**

- 1. Siga o procedimento indicado em [Antes de efetuar qualquer procedimento no interior do computador.](#page-6-0)
- 2. Retire a [base](#page-11-0).
- 3. Retire a [cobertura do cabo](#page-16-0) (opcional).
- 4. Retire a [tampa posterior](#page-19-0).

#### **Sobre esta tarefa**

A imagem a seguir fornece uma representação visual do procedimento de remoção da blindagem da placa de sistema.

<span id="page-27-0"></span>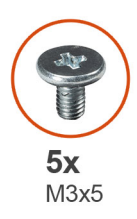

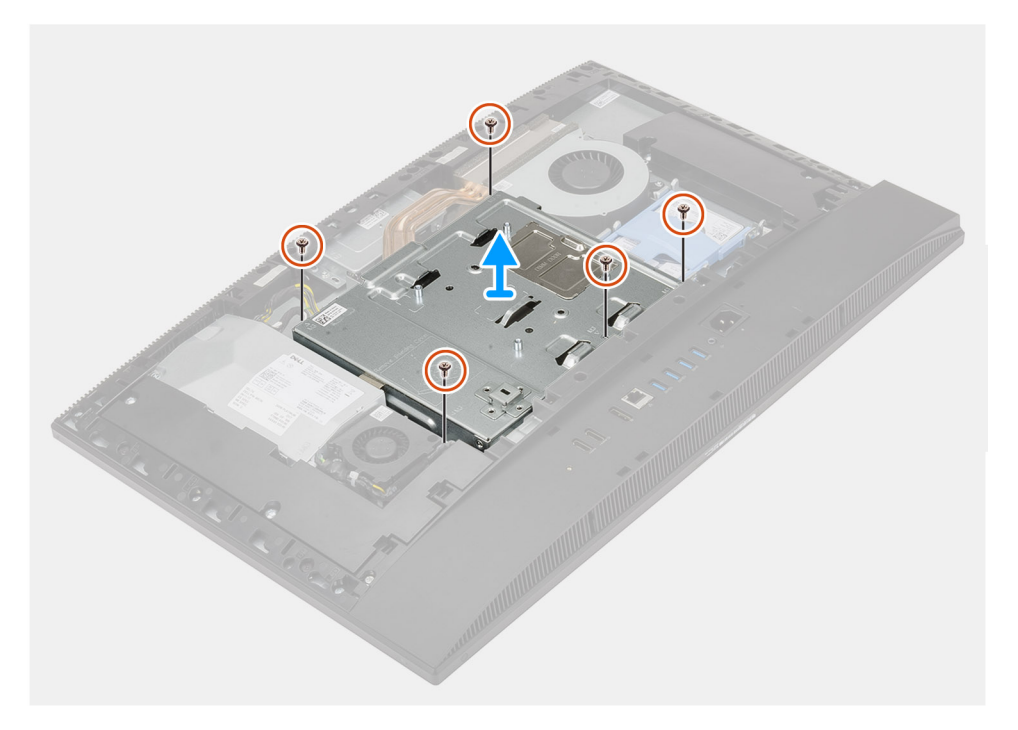

- 1. Retire os cinco parafusos (M3x5) que fixam a blindagem da placa de sistema à base do conjunto do ecrã.
- 2. Levante a blindagem da placa de sistema para a retirar da base do conjunto do ecrã.

### **Instalar a blindagem da placa de sistema**

#### **Pré-requisitos**

Caso esteja a substituir um componente, retire o componente existente antes de efetuar o procedimento de instalação.

#### **Sobre esta tarefa**

A imagem a seguir fornece uma representação visual do procedimento de instalação da blindagem da placa de sistema.

<span id="page-28-0"></span>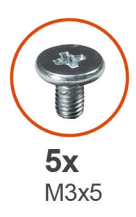

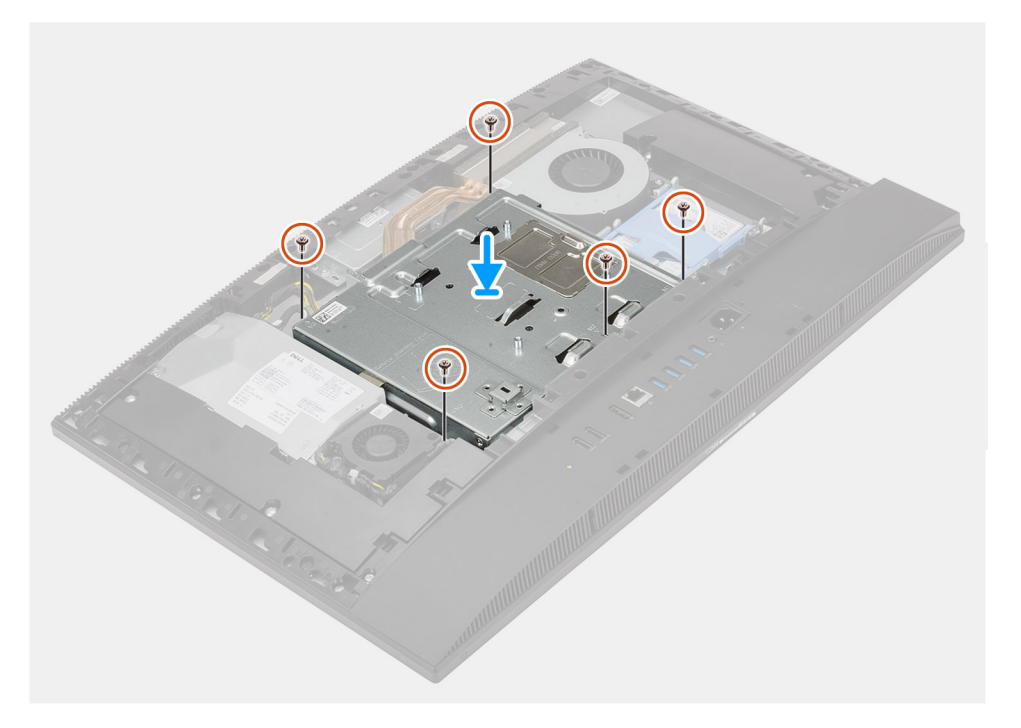

- 1. Alinhe os orifícios dos parafusos na blindagem da placa de sistema com os respectivos orifícios na base do conjunto do ecrã.
- 2. Volte a colocar os cinco parafusos (M3x5) para fixar a blindagem da placa de sistema à base do conjunto do ecrã.

#### **Passos seguintes**

- 1. Instale a [tampa posterior.](#page-21-0)
- 2. Instale a [cobertura do cabo](#page-18-0) (opcional).
- 3. Instale o [suporte](#page-11-0).
- 4. Siga o procedimento indicado em [Após efetuar qualquer procedimento no interior do computador](#page-8-0).

# **Unidade de estado sólido**

### **Retirar o disco de estado sólido M.2 2230**

#### **Pré-requisitos**

- 1. Siga o procedimento indicado em [Antes de efetuar qualquer procedimento no interior do computador.](#page-6-0)
- 2. Retire a [base](#page-11-0).
- 3. Retire a [cobertura do cabo](#page-16-0) (opcional).
- 4. Retire a [tampa posterior](#page-19-0).
- 5. Retire a [blindagem da placa de sistema.](#page-26-0)

#### <span id="page-29-0"></span>**Sobre esta tarefa**

A imagem a seguir fornece uma representação visual do procedimento de remoção do disco de estado sólido M.2 2230.

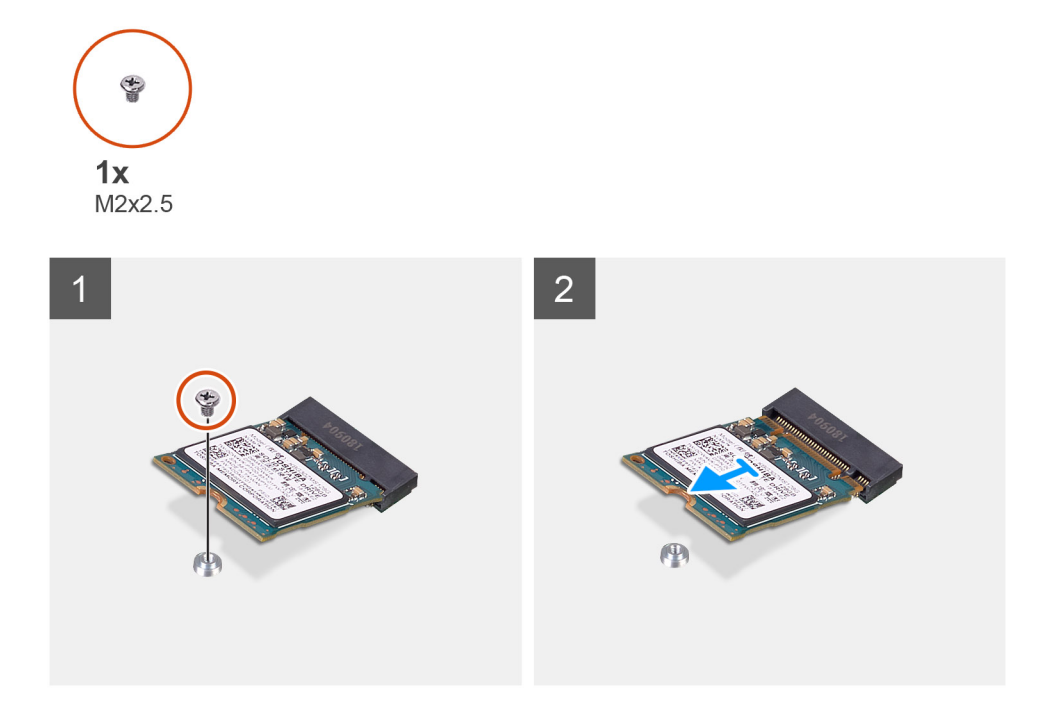

#### **Passo**

- 1. Retire o parafuso (M2x2.5) que fixa o disco de estado sólido à placa de sistema.
- 2. Insira e retire o disco de estado sólido da ranhura para placas M.2 na placa de sistema.

### **Instalar o disco de estado sólido M.2 2230**

#### **Pré-requisitos**

**AVISO: Os discos de estado sólido são frágeis. Tenha muito cuidado quando manusear o disco de estado sólido.**

Caso esteja a substituir um componente, retire o componente existente antes de efetuar o procedimento de instalação.

#### **Sobre esta tarefa**

A imagem a seguir fornece uma representação visual do procedimento de instalação do disco de estado sólido M.2 2230.

<span id="page-30-0"></span>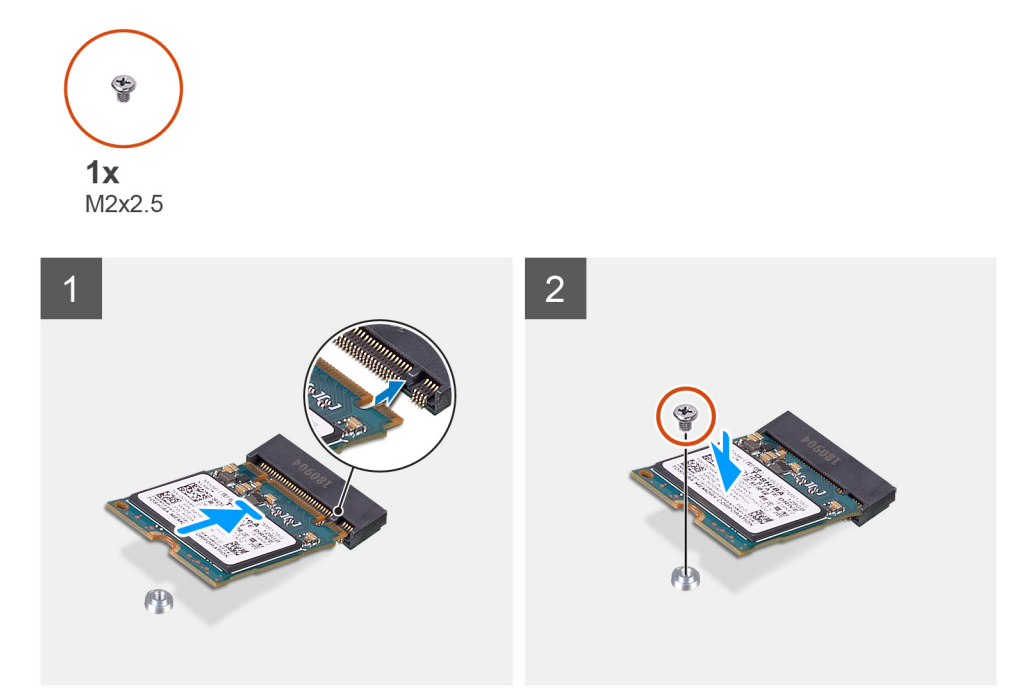

- 1. Alinhe o entalhe no disco de estado sólido com a patilha na ranhura para placas M.2.
- 2. Insira o disco de estado sólido na ranhura para placas M.2 na placa de sistema.
- 3. Volte a colocar o parafuso (M2x2.5) para fixar o disco de estado sólido à placa de sistema.

#### **Passos seguintes**

- 1. Instale a [blindagem da placa de sistema](#page-27-0).
- 2. Instale a [tampa posterior.](#page-21-0)
- 3. Instale a [cobertura do cabo](#page-18-0) (opcional).
- 4. Instale o [suporte](#page-11-0).
- 5. Siga o procedimento indicado em [Após efetuar qualquer procedimento no interior do computador](#page-8-0).

### **Retirar o disco de estado sólido M.2 2280/módulo de memória Intel Optane**

#### **Pré-requisitos**

- 1. Siga o procedimento indicado em [Antes de efetuar qualquer procedimento no interior do computador.](#page-6-0)
- 2. Retire a [base](#page-11-0).
- 3. Retire a [cobertura do cabo](#page-16-0) (opcional).
- 4. Retire a [tampa posterior](#page-19-0).
- 5. Retire a [blindagem da placa de sistema.](#page-26-0)

#### **Sobre esta tarefa**

A imagem a seguir fornece uma representação visual do procedimento de remoção do disco de estado sólido M.2 2280/módulo de memória Intel Optane.

<span id="page-31-0"></span>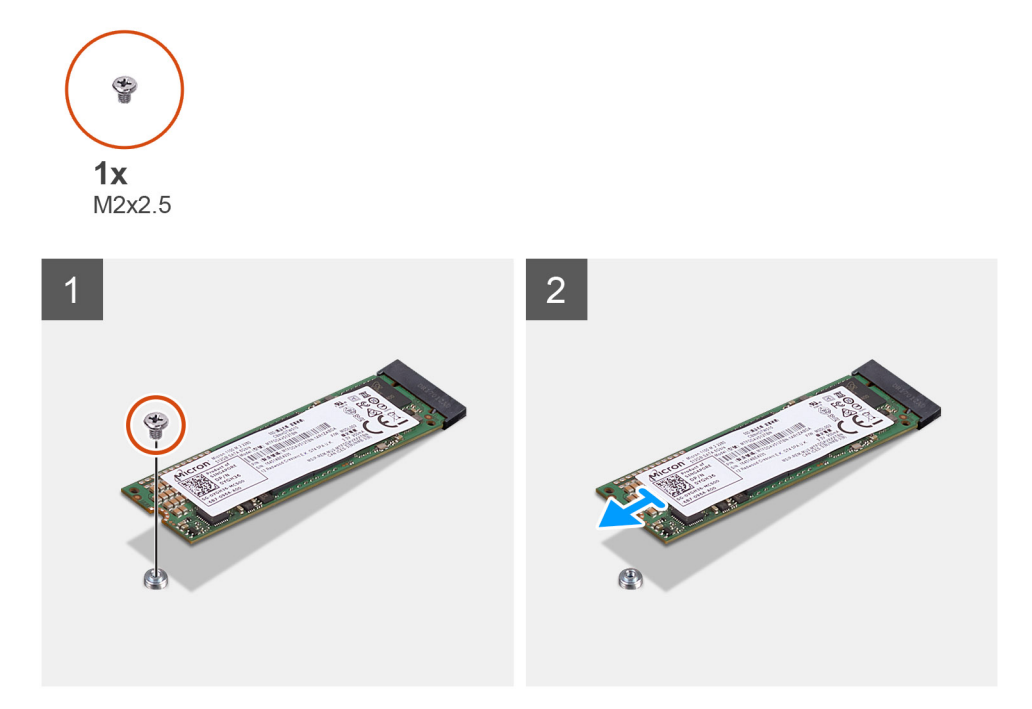

- 1. Retire o parafuso (M2x2.5) que fixa o disco de estado sólido à placa de sistema.
- 2. Insira e retire o disco de estado sólido da ranhura para placas M.2 na placa de sistema.

### **Instalar o disco de estado sólido M.2 2280/módulo de memória Intel Optane**

#### **Pré-requisitos**

**AVISO: Os discos de estado sólido são frágeis. Tenha muito cuidado quando manusear o disco de estado sólido.**

Caso esteja a substituir um componente, retire o componente existente antes de efetuar o procedimento de instalação.

#### **Sobre esta tarefa**

A imagem a seguir fornece uma representação visual do procedimento de instalação do disco de estado sólido M.2 2280/módulo de memória Intel Optane.

<span id="page-32-0"></span>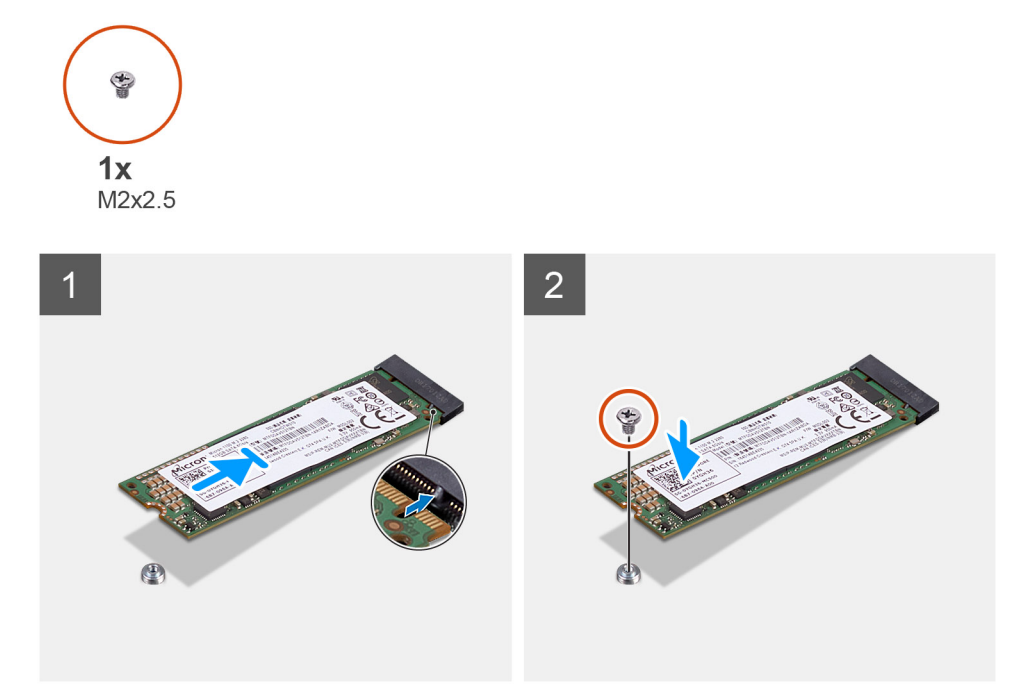

- 1. Alinhe o entalhe no disco de estado sólido com a patilha na ranhura para placas M.2.
- 2. Insira o disco de estado sólido na ranhura para placas M.2 na placa de sistema.
- 3. Volte a colocar o parafuso (M2x2.5) para fixar o disco de estado sólido à placa de sistema.

#### **Passos seguintes**

- 1. Instale a [blindagem da placa de sistema](#page-27-0).
- 2. Instale a [tampa posterior.](#page-21-0)
- 3. Instale a [cobertura do cabo](#page-18-0) (opcional).
- 4. Instale o [suporte](#page-11-0).
- 5. Siga o procedimento indicado em [Após efetuar qualquer procedimento no interior do computador](#page-8-0).

# **Ventoinha do sistema**

### **Retirar a ventoinha do sistema**

#### **Pré-requisitos**

- 1. Siga o procedimento indicado em [Antes de efetuar qualquer procedimento no interior do computador.](#page-6-0)
- 2. Retire a [base](#page-11-0).
- 3. Retire a [cobertura do cabo](#page-16-0) (opcional).
- 4. Retire a [tampa posterior](#page-19-0).
- 5. Retire a [blindagem da placa de sistema.](#page-26-0)

#### **Sobre esta tarefa**

A imagem a seguir fornece uma representação visual do procedimento de remoção da ventoinha do sistema.

<span id="page-33-0"></span>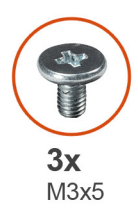

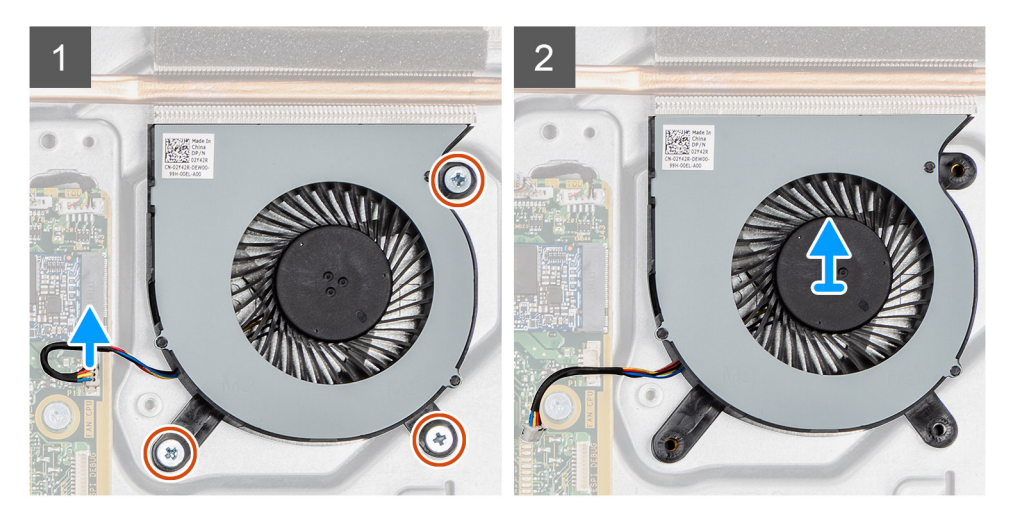

- 1. Desligue o cabo da ventoinha do sistema da placa de sistema.
- 2. Volte a colocar os três parafusos (M3x5) que fixam a ventoinha do sistema à base do conjunto do ecrã.
- 3. Levante a ventoinha do sistema, juntamente com o respetivo cabo, para a retirar da base do conjunto do ecrã.

### **Instalar a ventoinha do sistema**

#### **Pré-requisitos**

Caso esteja a substituir um componente, retire o componente existente antes de efetuar o procedimento de instalação.

#### **Sobre esta tarefa**

A imagem a seguir fornece uma representação visual do procedimento de instalação da ventoinha do sistema.

<span id="page-34-0"></span>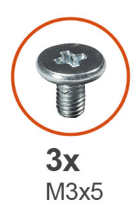

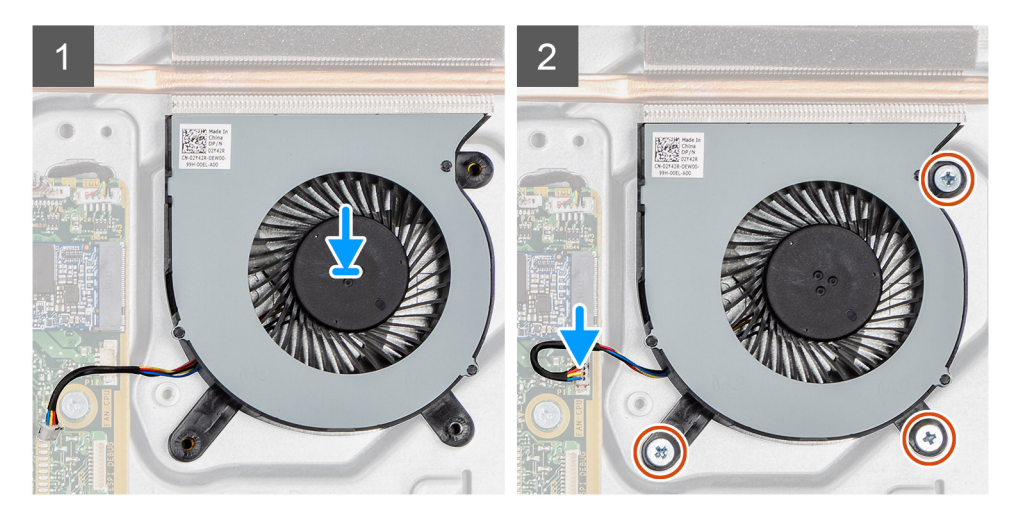

- 1. Alinhe os orifícios dos parafusos na ventoinha do sistema com os orifícios dos parafusos na base do conjunto do ecrã.
- 2. Retire os três parafusos (M3x5) para fixar a ventoinha do sistema à base do conjunto do ecrã.
- 3. Ligue o cabo da ventoinha do sistema ao conector na placa de sistema.

#### **Passos seguintes**

- 1. Instale a [blindagem da placa de sistema](#page-27-0).
- 2. Instale a [tampa posterior.](#page-21-0)
- 3. Instale a [cobertura do cabo](#page-18-0) (opcional).
- 4. Instale o [suporte](#page-11-0).
- 5. Siga o procedimento indicado em [Após efetuar qualquer procedimento no interior do computador](#page-8-0).

# **Bateria de célula tipo moeda**

### **Retirar a bateria de célula tipo moeda**

#### **Pré-requisitos**

- 1. Siga o procedimento indicado em [Antes de efetuar qualquer procedimento no interior do computador.](#page-6-0)
- 2. Retire a [base](#page-11-0).
- 3. Retire a [cobertura do cabo](#page-16-0) (opcional).
- 4. Retire a [tampa posterior](#page-19-0).
- **5.** Retire a [blindagem da placa de sistema.](#page-26-0)

**(i)** NOTA: Se retirar a bateria de célula tipo moeda repõe as predefinições do CMOS e do BIOS, o que resulta na perda de dados. Recomenda-se que anote as definições do CMOS e do BIOS antes de retirar a bateria de célula tipo moeda.

#### **Sobre esta tarefa**

A imagem a seguir fornece uma representação visual do procedimento de remoção da bateria de célula tipo moeda.

<span id="page-35-0"></span>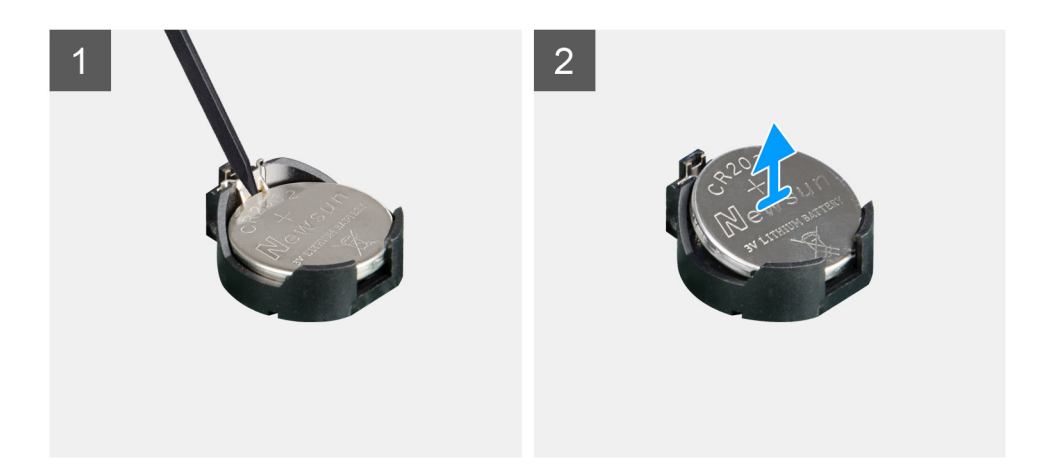

- 1. Utilizando o instrumento de plástico, pressione o grampo metálico para soltar a bateria de célula tipo moeda do respetivo suporte.
- 2. Levante a bateria de célula tipo moeda para a retirar do respetivo suporte.

### **Instalar a bateria de célula tipo moeda**

#### **Pré-requisitos**

Caso esteja a substituir um componente, retire o componente existente antes de efetuar o procedimento de instalação.

#### **Sobre esta tarefa**

A imagem a seguir fornece uma representação visual do procedimento de instalação da bateria de célula tipo moeda.
<span id="page-36-0"></span>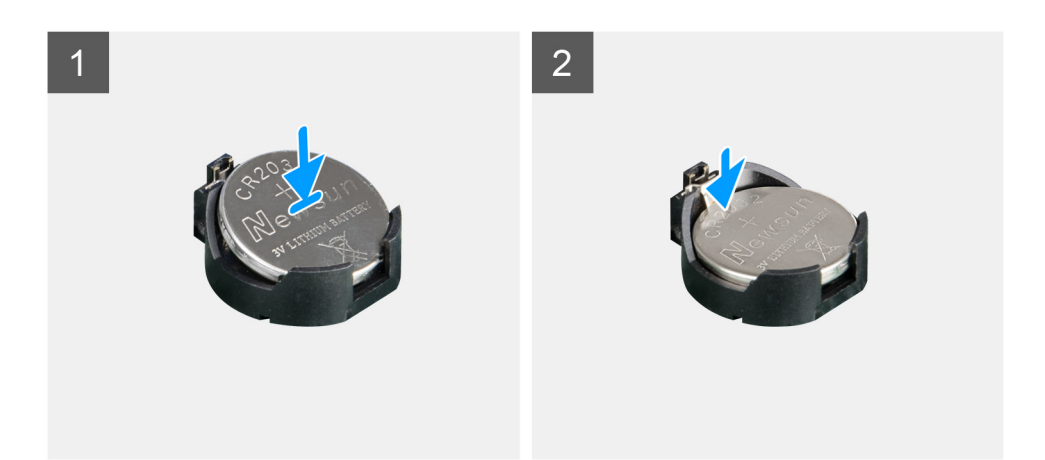

Com o lado positivo voltado para cima, insira a bateria de célula tipo moeda no suporte, na placa de sistema, e pressione suavemente a bateria até que encaixe no lugar.

#### **Passos seguintes**

- 1. Instale a [blindagem da placa de sistema](#page-27-0).
- 2. Instale a [tampa posterior.](#page-21-0)
- 3. Instale a [cobertura do cabo](#page-18-0) (opcional).
- 4. Instale o [suporte](#page-11-0).
- 5. Siga o procedimento indicado em [Após efetuar qualquer procedimento no interior do computador](#page-8-0).

# **Placa de rede sem fios**

# **Retirar a placa de rede sem fios**

#### **Pré-requisitos**

- 1. Siga o procedimento indicado em [Antes de efetuar qualquer procedimento no interior do computador.](#page-6-0)
- 2. Retire a [base](#page-11-0).
- 3. Retire a [cobertura do cabo](#page-16-0) (opcional).
- 4. Retire a [tampa posterior](#page-19-0).
- **5.** Retire a [blindagem da placa de sistema.](#page-26-0)

#### **Sobre esta tarefa**

A imagem a seguir fornece uma representação visual do procedimento de remoção da placa de rede sem fios.

<span id="page-37-0"></span>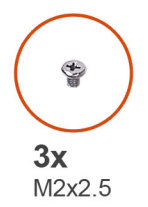

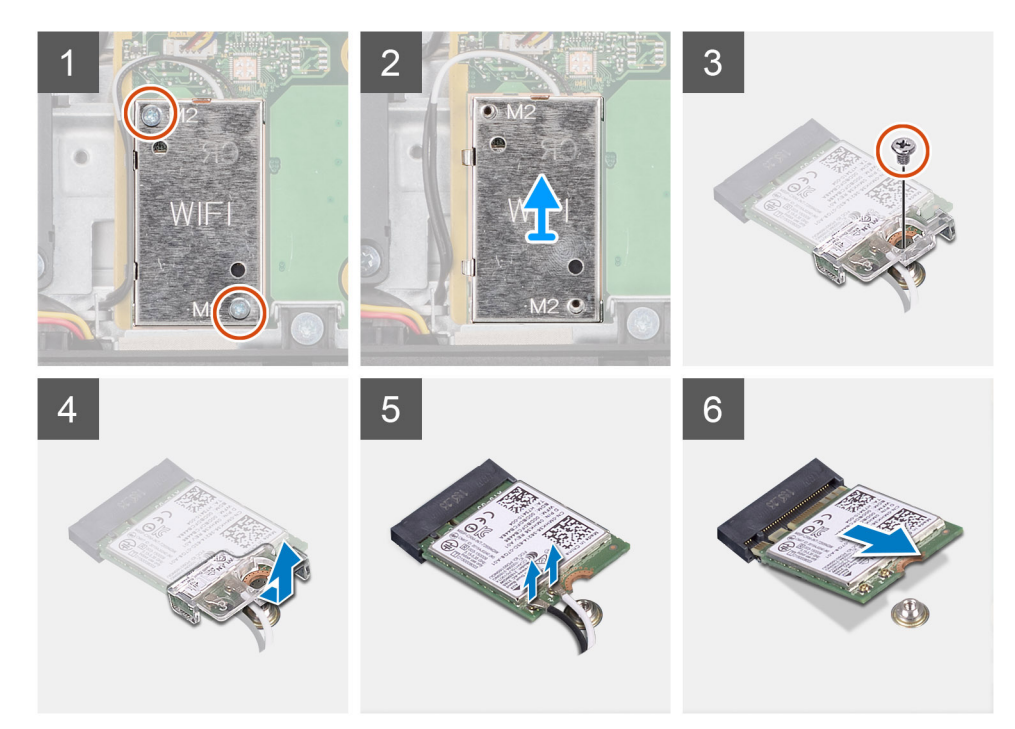

- 1. Retire os dois parafusos (M2x2.5) que fixam a blindagem da placa de rede sem fios à placa de sistema.
- 2. Desencaminhe os cabos da antena das guias de encaminhamento na blindagem da placa de rede sem fios.
- 3. Levante a blindagem da placa de rede sem fios para a retirar do sistema.
- 4. Retire o parafuso (M2x2.5) que fixa o suporte da placa de rede sem fios à respetiva placa.
- 5. Deslize e retire o suporte da placa de rede sem fios da respetiva placa.
- 6. Desligue os cabos da antena da placa de rede sem fios.
- 7. Deslize e retire a placa de rede sem fios da respetiva ranhura.

# **Instalar a placa de rede sem fios**

#### **Pré-requisitos**

Caso esteja a substituir um componente, retire o componente existente antes de efetuar o procedimento de instalação.

**AVISO: Para evitar danificar a placa de rede sem fios, encaminhe corretamente os cabos de antena.** ╱╲

#### **Sobre esta tarefa**

A imagem a seguir fornece uma representação visual do procedimento de instalação da placa de rede sem fios.

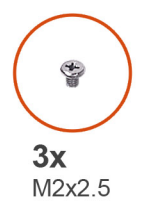

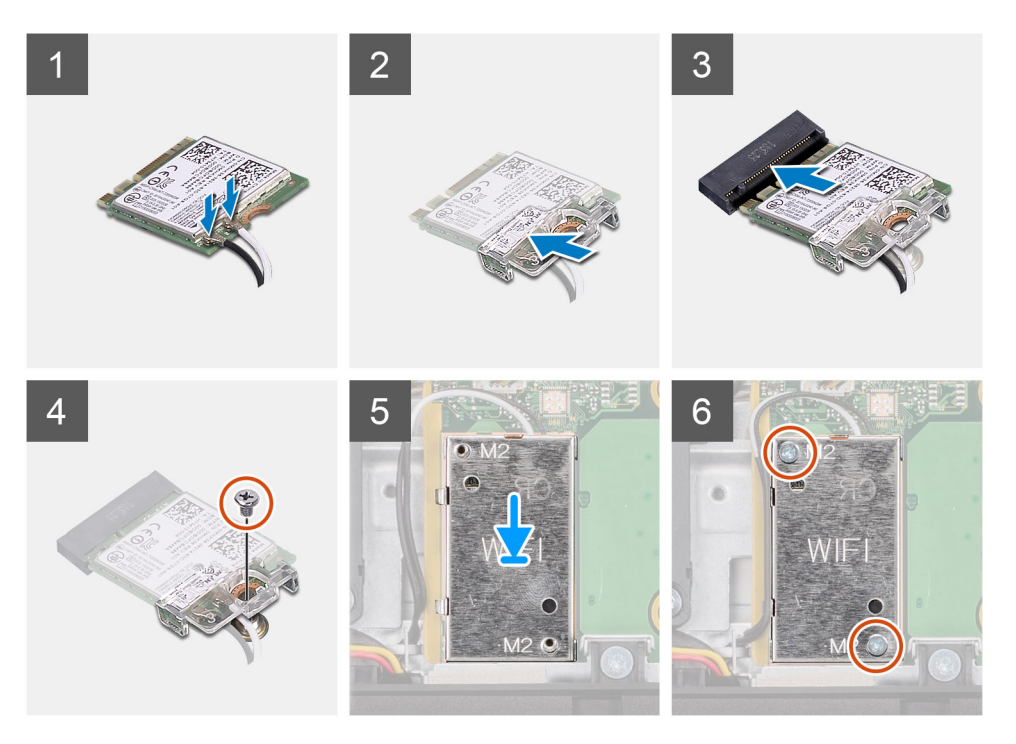

1. Ligue os cabos da antena à placa de rede sem fios.

A tabela a seguir indica o esquema de cores do cabo da antena:

## **Tabela 2. Esquema de cores dos cabos da antena**

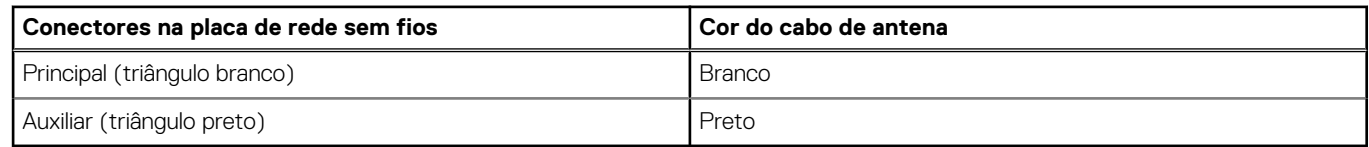

- 2. Coloque o suporte da placa de rede sem fios por cima da respetiva placa.
- 3. Alinhe o entalhe na placa de rede sem fios com a patilha na respetiva ranhura.
- 4. Insira, em ângulo, a placa de rede sem fios na respetiva ranhura.
- 5. Volte a colocar o parafuso (M2x2.5) para fixar o suporte da placa de rede sem fios à respetiva placa.
- 6. Alinhe e coloque a blindagem da placa de rede sem fios na placa de sistema e na placa de rede sem fios.
- 7. Volte a colocar os dois parafusos (M2x2.5) para fixar a blindagem da placa de rede sem fios à placa de sistema.
- 8. Encaminhe os cabos de antena ao longo das guias de encaminhamento na blindagem da placa de rede sem fios.

### **Passos seguintes**

- 1. Instale a [blindagem da placa de sistema](#page-27-0).
- 2. Instale a [tampa posterior.](#page-21-0)
- 3. Instale a [cobertura do cabo](#page-18-0) (opcional).
- 4. Instale o [suporte](#page-11-0).
- 5. Siga o procedimento indicado em [Após efetuar qualquer procedimento no interior do computador](#page-8-0).

# **Conjunto do câmara**

# **Retirar o conjunto da câmara**

## **Pré-requisitos**

- 1. Siga o procedimento indicado em [Antes de efetuar qualquer procedimento no interior do computador.](#page-6-0)
- 2. Retire a [base](#page-11-0).
- 3. Retire a [cobertura do cabo](#page-16-0) (opcional).
- 4. Retire a [tampa posterior](#page-19-0).
- 5. Retire a [blindagem da placa de sistema.](#page-26-0)

# **Sobre esta tarefa**

A imagem a seguir fornece uma representação visual do procedimento de remoção do conjunto da câmara.

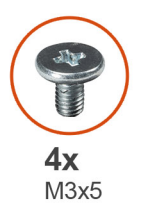

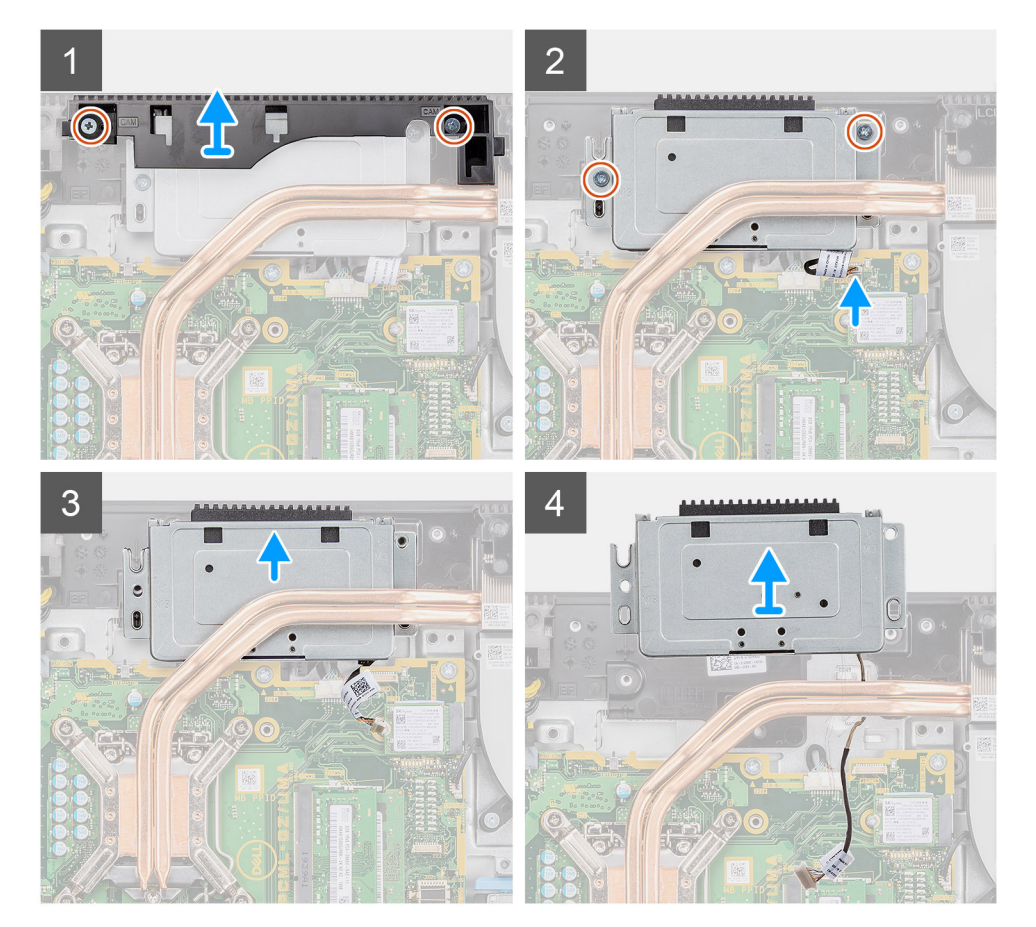

- 1. Retire os dois parafusos (M3x5) que fixam a porta do conjunto da câmara à base do conjunto do ecrã.
- 2. Desligue o cabo da câmara do conector na placa de sistema.
- 3. Desencaminhe o cabo da câmara das guias de encaminhamento na base do conjunto do ecrã.
- 4. Retire os dois parafusos (M3x5) que fixam o conjunto da câmara à armação intermédia.
- 5. Deslize e retire o conjunto da câmara da armação intermédia.

# **Instalar o conjunto da câmara**

# **Pré-requisitos**

Caso esteja a substituir um componente, retire o componente existente antes de efetuar o procedimento de instalação.

# **Sobre esta tarefa**

A imagem a seguir fornece uma representação visual do procedimento de instalação do conjunto da câmara.

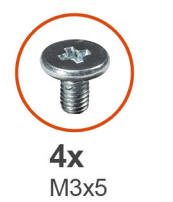

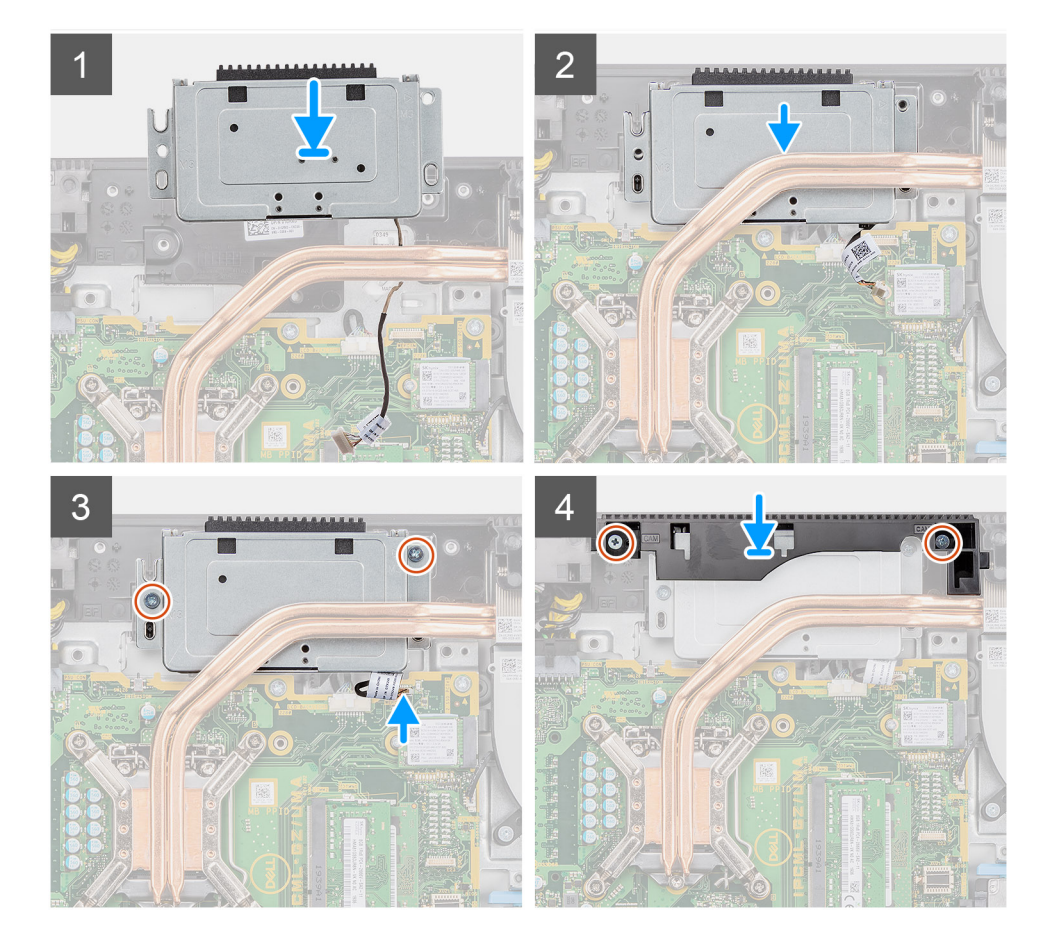

- 1. Deslize o conjunto da câmara na armação intermédia e alinhe os orifícios dos parafusos no conjunto da câmara com os orifícios na armação intermédia.
- 2. Volte a colocar os dois parafusos (M3x5) para fixar o conjunto da câmara à armação intermédia.
- 3. Encaminhe o cabo da câmara através das guias de encaminhamento na base do conjunto do ecrã.
- 4. Ligue o cabo da câmara à placa de sistema.
- <span id="page-41-0"></span>5. Alinhe os orifícios dos parafusos na porta da câmara com os orifícios na base do conjunto do ecrã.
- 6. Volte a colocar os dois parafusos (M3x5) para fixar a porta da câmara à base do conjunto do ecrã.

### **Passos seguintes**

- 1. Instale a [blindagem da placa de sistema](#page-27-0).
- 2. Instale a [tampa posterior.](#page-21-0)
- 3. Instale a [cobertura do cabo](#page-18-0) (opcional).
- 4. Instale o [suporte](#page-11-0).
- 5. Siga o procedimento indicado em [Após efetuar qualquer procedimento no interior do computador](#page-8-0).

# **Tampa inferior**

# **Retirar a tampa inferior**

## **Pré-requisitos**

- 1. Siga o procedimento indicado em [Antes de efetuar qualquer procedimento no interior do computador.](#page-6-0)
- 2. Retire a [base](#page-11-0).
- 3. Retire a [cobertura do cabo](#page-16-0) (opcional).
- 4. Retire a [tampa posterior](#page-19-0).
- 5. Retire a [blindagem da placa de sistema.](#page-26-0)

## **Sobre esta tarefa**

A imagem a seguir fornece uma representação visual do procedimento de remoção da tampa inferior.

<span id="page-42-0"></span>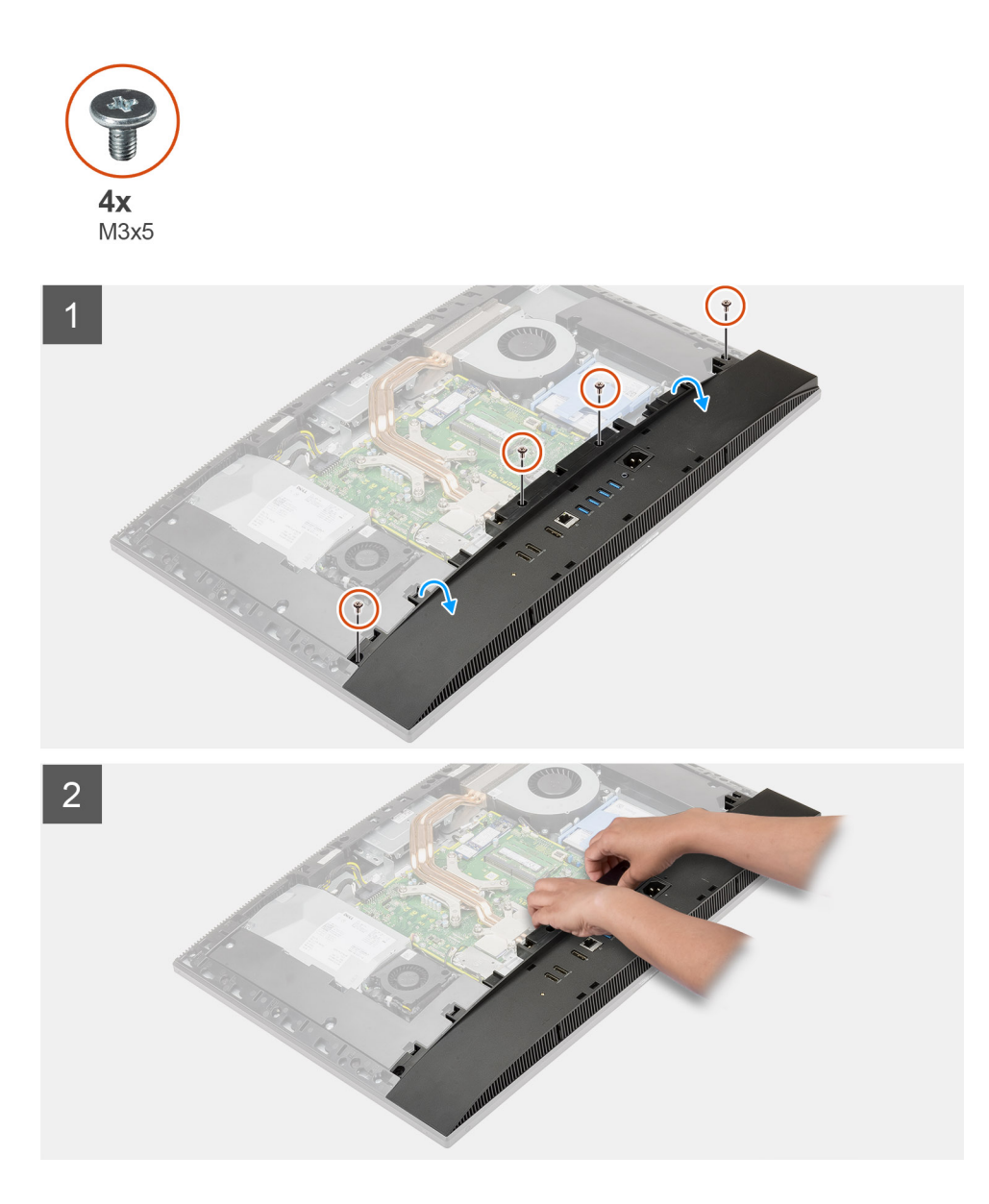

- 1. Retire os quatro parafusos (M3x5) que fixam a tampa inferior à base do conjunto do ecrã.
- 2. Levante a tampa inferior para a retirar da base do conjunto do ecrã.

# **Instalar a tampa inferior**

### **Pré-requisitos**

Caso esteja a substituir um componente, retire o componente existente antes de efetuar o procedimento de instalação.

### **Sobre esta tarefa**

A imagem a seguir fornece uma representação visual do procedimento de instalação da tampa inferior.

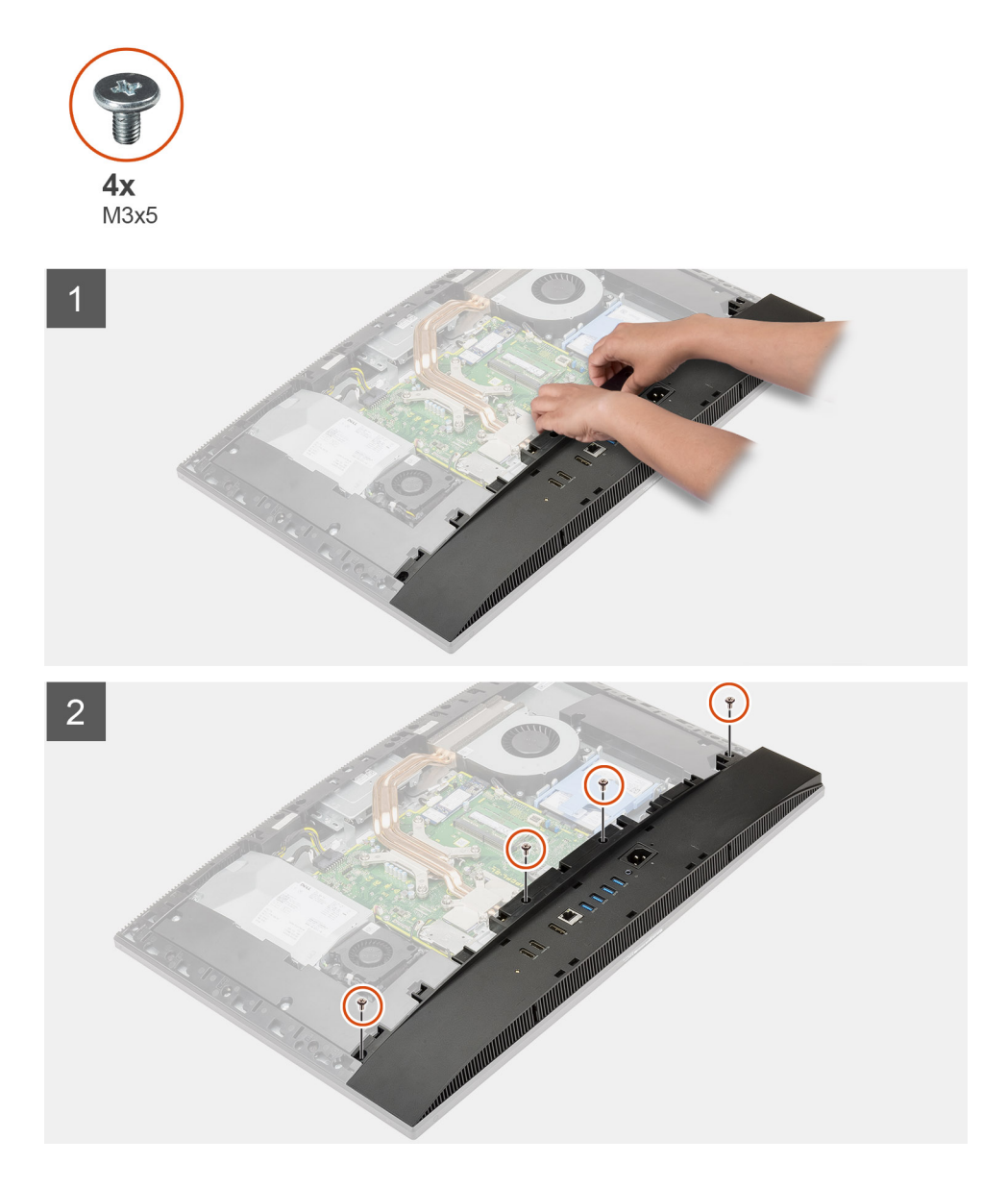

- 1. Alinhe os orifícios dos parafusos na tampa inferior com os orifícios dos parafusos na base do conjunto do ecrã.
- 2. Volte a colocar os quatro parafusos (M3x5) para fixar a tampa inferior à base do conjunto do ecrã.

## **Passos seguintes**

- 1. Instale a [blindagem da placa de sistema](#page-27-0).
- 2. Instale a [tampa posterior.](#page-21-0)
- 3. Instale a [cobertura do cabo](#page-18-0) (opcional).
- 4. Instale o [suporte](#page-11-0).
- 5. Siga o procedimento indicado em [Após efetuar qualquer procedimento no interior do computador](#page-8-0).

# **Unidade da fonte de alimentação**

# **Retirar a unidade de fonte de alimentação (PSU)**

# **Pré-requisitos**

1. Siga o procedimento indicado em [Antes de efetuar qualquer procedimento no interior do computador.](#page-6-0)

- 2. Retire a [base](#page-11-0).
- 3. Retire a [cobertura do cabo](#page-16-0) (opcional).
- 4. Retire a [tampa posterior](#page-19-0).
- 5. Retire a [blindagem da placa de sistema.](#page-26-0)
- 6. Retire a [tampa inferior](#page-41-0).

# **Sobre esta tarefa**

A imagem a seguir fornece uma representação visual do procedimento de remoção da PSU.

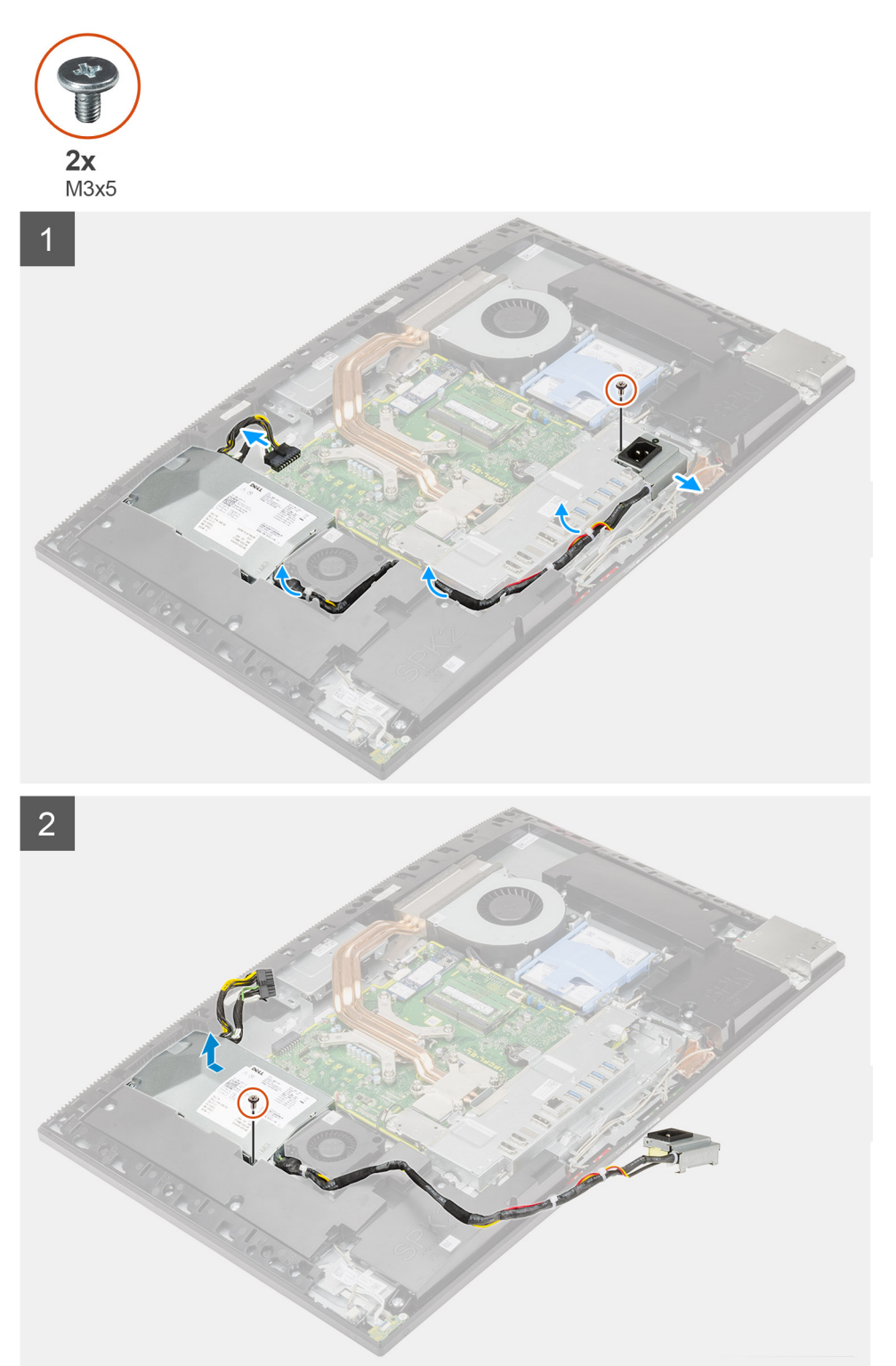

- 1. Retire o parafuso (M3x5) que fixa o socket da fonte de alimentação ao suporte de E/S posterior.
- 2. Deslize o socket da fonte de alimentação para fora do suporte de E/S traseiro.
- 3. Retire o cabo da fonte de alimentação das guias de encaminhamento no suporte de E/S traseiro e na ventoinha da PSU.
- 4. Desligue o cabo da fonte de alimentação do conector na placa de sistema.
- 5. Retire o parafuso (M3x5) que fixa a PSU à base do conjunto do ecrã.
- 6. Levante a PSU e retire-a do sistema.

# **Instalar a unidade de fonte de alimentação (PSU)**

### **Pré-requisitos**

Caso esteja a substituir um componente, retire o componente existente antes de efetuar o procedimento de instalação.

## **Sobre esta tarefa**

A imagem a seguir fornece uma representação visual do procedimento de instalação da PSU.

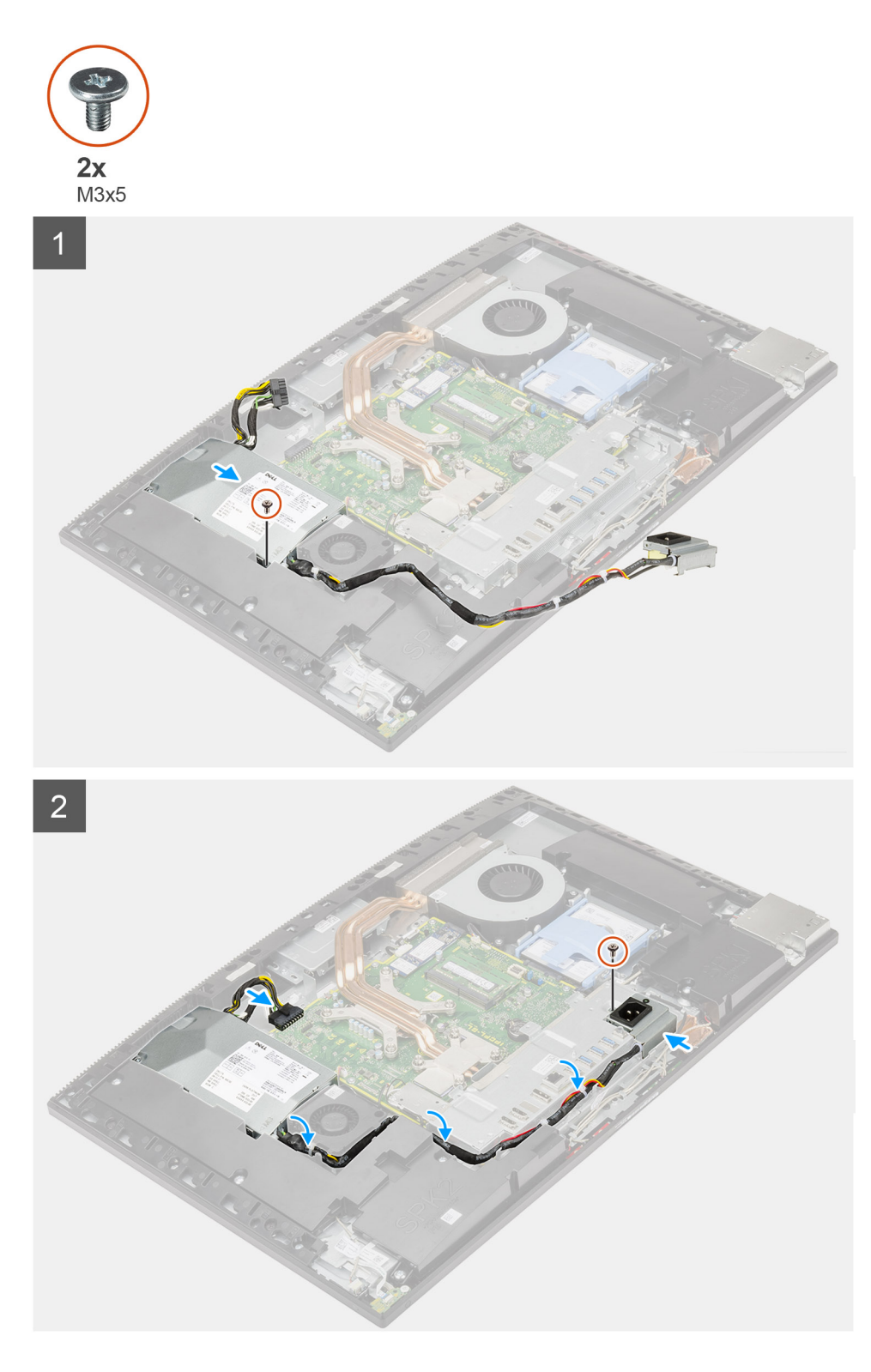

- 1. Alinhe e coloque a PSU na ranhura na base do conjunto do ecrã.
- 2. Volte a colocar o parafuso (M3x5) para fixar a PSU à base do conjunto do ecrã.
- 3. Ligue o cabo da fonte de alimentação ao conector na placa de sistema.
- 4. Encaminhe o cabo da fonte de alimentação ao longo das guias de encaminhamento no suporte de E/S traseiro e na ventoinha da PSU.
- 5. Alinhe o orifício do parafuso no socket da fonte de alimentação com o orifício do parafuso no suporte de E/S traseiro; em seguida, coloque-o na ranhura no suporte de E/S traseiro.
- 6. Volte a colocar o parafuso (M3x5) para fixa o socket da fonte de alimentação ao suporte de E/S traseiro.

## **Passos seguintes**

- 1. Instale a [tampa inferior.](#page-42-0)
- 2. Instale a [blindagem da placa de sistema](#page-27-0).
- 3. Instale a [tampa posterior.](#page-21-0)
- 4. Instale a [cobertura do cabo](#page-18-0) (opcional).
- 5. Instale o [suporte](#page-13-0).
- 6. Siga o procedimento indicado em [Após efetuar qualquer procedimento no interior do computador](#page-8-0).

# **Ventoinha da fonte de alimentação**

# **Retirar a ventoinha da PSU**

## **Pré-requisitos**

- 1. Siga o procedimento indicado em [Antes de efetuar qualquer procedimento no interior do computador.](#page-6-0)
- 2. Retire a [base](#page-11-0).
- 3. Retire a [cobertura do cabo](#page-16-0) (opcional).
- 4. Retire a [tampa posterior](#page-19-0).
- 5. Retire a [blindagem da placa de sistema.](#page-26-0)
- 6. Retire a [tampa inferior](#page-41-0).

# **Sobre esta tarefa**

A imagem a seguir fornece uma representação visual do procedimento de remoção da ventoinha da PSU.

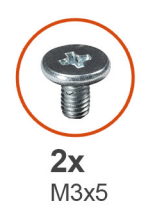

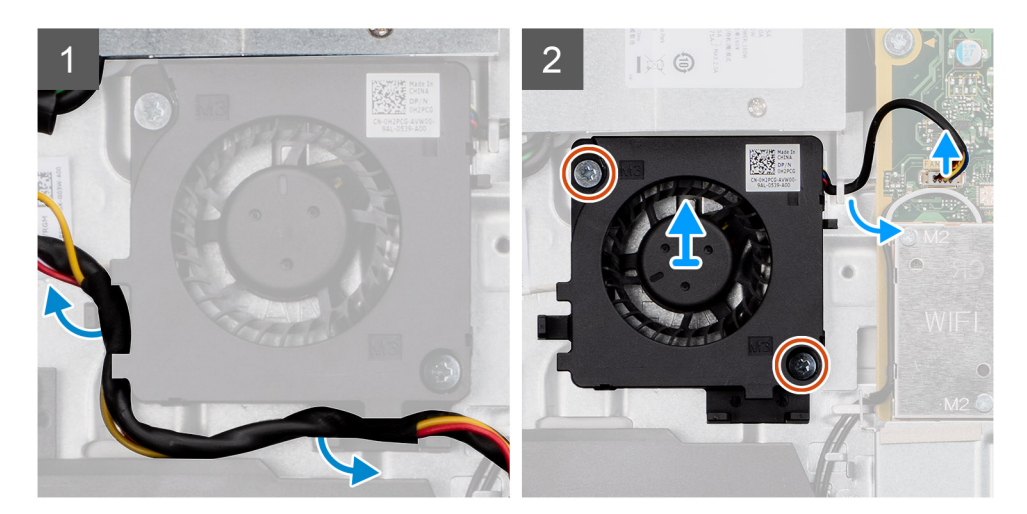

- 1. Retire o cabo da fonte de alimentação pelas guias de encaminhamento na ventoinha da PSU.
- 2. Desligue o cabo da ventoinha do PSU da placa de sistema.
- 3. Retire os dois parafusos (M3x5) que fixam a ventoinha da PSU à base do conjunto do ecrã.
- 4. Levante a ventoinha da PSU da base do conjunto do ecrã.

# <span id="page-48-0"></span>**Instalar a ventoinha da PSU**

## **Pré-requisitos**

Caso esteja a substituir um componente, retire o componente existente antes de efetuar o procedimento de instalação.

#### **Sobre esta tarefa**

A imagem a seguir fornece uma representação visual do procedimento de instalação da ventoinha da PSU.

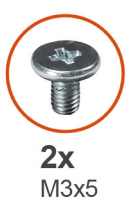

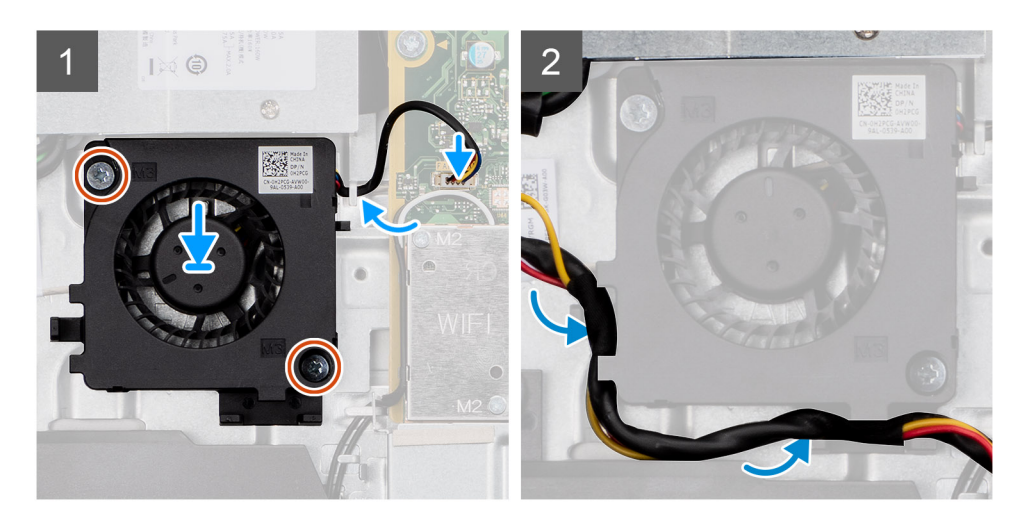

#### **Passo**

- 1. Alinhe os orifícios dos parafusos na ventoinha da PSU com os orifícios na base do conjunto do ecrã.
- 2. Volte a colocar os dois parafusos (M3x5) para fixar a ventoinha da PSU à base do conjunto do ecrã.
- 3. Ligue o cabo da ventoinha da PSU ao conector na placa de sistema.
- 4. Encaminhe o cabo da fonte de alimentação ao longo das guias de encaminhamento na ventoinha da PSU.

#### **Passos seguintes**

- 1. Instale a [tampa inferior.](#page-42-0)
- 2. Instale a [blindagem da placa de sistema](#page-27-0).
- 3. Instale a [tampa posterior.](#page-21-0)
- 4. Instale a [cobertura do cabo](#page-18-0) (opcional).
- 5. Instale o [suporte](#page-13-0).
- 6. Siga o procedimento indicado em [Após efetuar qualquer procedimento no interior do computador](#page-8-0).

# **Dissipador de calor**

# **Remover o dissipador de calor – UMA**

### **Pré-requisitos**

1. Siga o procedimento indicado em [Antes de efetuar qualquer procedimento no interior do computador.](#page-6-0)

- <span id="page-49-0"></span>2. Retire a [base](#page-11-0).
- 3. Retire a [proteção do cabo](#page-16-0) (opcional).
- 4. Retire a [tampa traseira.](#page-19-0)
- 5. Retire a [blindagem da placa de sistema.](#page-26-0)

#### **Sobre esta tarefa**

A imagem a seguir fornece uma representação visual do procedimento de remoção do dissipador de calor.

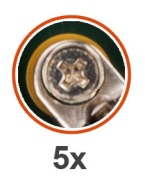

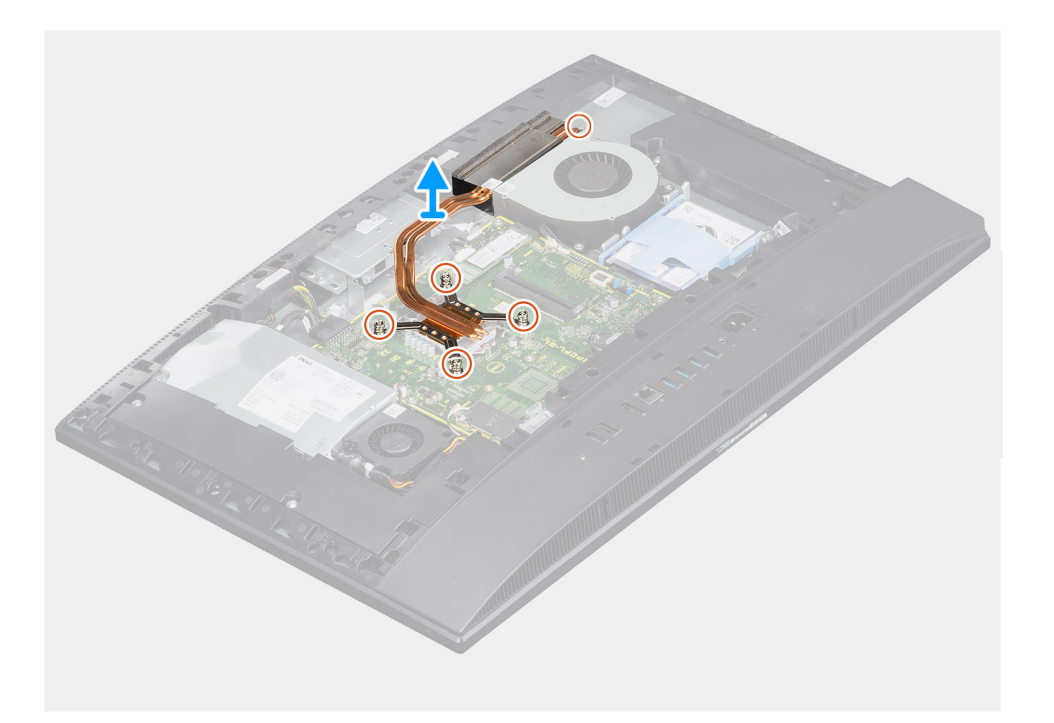

#### **Passo**

- 1. Pela ordem sequencial inversa (tal como indicado no dissipador de calor), desaperte os cinco parafusos integrados que fixam o dissipador de calor à placa de sistema e à base do conjunto do ecrã.
- 2. Deslize e levante o dissipador de calor para o retirar da placa de sistema e da base do conjunto do ecrã.

# **Instalar o dissipador de calor – UMA**

#### **Pré-requisitos**

Caso esteja a substituir um componente, retire o componente existente antes de efetuar o procedimento de instalação.

**(i)** NOTA: Se substituir a placa de sistema ou o dissipador de calor, utilize a almofada/massa térmica fornecida com o kit para garantir que a condutividade térmica é alcançada.

#### **Sobre esta tarefa**

A imagem a seguir fornece uma representação visual do procedimento de instalação do dissipador de calor.

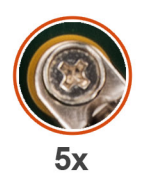

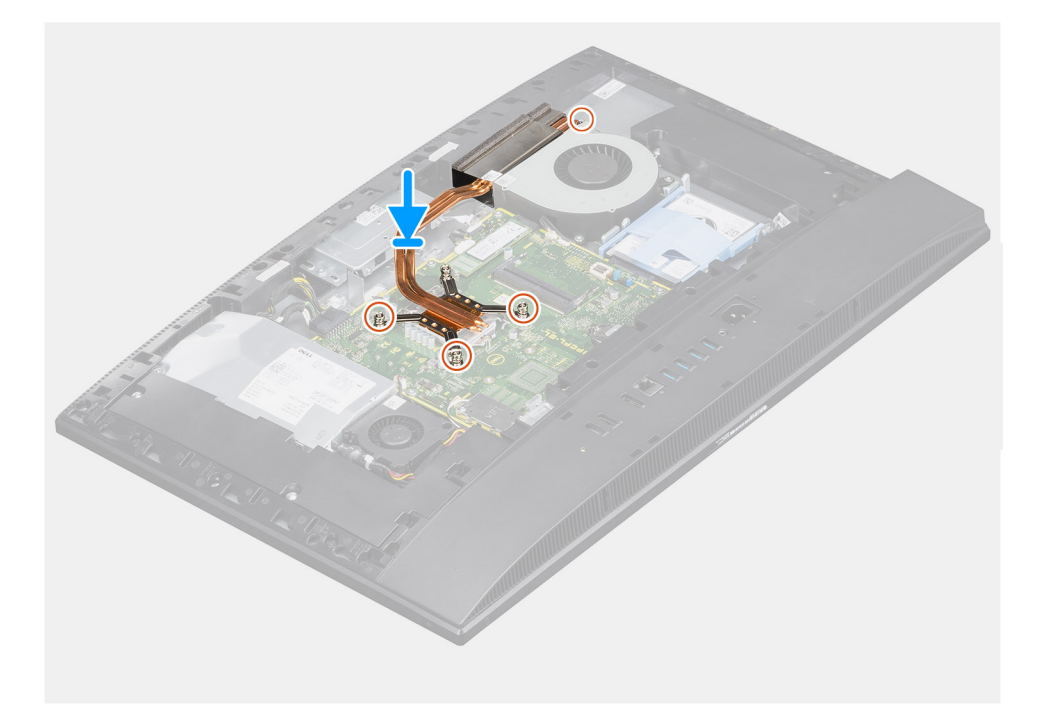

- 1. Alinhe os orifícios dos parafusos no dissipador de calor com os orifícios dos parafusos na placa de sistema e na base do conjunto do ecrã.
- 2. Pela ordem sequencial (tal como indicado no dissipador de calor), aperte os cinco parafusos integrados que fixam o dissipador de calor à placa de sistema e à base do conjunto do ecrã.

## **Passos seguintes**

- 1. Instale a [blindagem da placa de sistema](#page-27-0).
- 2. Instale a [tampa traseira.](#page-21-0)
- 3. Instale a [proteção do cabo](#page-18-0) (opcional).
- 4. Instale o [suporte](#page-13-0).
- 5. Siga o procedimento indicado em [Após efetuar qualquer procedimento no interior do computador](#page-8-0).

# **Remover o dissipador de calor – dedicado**

#### **Pré-requisitos**

- 1. Siga o procedimento indicado em [Antes de efetuar qualquer procedimento no interior do computador.](#page-6-0)
- 2. Retire a [base](#page-11-0).
- 3. Retire a [proteção do cabo](#page-16-0) (opcional).
- 4. Retire a [tampa traseira.](#page-19-0)
- 5. Retire a [blindagem da placa de sistema.](#page-26-0)

### **Sobre esta tarefa**

A imagem a seguir fornece uma representação visual do procedimento de remoção do dissipador de calor.

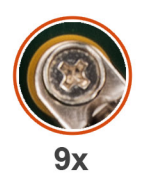

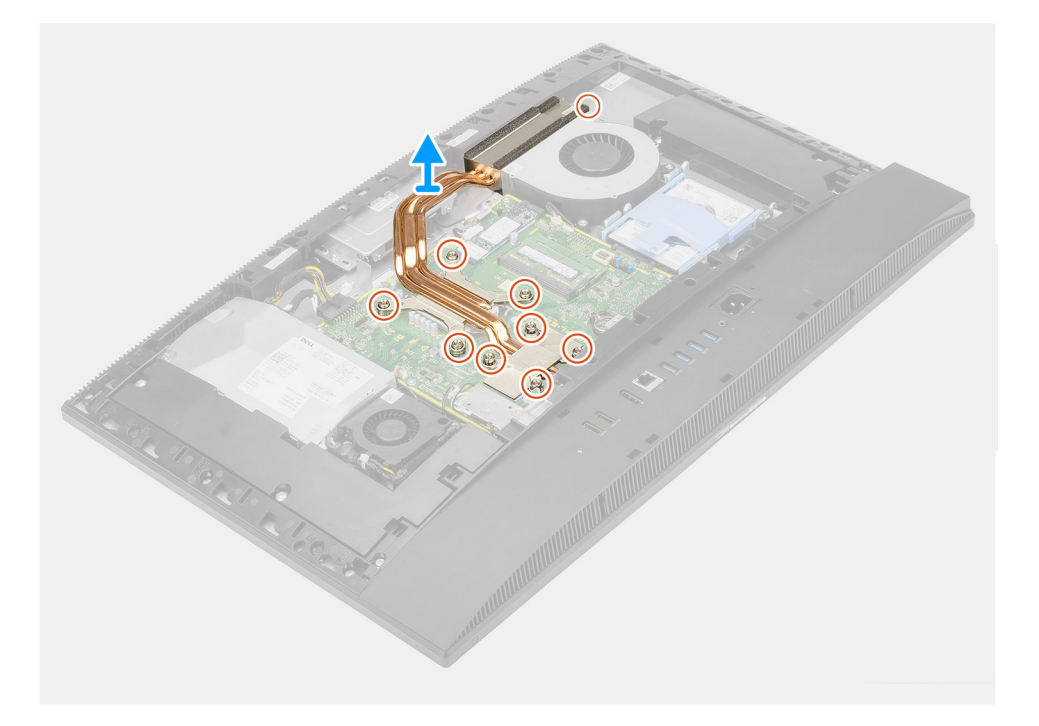

- 1. Pela ordem sequencial inversa (tal como indicado no dissipador de calor), desaperte os nove parafusos integrados que fixam o dissipador de calor à placa de sistema e à base do conjunto do ecrã.
- 2. Deslize e levante o dissipador de calor para o retirar da placa de sistema e da base do conjunto do ecrã.

# **Instalar o dissipador de calor – dedicado**

#### **Pré-requisitos**

Caso esteja a substituir um componente, retire o componente existente antes de efetuar o procedimento de instalação.

**(i)** NOTA: Se substituir a placa de sistema ou o dissipador de calor, utilize a almofada/massa térmica fornecida com o kit para garantir que a condutividade térmica é alcançada.

#### **Sobre esta tarefa**

A imagem a seguir fornece uma representação visual do procedimento de instalação do dissipador de calor.

<span id="page-52-0"></span>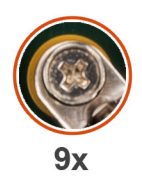

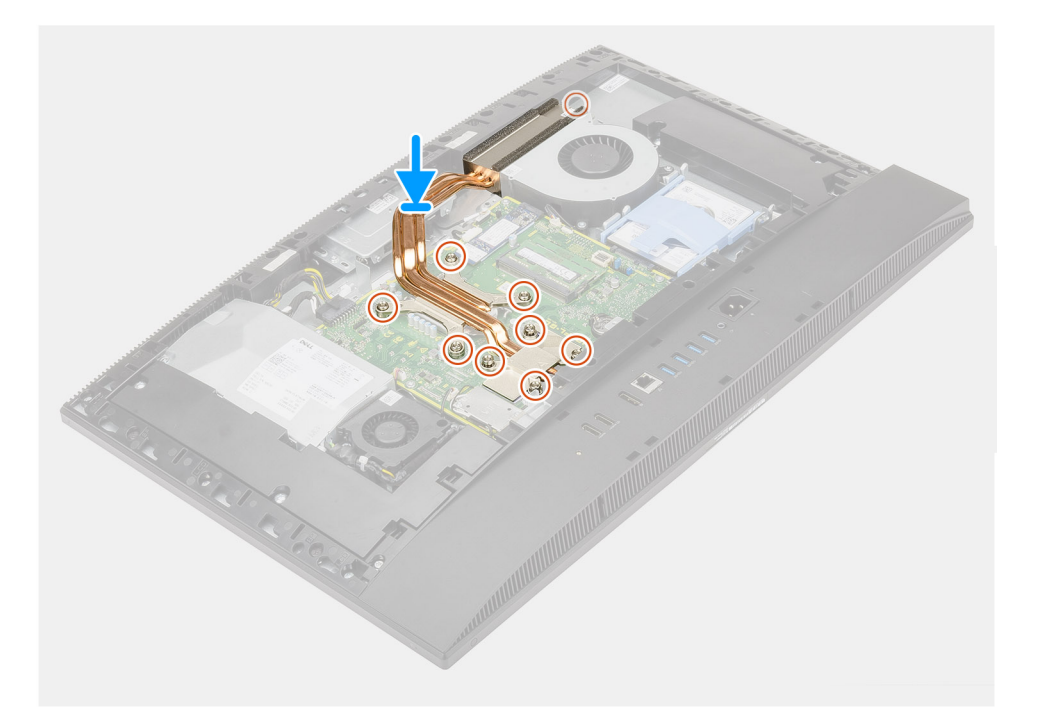

- 1. Alinhe os orifícios dos parafusos no dissipador de calor com os orifícios dos parafusos na placa de sistema e na base do conjunto do ecrã.
- 2. Pela ordem sequencial (tal como indicado no dissipador de calor), aperte os nove parafusos integrados para fixar o dissipador de calor à placa de sistema e à base do conjunto do ecrã.

## **Passos seguintes**

- 1. Instale a [blindagem da placa de sistema](#page-27-0).
- 2. Instale a [tampa traseira.](#page-21-0)
- 3. Instale a [proteção do cabo](#page-18-0) (opcional).
- 4. Instale o [suporte](#page-13-0).
- 5. Siga o procedimento indicado em [Após efetuar qualquer procedimento no interior do computador](#page-8-0).

# **Processador**

# **Retirar o processador**

# **Pré-requisitos**

- 1. Siga o procedimento indicado em [Antes de efetuar qualquer procedimento no interior do computador.](#page-6-0)
- 2. Retire a [base](#page-11-0).
- 3. Retire a [cobertura do cabo](#page-16-0) (opcional).
- 4. Retire a [tampa posterior](#page-19-0).
- **5.** Retire a [blindagem da placa de sistema.](#page-26-0)

#### <span id="page-53-0"></span>6. Retire o [dissipador de calor.](#page-48-0)

#### **Sobre esta tarefa**

A imagem a seguir fornece uma representação visual do procedimento de remoção do processador.

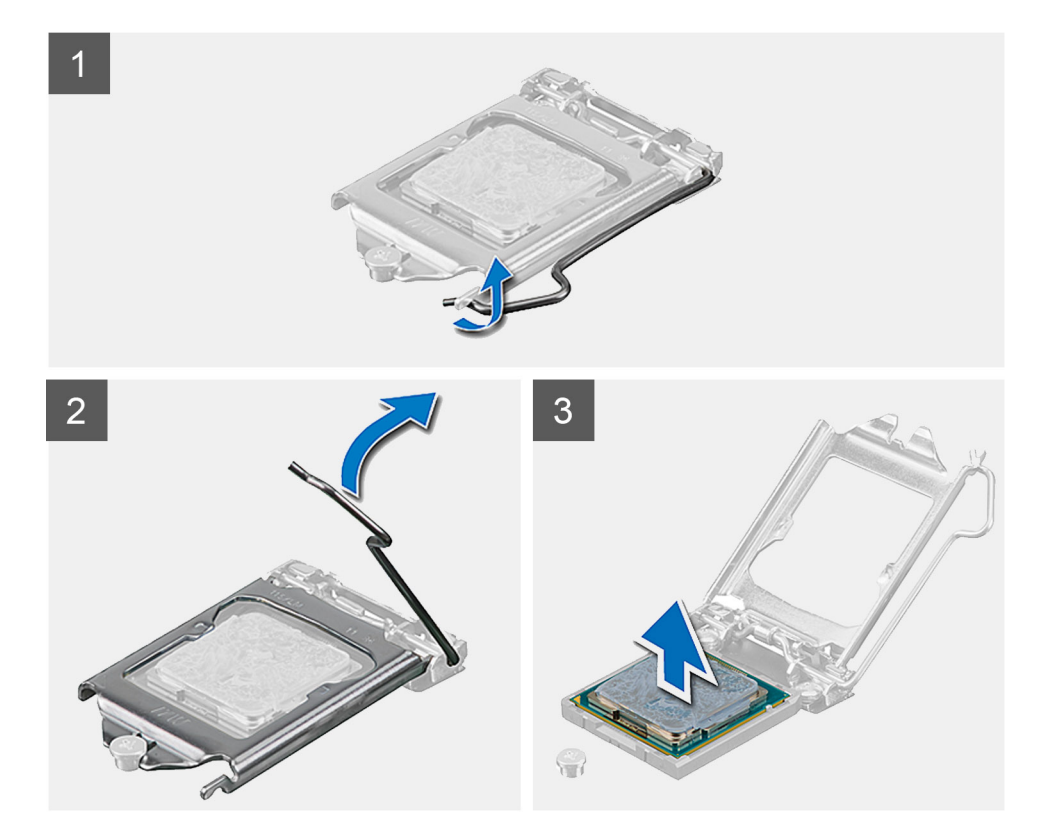

### **Passo**

- 1. Pressione a alavanca de desbloqueio e, em seguida, puxe-a para fora do processador para a soltar da patilha que a segura.
- 2. Estenda completamente a alavanca de desbloqueio e abra a tampa do processador.

**AVISO: Ao retirar o processador, não toque em nenhum dos pinos dentro do socket nem permita que algum objeto caia sobre eles.**

3. Levante cuidadosamente o processador do respetivo socket.

# **Instalar o processador**

#### **Pré-requisitos**

Caso esteja a substituir um componente, retire o componente existente antes de efetuar o procedimento de instalação.

### **Sobre esta tarefa**

A imagem a seguir fornece uma representação visual do procedimento de instalação do processador.

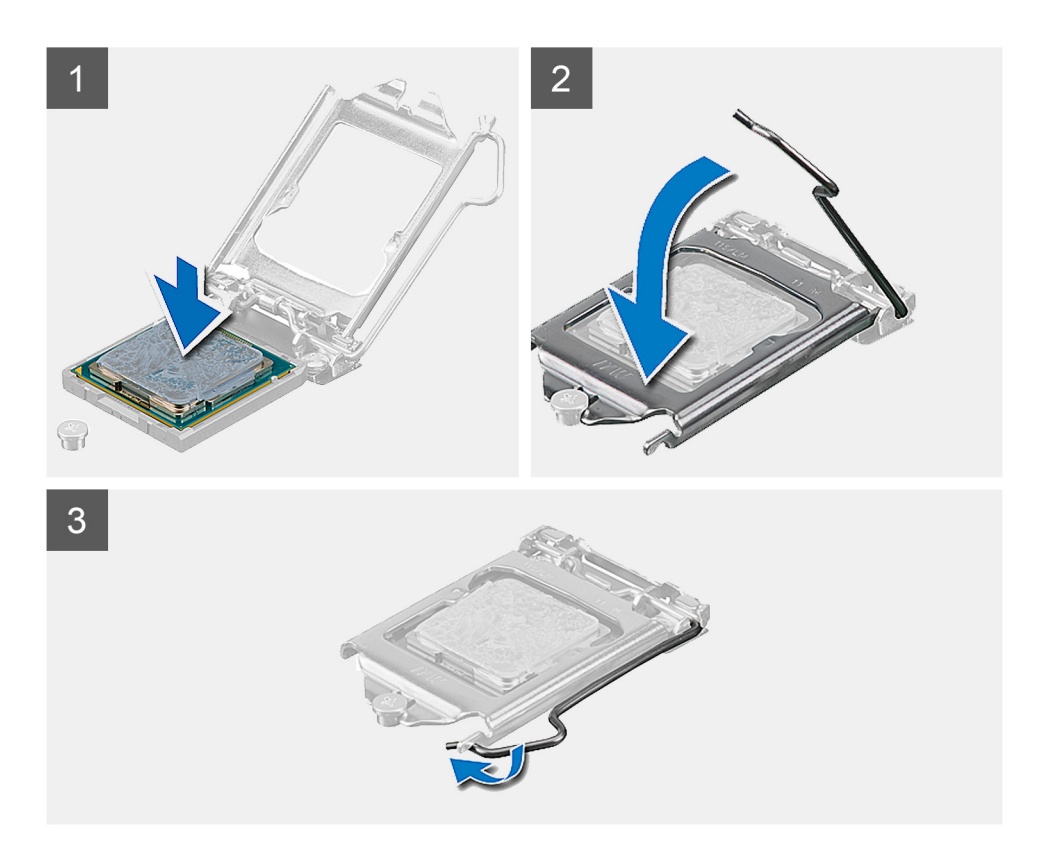

- 1. Certifique-se de que a alavanca de desbloqueio no socket do processador está completamente expandida na posição de aberto.
	- **NOTA:** O canto do pino 1 do processador tem um triângulo que tem de ficar alinhado com o triângulo existente no canto do pino 1 no socket do processador. Quando o processador está assente corretamente, os quatro cantos ficam alinhados à mesma altura. Se um ou mais cantos do processador estiverem mais elevados do que os outros, o processador não está corretamente assente.
- 2. Alinhe os entalhes no processador com as patilhas no socket do processador e coloque-o no respetivo socket.

**AVISO: Certifique-se de que o entalhe da tampa do processador está por baixo do poste de alinhamento.**

3. Quando o processador estiver totalmente assente no socket, baixe a alavanca de desbloqueio e coloque-a por baixo da patilha na tampa do processador.

### **Passos seguintes**

- 1. Instalar o [dissipador de calor](#page-49-0).
- 2. Instale a [blindagem da placa de sistema](#page-27-0).
- 3. Instale a [tampa posterior.](#page-21-0)
- 4. Instale a [cobertura do cabo](#page-18-0) (opcional).
- 5. Instale o [suporte](#page-13-0).
- 6. Siga o procedimento indicado em [Após efetuar qualquer procedimento no interior do computador](#page-8-0).

# <span id="page-55-0"></span>**Suporte de E/S posterior**

# **Retirar o suporte de E/S traseiro**

## **Pré-requisitos**

- 1. Siga o procedimento indicado em [Antes de efetuar qualquer procedimento no interior do computador.](#page-6-0)
- 2. Retire a [base](#page-11-0).
- 3. Retire a [cobertura do cabo](#page-16-0) (opcional).
- 4. Retire a [tampa posterior](#page-19-0).
- 5. Retire a [blindagem da placa de sistema.](#page-26-0)
- 6. Retire a [tampa inferior](#page-41-0).

#### **Sobre esta tarefa**

A imagem a seguir fornece uma representação visual do procedimento de remoção do suporte de E/S traseiro.

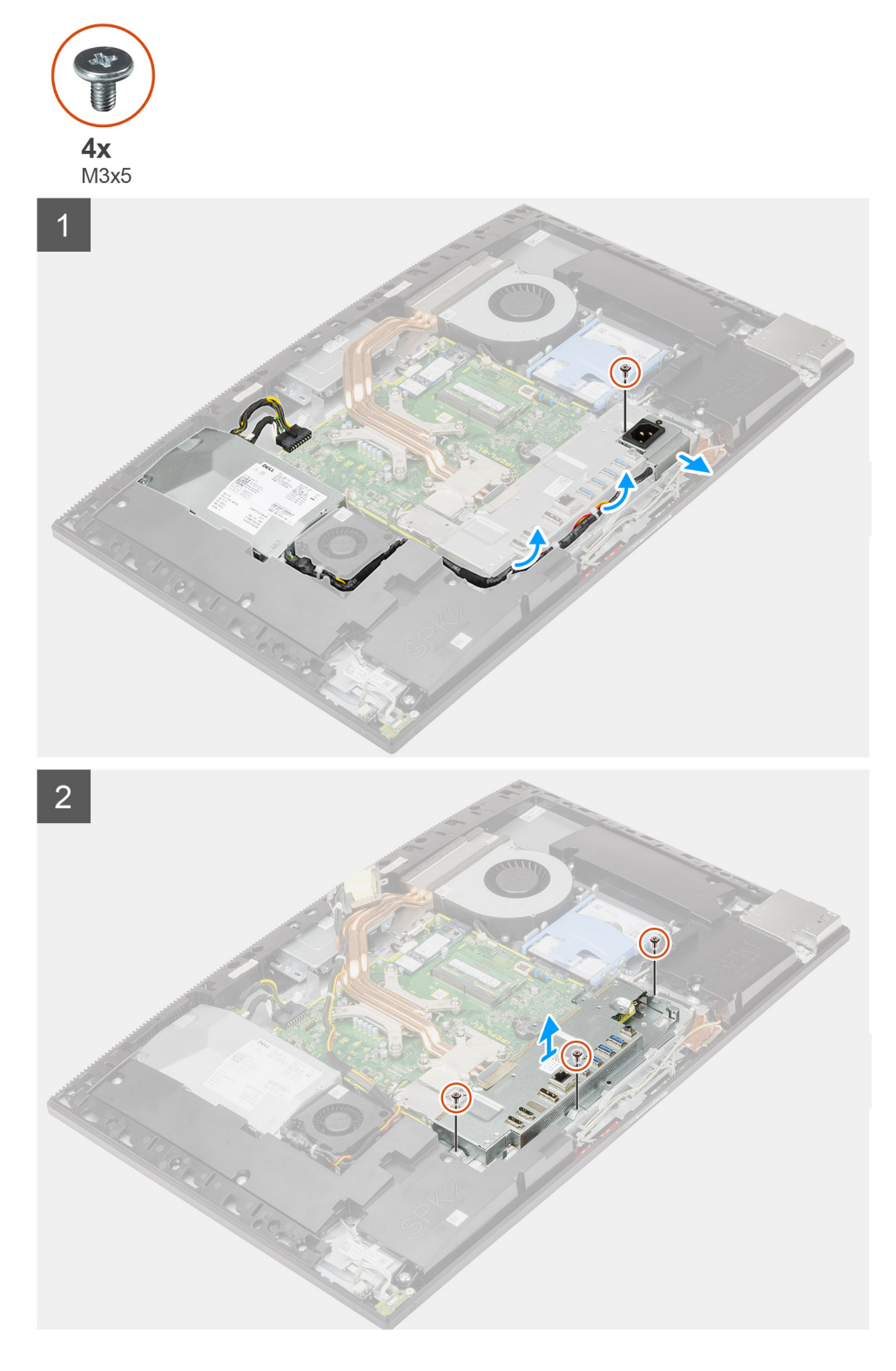

- 1. Retire o parafuso (M3x5) que fixa o socket da fonte de alimentação ao suporte de E/S posterior.
- 2. Retire o cabo da fonte de alimentação da guia de encaminhamento no suporte de E/S posterior.
- 3. Deslize e retire o socket da fonte de alimentação do suporte de E/S traseiro.
- 4. Retire os três parafusos (M3x5) que fixam o suporte de E/S traseiro à base do conjunto do ecrã.
- 5. Levante o suporte de E/S traseiro e retire-o da base do conjunto do ecrã.

# <span id="page-57-0"></span>**Instalar o suporte de E/S posterior**

# **Pré-requisitos**

Caso esteja a substituir um componente, retire o componente existente antes de efetuar o procedimento de instalação.

### **Sobre esta tarefa**

A imagem a seguir fornece uma representação visual do procedimento de instalação do suporte de E/S traseiro.

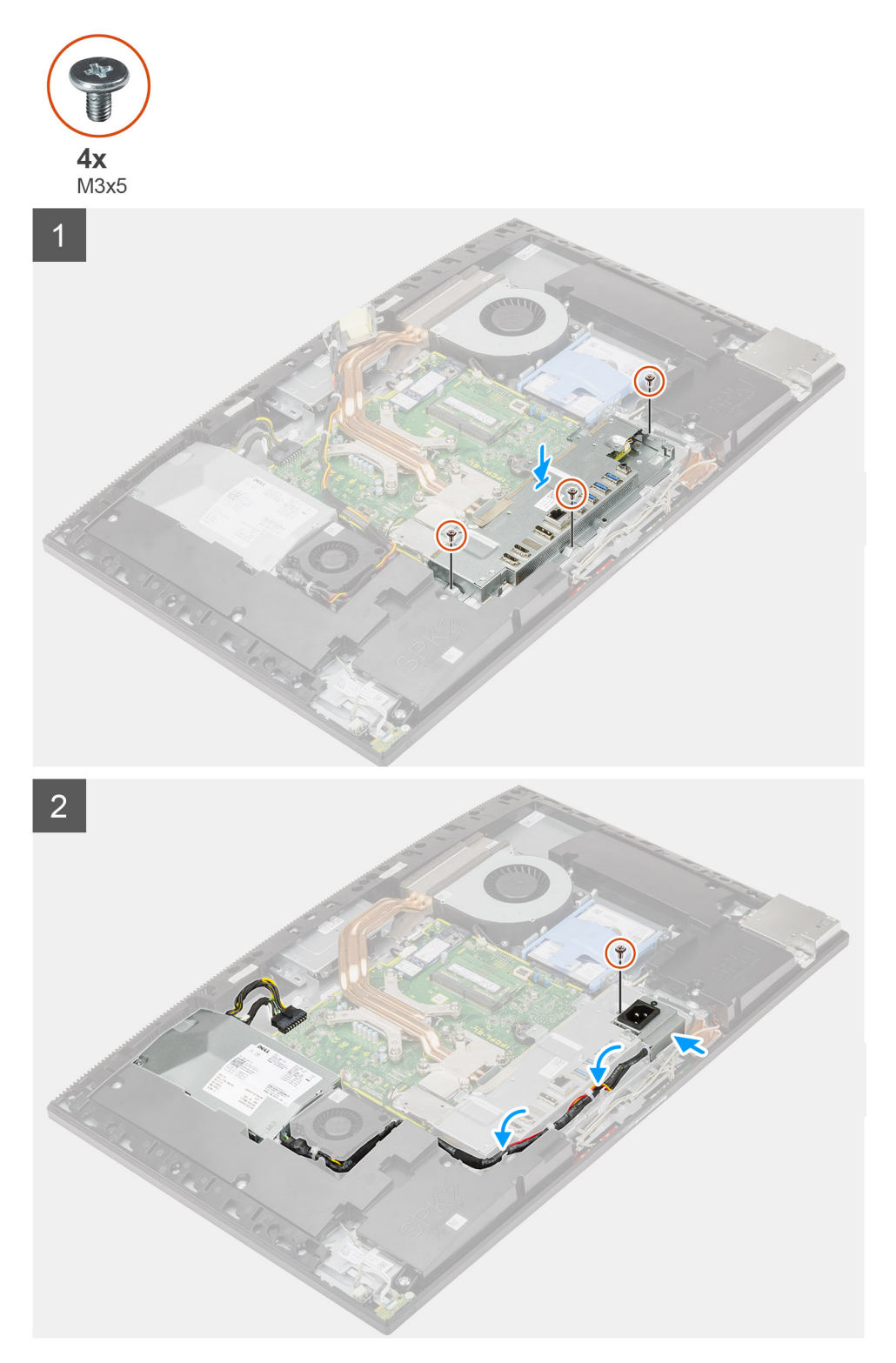

- 1. Alinhe os orifícios dos parafusos no suporte de E/S traseiro com os orifícios dos parafusos na base do conjunto do ecrã.
- 2. Volte a colocar os três parafusos (M3x5) para fixar o suporte de E/S traseiro à base do conjunto do ecrã.
- 3. Encaminhe os cabos da fonte de alimentação ao longo da guia de encaminhamento no suporte de E/S traseiro.
- 4. Alinhe o orifício do parafuso no socket da fonte de alimentação com o orifício do parafuso no suporte de E/S traseiro; em seguida, coloque-o na ranhura no suporte de E/S traseiro.
- 5. Volte a colocar o parafuso (M3x5) para fixa o socket da fonte de alimentação ao suporte de E/S traseiro.

#### **Passos seguintes**

- 1. Instale a [tampa inferior.](#page-42-0)
- 2. Instale a [blindagem da placa de sistema](#page-27-0).
- 3. Instale a [tampa posterior.](#page-21-0)
- 4. Instale a [cobertura do cabo](#page-18-0) (opcional).
- 5. Instale o [suporte](#page-13-0).
- 6. Siga o procedimento indicado em [Após efetuar qualquer procedimento no interior do computador](#page-8-0).

# **Placa de sistema**

# **Retirar a placa de sistema**

### **Pré-requisitos**

- 1. Siga o procedimento indicado em [Antes de efetuar qualquer procedimento no interior do computador.](#page-6-0)
	- **(i)** NOTA: A Etiqueta de Serviço do computador encontra-se na placa de sistema. Precisa de introduzir a Etiqueta de Serviço no programa de configuração do BIOS depois de voltar a colocar a placa de sistema.
	- **NOTA:** Quando se substitui a placa de sistema, todas as alterações feitas no BIOS com o programa de configuração do BIOS são eliminadas. Deve fazer novamente as alterações adequadas depois de voltar a colocar a placa de sistema.
- 2. Retire a [base](#page-11-0).
- 3. Retire a [cobertura do cabo](#page-16-0) (opcional).
- 4. Retire a [tampa posterior](#page-19-0).
- 5. Retire o [disco rígido](#page-22-0).
- 6. Retire a [blindagem da placa de sistema.](#page-26-0)
- 7. Retire os [módulos de memória.](#page-24-0)
- 8. Retire a [placa de rede sem fios.](#page-36-0)
- 9. Retire o [disco de estado sólido M.2 2230](#page-28-0).
- 10. Retire o [disco de estado sólido M.2 2280/memória Intel Optane](#page-30-0).
- 11. Retire o [dissipador de calor.](#page-48-0)
- 12. Retire o [processador](#page-52-0).
- 13. Retire a [bateria de célula tipo moeda](#page-34-0).
- 14. Retire a [tampa inferior](#page-41-0).
- 15. Retire o [suporte de E/S posterior.](#page-55-0)

## **Sobre esta tarefa**

A imagem a seguir indica os conectores na placa de sistema.

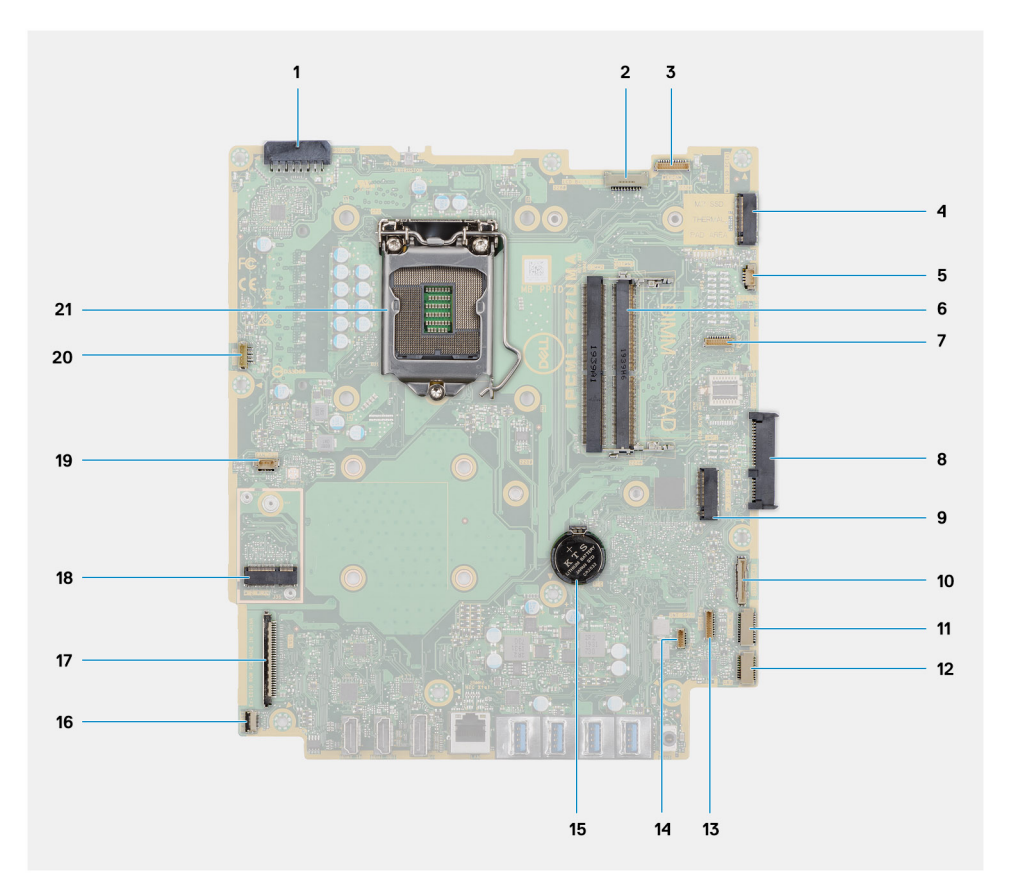

- 1. Conector do cabo da unidade de fonte de alimentação (PSU)
- 2. Conector do cabo de retroiluminação do ecrã
- 3. Conector do cabo da câmara
- 4. Conector do disco de estado sólido M.2 2230/2280/Intel Optane PCIe
- 5. Conector do cabo da ventoinha do sistema
- 6. Módulos de memória
- 7. Conector de placa de depuração LPC
- 8. Conector do disco rígido
- 9. Conector PCIe do disco de estado sólido M.2 2230/2280
- 10. Conector do cabo do sinal de SIO
- 11. Conector do cabo de alimentação de SIO
- 12. Conector do cabo da placa de áudio
- 13. Conector do cabo do módulo do microfone
- 14. conector do cabo das colunas
- 15. Bateria de célula tipo moeda
- 16. Conector do cabo do botão de alimentação
- 17. Conector do cabo de vídeo
- 18. Conector M.2 WLAN
- 19. Conector do cabo da ventoinha da PSU
- 20. Conector do cabo do ecrã tátil
- 21. Processador

A imagem a seguir fornece uma representação visual do procedimento de remoção da placa de sistema.

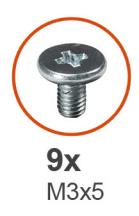

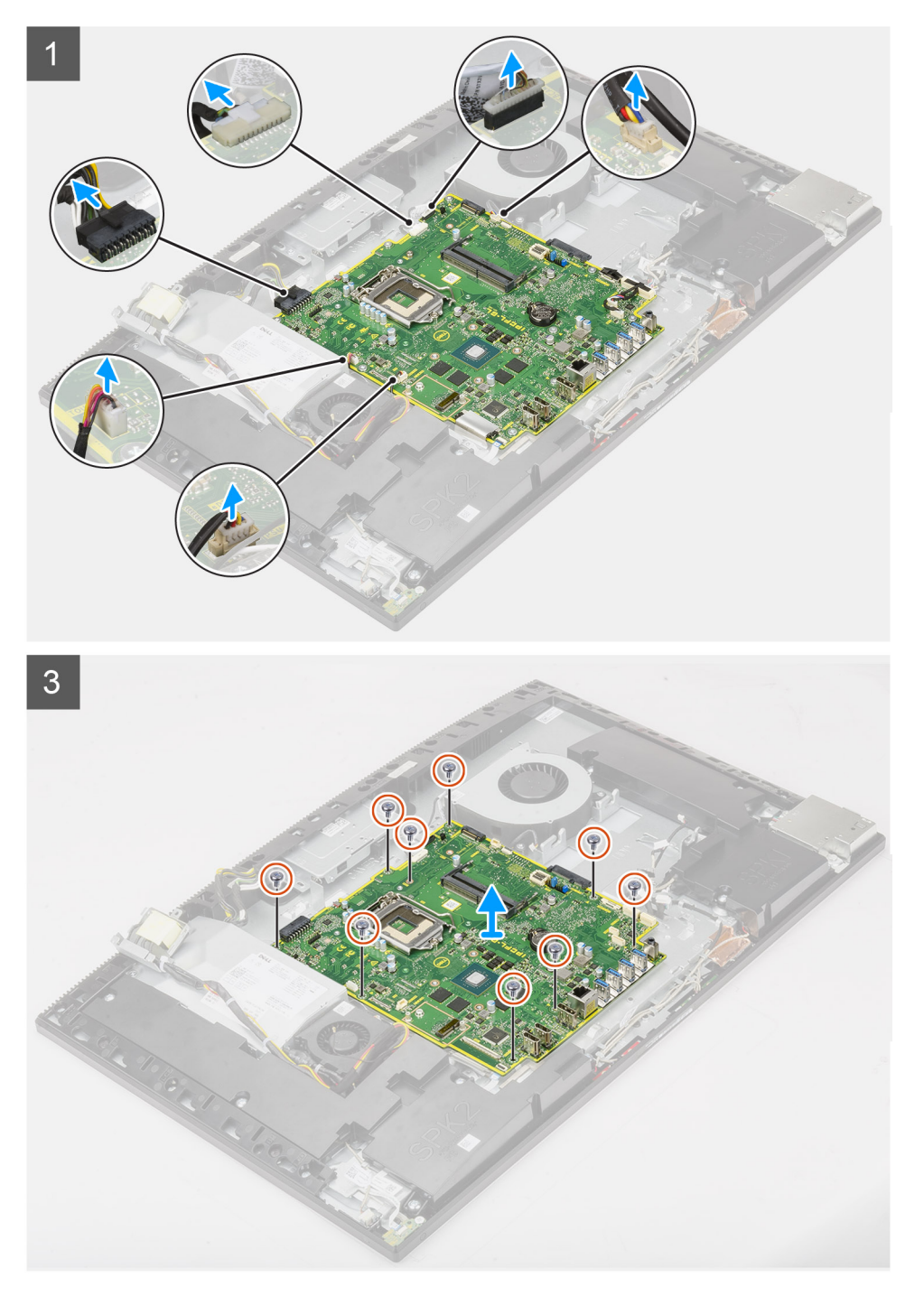

- 1. Desligue o cabo de retroiluminação do ecrã do conector na placa de sistema.
- 2. Desligue o cabo de vídeo do conector na placa de sistema.
- 3. Desligue o cabo da PSU do conector na placa de sistema
- 4. Desligue o cabo da ventoinha da PSU do conector na placa de sistema.
- 5. Levante o trinco e desligue o cabo da placa do botão de alimentação do conector na placa de sistema.
- 6. Desligue o cabo das colunas do conector na placa de sistema.
- 7. Desligue o cabo do módulo do microfone do conector na placa de sistema.
- 8. Desligue o cabo do sinal de SIO do conector na placa de sistema.
- 9. Desligue o cabo de alimentação de SIO do conector na placa de sistema.
- 10. Desligue o cabo da placa de áudio do conector na placa de sistema.
- 11. Desligue o cabo da ventoinha do sistema do conector na placa de sistema.
- 12. Desligue o cabo do ecrã tátil do conector na placa de sistema.
- 13. Desligue o cabo da câmara do conector na placa de sistema.
- 14. Retire os nove parafusos (M3x5) que fixam a placa de sistema à base do conjunto do ecrã.
- 15. Levante e retire a placa de sistema da base do conjunto do ecrã.

# **Instalar a placa de sistema**

### **Pré-requisitos**

Caso esteja a substituir um componente, retire o componente existente antes de efetuar o procedimento de instalação.

## **Sobre esta tarefa**

A imagem a seguir indica os conectores na placa de sistema.

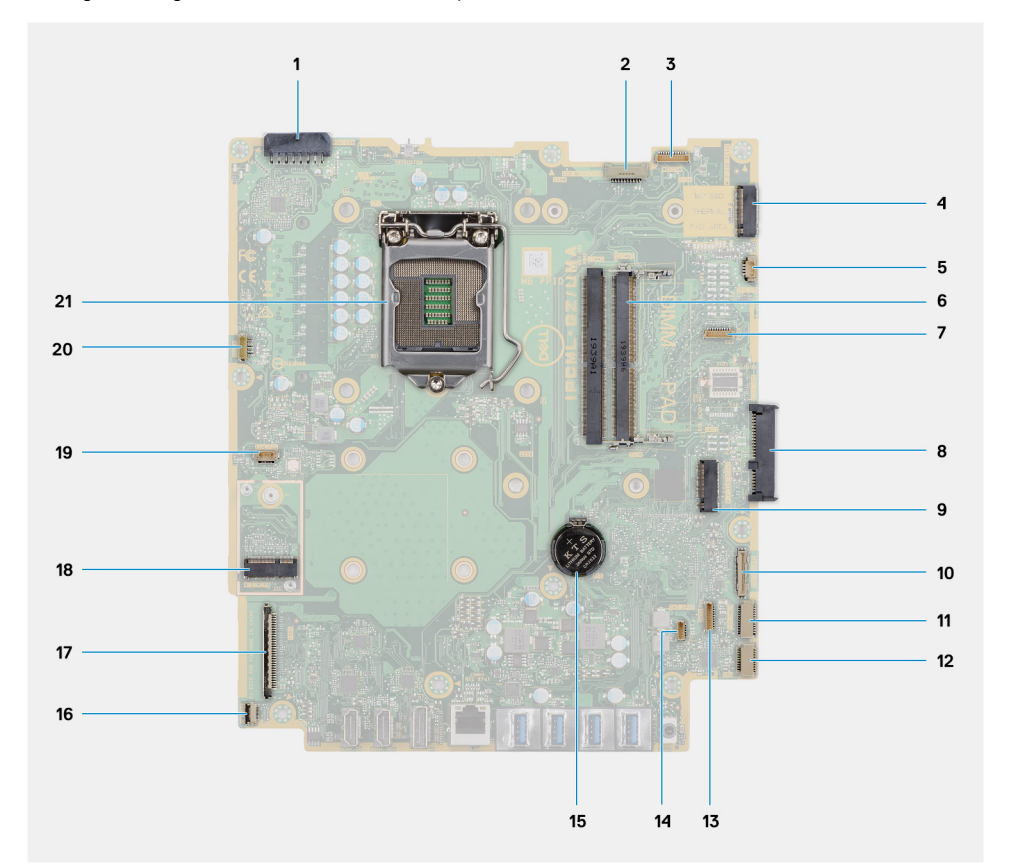

- 1. Conector do cabo da unidade de fonte de alimentação (PSU)
- 2. Conector do cabo de retroiluminação do ecrã
- 3. Conector do cabo da câmara
- 4. Conector do disco de estado sólido M.2 2230/2280/Intel Optane PCIe
- 5. Conector do cabo da ventoinha do sistema
- 6. Módulos de memória
- 7. Conector de placa de depuração LPC
- 8. Conector do disco rígido
- 9. Conector PCIe do disco de estado sólido M.2 2230/2280
- 10. Conector do cabo do sinal de SIO
- 11. Conector do cabo de alimentação de SIO
- 12. Conector do cabo da placa de áudio
- 13. Conector do cabo do módulo do microfone
- 14. conector do cabo das colunas
- 15. Bateria de célula tipo moeda
- 16. Conector do cabo do botão de alimentação
- 17. Conector do cabo de vídeo
- 18. Conector M.2 WLAN
- 19. Conector do cabo da ventoinha da PSU
- 20. Conector do cabo do ecrã tátil
- 21. Processador

A imagem a seguir fornece uma representação visual do procedimento de instalação da placa de sistema.

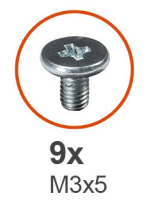

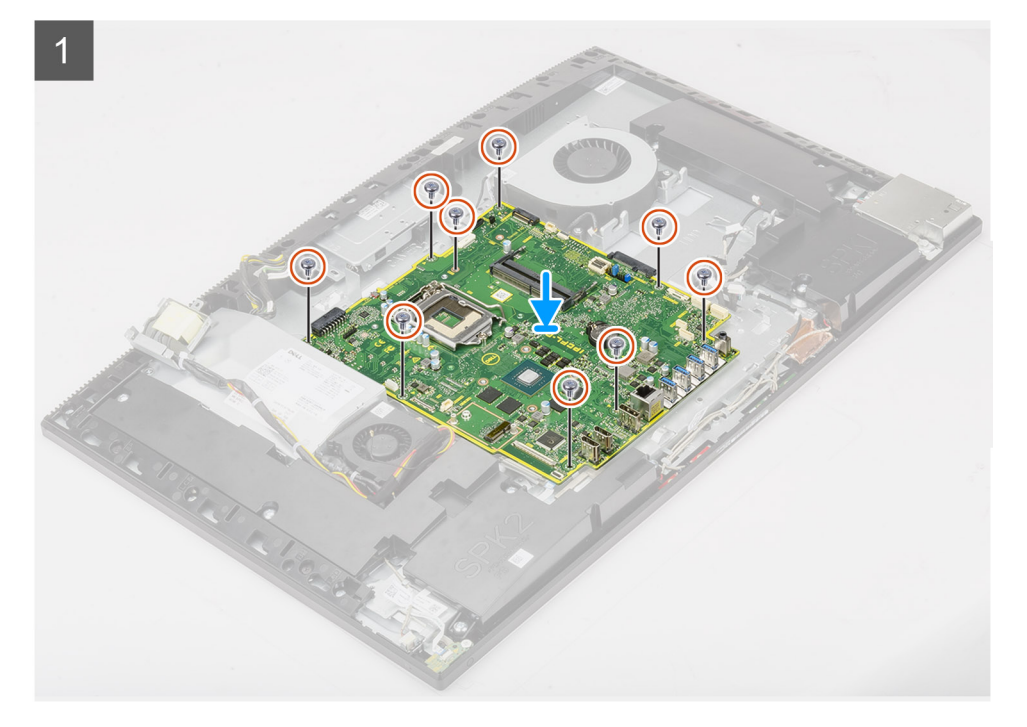

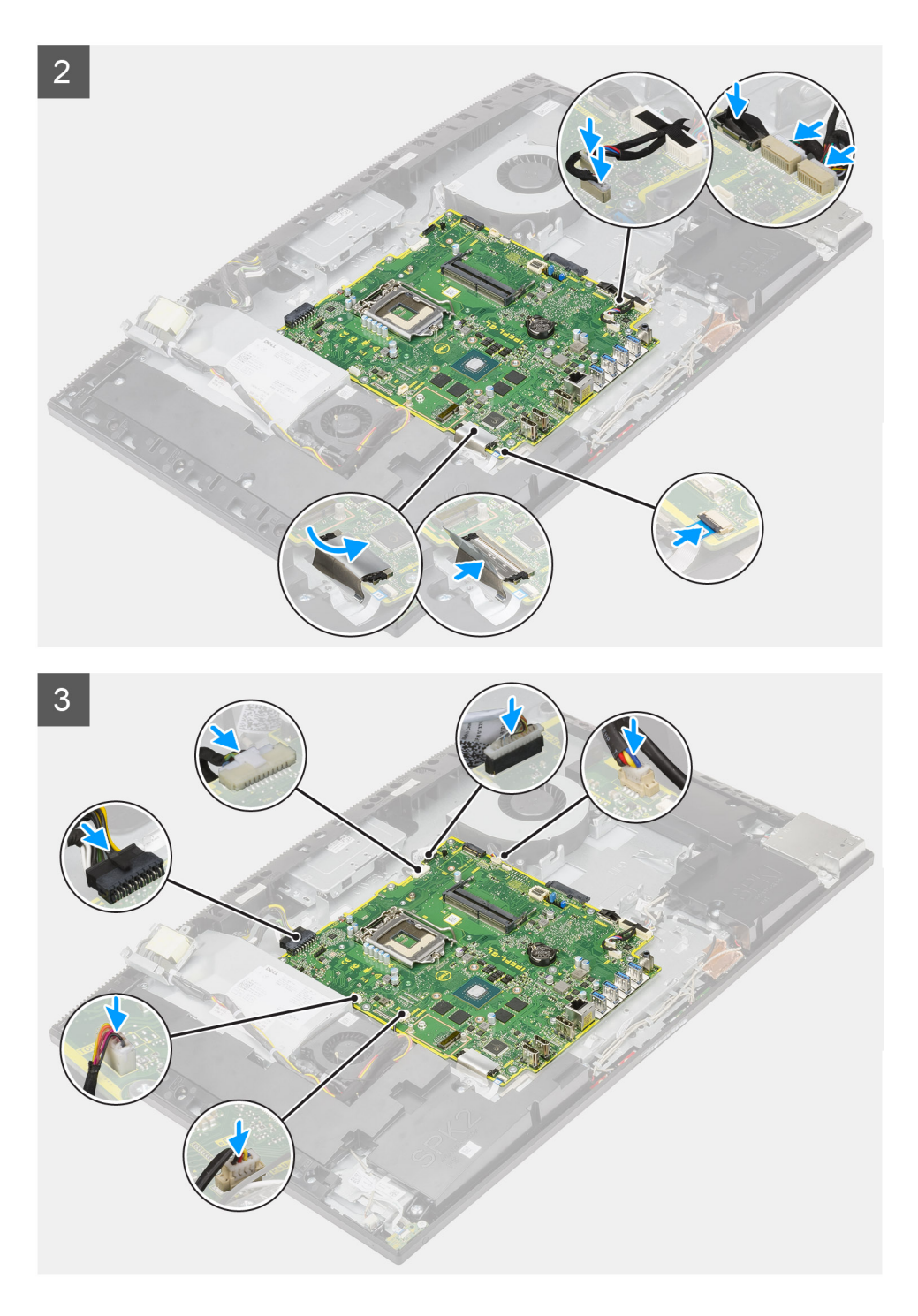

- 1. Alinhe os orifícios dos parafusos na placa de sistema com os respectivos orifícios na base do conjunto do ecrã.
- 2. Volte a colocar os nove parafusos (M3x5) para fixar a placa de sistema à base do conjunto do ecrã.
- 3. Ligue o cabo da câmara ao conector da placa de sistema.
- 4. Ligue o cabo do ecrã tátil à placa de sistema.
- 5. Ligue o cabo da ventoinha do sistema à placa de sistema.
- 6. Ligue o cabo da placa de áudio à placa de sistema.
- 7. Ligue o cabo de alimentação de SIO à placa de sistema.
- 8. Ligue o cabo de sinal de SIO à placa de sistema.
- 9. Ligue o cabo dos módulos dos microfones à placa de sistema.
- 10. Ligue o cabo da coluna à placa de sistema.
- <span id="page-64-0"></span>11. Ligue o cabo da placa do botão de alimentação à placa de sistema e feche o trinco para fixar o cabo.
- 12. Ligue o cabo da ventoinha da PSU à placa de sistema.
- 13. Ligue o cabo da PSU à placa de sistema.
- 14. Ligue o cabo de vídeo à placa de sistema.
- 15. Ligue o cabo de retroiluminação do ecrã à placa de sistema.

#### **Passos seguintes**

- 1. Instale o [suporte de E/S posterior](#page-57-0).
- 2. Instale a [tampa inferior.](#page-42-0)
- 3. Instale a [bateria de célula tipo moeda.](#page-35-0)
- 4. Instale o [processador.](#page-53-0)
- 5. Instalar o [dissipador de calor](#page-49-0).
- 6. Instale o [disco de estado sólido M.2 2280/memória Intel Optane.](#page-31-0)
- 7. Instale o [disco de estado sólido M.2 2230](#page-29-0).
- 8. Instale a [placa de rede sem fios](#page-37-0).
- 9. Instale os [módulos de memória](#page-24-0).
- 10. Instale a [blindagem da placa de sistema](#page-27-0).
- 11. Instale o [disco rígido](#page-23-0).
- 12. Instale a [tampa posterior.](#page-21-0)
- 13. Instale a [cobertura do cabo](#page-18-0) (opcional).
- 14. Instale o [suporte](#page-13-0).
- 15. Siga o procedimento indicado em [Após efetuar qualquer procedimento no interior do computador](#page-8-0).
	- **(i)** NOTA: A Etiqueta de Serviço do computador encontra-se na placa de sistema. Precisa de introduzir a Etiqueta de Serviço no programa de configuração do BIOS depois de voltar a colocar a placa de sistema.
	- **NOTA:** Quando se substitui a placa de sistema, todas as alterações feitas no BIOS com o programa de configuração do BIOS são eliminadas. Deve fazer novamente as alterações adequadas depois de voltar a colocar a placa de sistema.

# **Altifalantes**

# **Retirar as colunas**

## **Pré-requisitos**

- 1. Siga o procedimento indicado em [Antes de efetuar qualquer procedimento no interior do computador.](#page-6-0)
- 2. Retire a [base](#page-11-0).
- 3. Retire a [cobertura do cabo](#page-16-0) (opcional).
- 4. Retire a [tampa posterior](#page-19-0).
- 5. Retire a [blindagem da placa de sistema.](#page-26-0)
- 6. Retire a [tampa inferior](#page-41-0).
- 7. Retire o [suporte de E/S posterior.](#page-55-0)

#### **Sobre esta tarefa**

A imagem a seguir fornece uma representação visual do procedimento de remoção das colunas.

<span id="page-65-0"></span>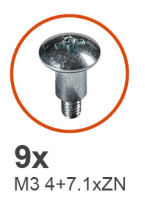

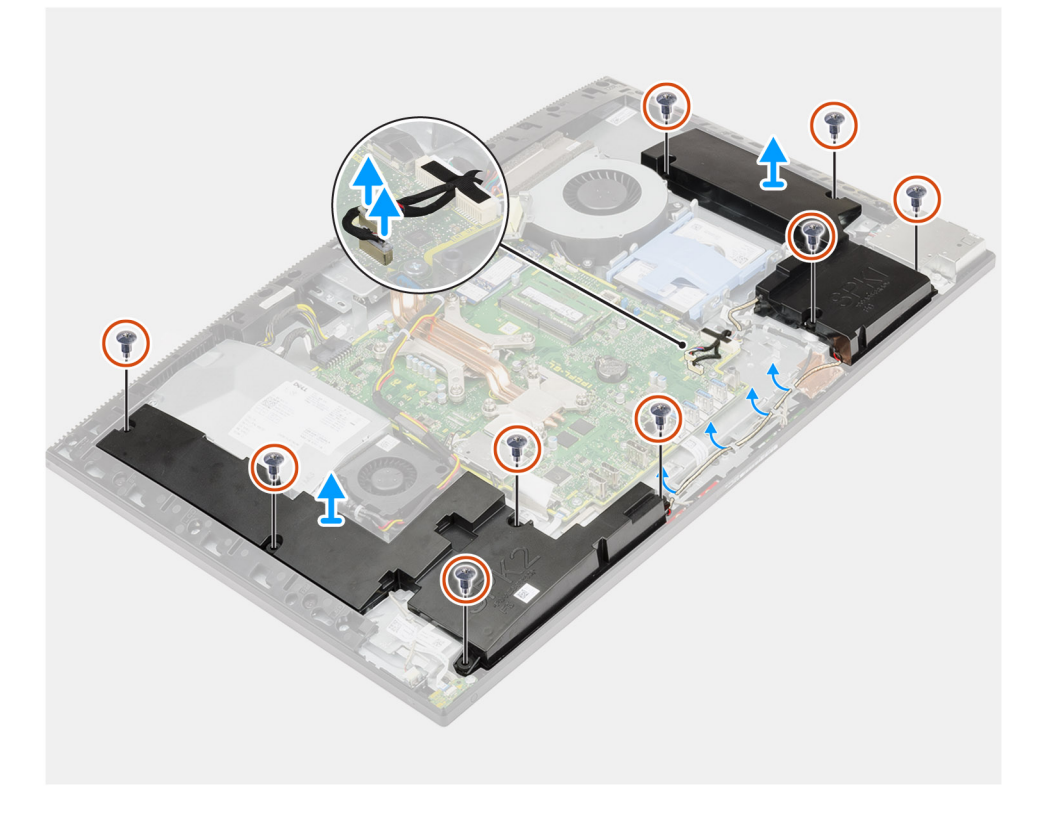

- 1. Desligue o cabo das colunas do conector na placa de sistema.
- 2. Retire os nove parafusos (M3 4+7.1xZN) que fixam as colunas à base do conjunto do ecrã.
- 3. Retire o cabo das colunas das guias de encaminhamento na base do conjunto do ecrã.
- 4. Levante as colunas, juntamente com o cabo, para as retirar da base do conjunto do ecrã.

# **Instalar as colunas**

### **Pré-requisitos**

Caso esteja a substituir um componente, retire o componente existente antes de efetuar o procedimento de instalação.

#### **Sobre esta tarefa**

A imagem a seguir fornece uma representação visual do procedimento de instalação das colunas.

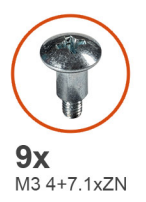

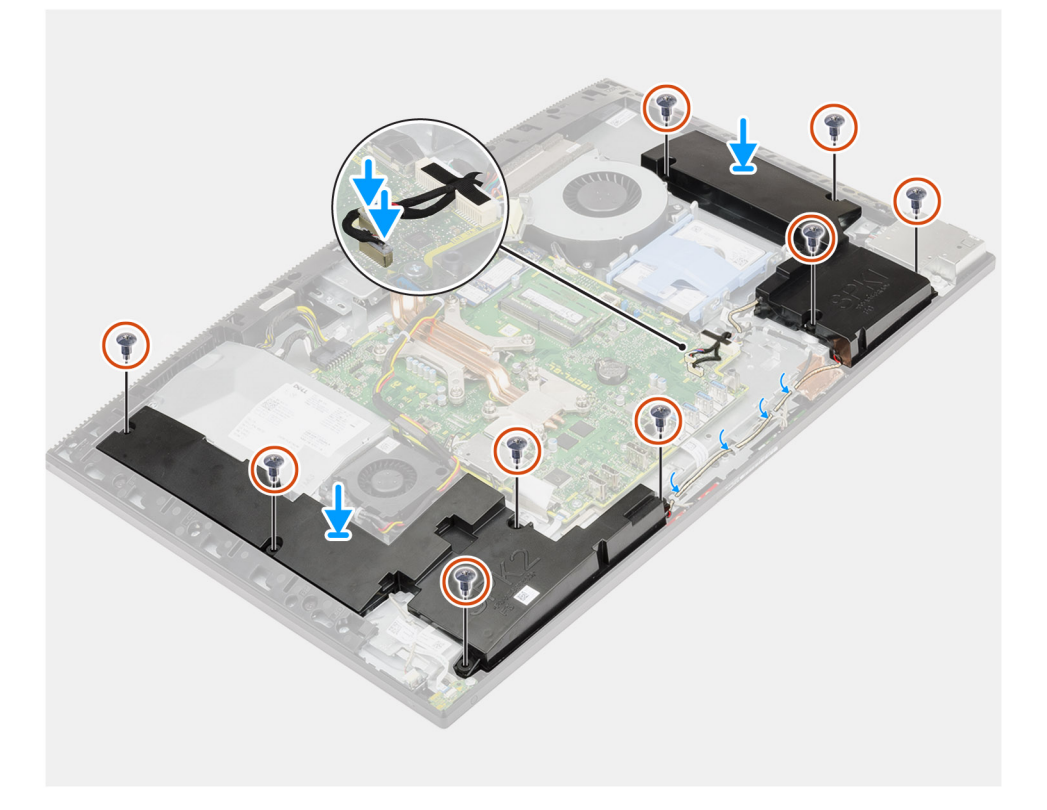

- 1. Alinhe os orifícios dos parafusos nas colunas com os orifícios dos parafusos na base do conjunto do ecrã.
- 2. Volte a colocar os nove parafusos (M3 4+7.1xZN) para fixar as colunas à base do conjunto do ecrã.
- 3. Encaminhe o cabo das colunas através das guias de encaminhamento na base do conjunto do ecrã e ligue o cabo das colunas à placa de sistema.

### **Passos seguintes**

- 1. Instale o [suporte de E/S posterior](#page-57-0).
- 2. Instale a [tampa inferior.](#page-42-0)
- 3. Instale a [blindagem da placa de sistema](#page-27-0).
- 4. Instale a [tampa posterior.](#page-21-0)
- 5. Instale a [cobertura do cabo](#page-18-0) (opcional).
- 6. Instale o [suporte](#page-13-0).
- 7. Siga o procedimento indicado em [Após efetuar qualquer procedimento no interior do computador](#page-8-0).

# **Placa do botão de energia**

# **Retire a placa do botão de alimentação**

## **Pré-requisitos**

- 1. Siga o procedimento indicado em [Antes de efetuar qualquer procedimento no interior do computador.](#page-6-0)
- 2. Retire a [base](#page-11-0).
- 3. Retire a [cobertura do cabo](#page-16-0) (opcional).
- 4. Retire a [tampa posterior](#page-19-0).
- 5. Retire a [blindagem da placa de sistema.](#page-26-0)
- 6. Retire a [tampa inferior](#page-41-0).
- 7. Retire o [suporte de E/S posterior.](#page-55-0)
- 8. Retire as [colunas](#page-64-0).

## **Sobre esta tarefa**

A imagem a seguir fornece uma representação visual do procedimento de remoção da placa do botão de alimentação.

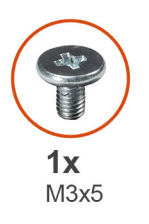

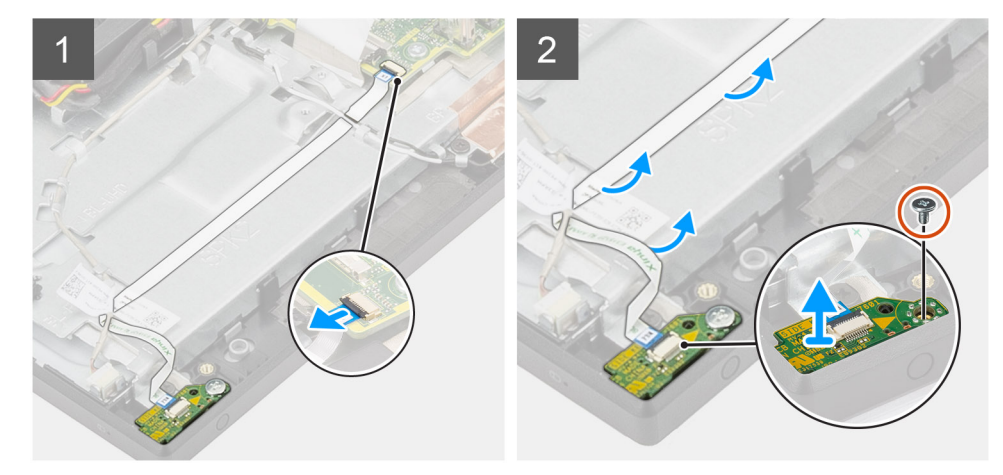

#### **Passo**

- 1. Levante o trinco e desligue o cabo da placa do botão de alimentação do conector na placa de sistema.
- 2. Desencaminhe o cabo da placa do botão de alimentação da base do conjunto do ecrã; em seguida, deslize o cabo da placa do botão de alimentação e retire-o do lugar sob os cabos de antena.
- 3. Retire o parafuso (M3x5) que fixa a placa do botão de alimentação à armação intermédia.
- 4. Levante a placa do botão de alimentação, juntamente com o respetivo cabo, e retire-a da armação intermédia.

# **Instalar a placa do botão de alimentação**

#### **Pré-requisitos**

Caso esteja a substituir um componente, retire o componente existente antes de efetuar o procedimento de instalação.

### **Sobre esta tarefa**

A imagem a seguir fornece uma representação visual do procedimento de instalação da placa do botão de alimentação.

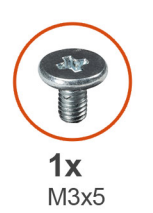

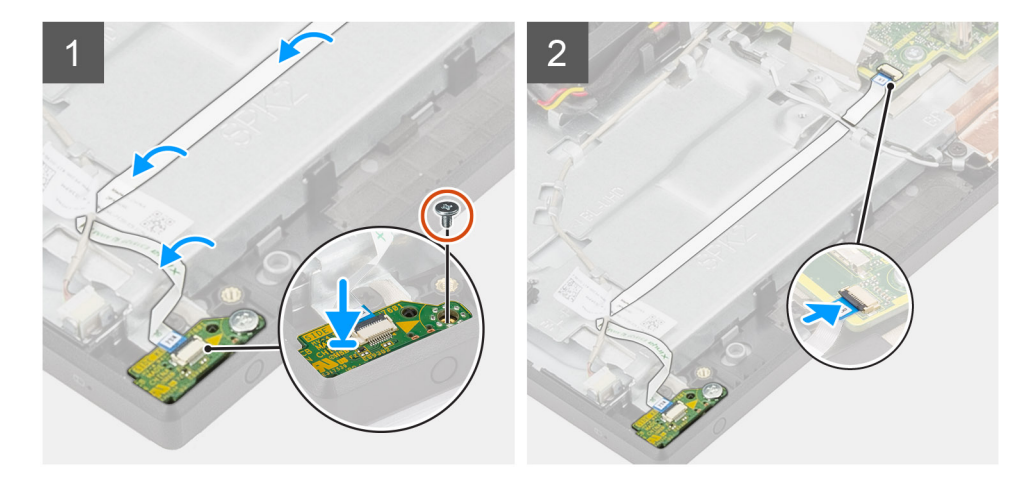

#### **Passo**

- 1. Alinhe e coloque a placa do botão de alimentação na ranhura na armação intermédia.
- 2. Volte a colocar o parafuso (M3x5) para fixar a placa do botão de alimentação à armação intermédia.
- 3. Deslize o cabo da placa do botão de alimentação sob os cabos da antena; em seguida, encaminhe o cabo da placa do botão de alimentação para a base do conjunto do ecrã.
- 4. Deslize o cabo da placa do botão de alimentação para dentro do conector na placa de sistema e feche o trinco para fixar o cabo.

# **Passos seguintes**

- 1. Instale as [colunas](#page-65-0)
- 2. Instale o [suporte de E/S posterior](#page-57-0).
- 3. Instale a [tampa inferior.](#page-42-0)
- 4. Instale a [blindagem da placa de sistema](#page-27-0).
- 5. Instale a [tampa posterior.](#page-21-0)
- 6. Instale a [cobertura do cabo](#page-18-0) (opcional).
- 7. Instale o [suporte](#page-13-0).
- 8. Siga o procedimento indicado em [Após efetuar qualquer procedimento no interior do computador](#page-8-0).

# **Microfones**

# **Remoção dos microfones**

#### **Pré-requisitos**

- 1. Siga o procedimento indicado em [Antes de efetuar qualquer procedimento no interior do computador.](#page-6-0)
- 2. Retire a [base](#page-11-0).
- 3. Retire a [cobertura do cabo](#page-16-0) (opcional).
- 4. Retire a [tampa posterior](#page-19-0).
- 5. Retire a [blindagem da placa de sistema.](#page-26-0)
- 6. Retire a [tampa inferior](#page-41-0).
- 7. Retire o [suporte de E/S posterior.](#page-55-0)
- 8. Retire as [colunas](#page-64-0).

# **Sobre esta tarefa**

A imagem a seguir fornece uma representação visual do procedimento de remoção dos microfones.

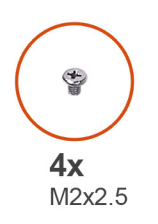

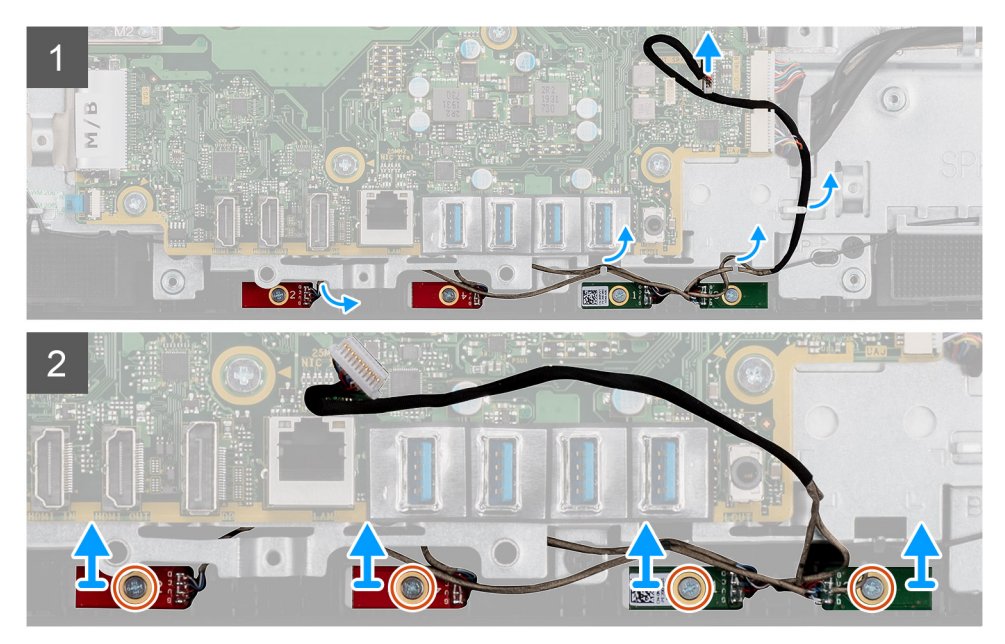

#### **Passo**

- 1. Desligue o cabo do microfone da placa de sistema e desencaminhe-o das guias de encaminhamento na base do conjunto do ecrã.
- 2. Retire os quatro parafusos (M2x2.5) que fixam os módulos do microfone à armação intermédia.
- 3. Levante os módulos do microfone para os retirar das ranhuras na armação intermédia.

# **Instalar os microfones**

### **Pré-requisitos**

Caso esteja a substituir um componente, retire o componente existente antes de efetuar o procedimento de instalação.

#### **Sobre esta tarefa**

A imagem a seguir fornece uma representação visual do procedimento de instalação dos microfones.

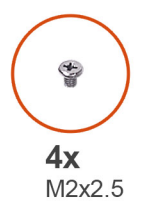

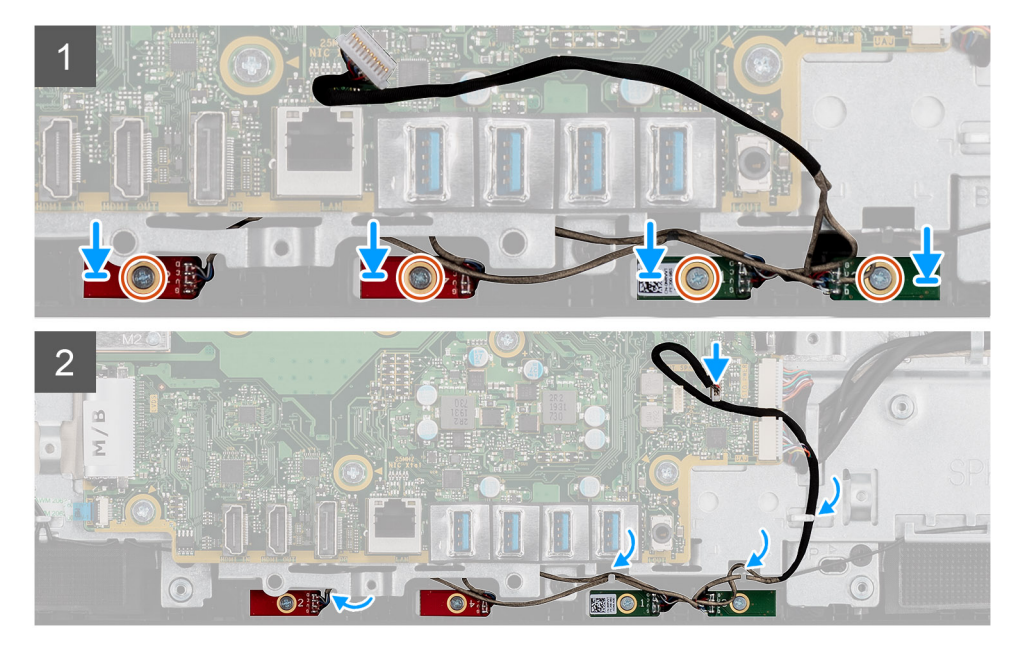

- 1. Alinhe os orifícios dos parafusos nos módulos dos microfones com os orifícios na armação intermédia.
- 2. Volte a colocar os quatro parafusos (M2X2.5) para fixar os módulos do microfone à armação intermédia.
- 3. Encaminhe o cabo dos microfones através das guias de encaminhamento na base do conjunto do ecrã e ligue o cabo dos microfones à placa de sistema.

#### **Passos seguintes**

- 1. Instale as [colunas](#page-65-0)
- 2. Instale o [suporte de E/S posterior](#page-57-0).
- 3. Instale a [tampa inferior.](#page-42-0)
- 4. Instale a [blindagem da placa de sistema](#page-27-0).
- 5. Instale a [tampa posterior.](#page-21-0)
- 6. Instale a [cobertura do cabo](#page-18-0) (opcional).
- 7. Instale o [suporte](#page-13-0).
- 8. Siga o procedimento indicado em [Após efetuar qualquer procedimento no interior do computador](#page-8-0).

# **Placa de E/S lateral**

# **Retirar a placa de E/S lateral**

#### **Pré-requisitos**

- 1. Siga o procedimento indicado em [Antes de efetuar qualquer procedimento no interior do computador.](#page-6-0)
- 2. Retire a [base](#page-11-0).
- 3. Retire a [cobertura do cabo](#page-16-0) (opcional).
- 4. Retire a [tampa posterior](#page-19-0).
- 5. Retire o [disco rígido](#page-22-0).
- **6.** Retire a [blindagem da placa de sistema.](#page-26-0)
- 7. Retire a [tampa inferior](#page-41-0).
- 8. Retire o [suporte de E/S posterior.](#page-55-0)

# **Sobre esta tarefa**

A imagem a seguir fornece uma representação visual do procedimento de remoção da placa de E/S lateral.

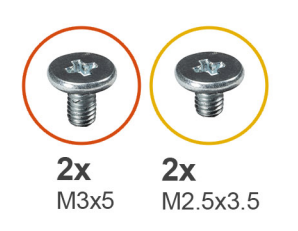

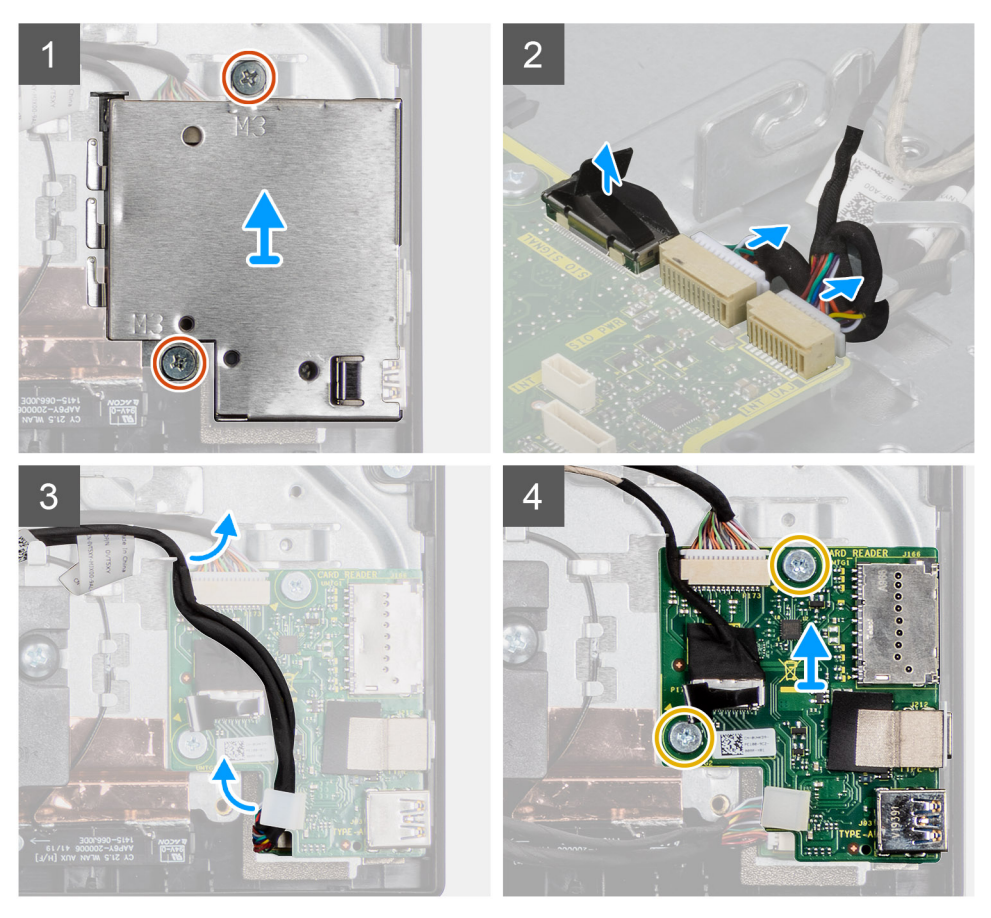

- 1. Retire os dois parafusos (M3x5) que fixam a blindagem da placa de E/S lateral à base do conjunto do ecrã.
- 2. Levante e retire a blindagem da placa de E/S lateral da respetiva placa.
- 3. Desligue o cabo de sinal SIO, o cabo de alimentação SIO e o cabo da placa de áudio da placa de sistema.
- 4. Retire o cabo de sinal SIO, o cabo de alimentação SIO e o cabo da placa de áudio das guias de encaminhamento na base do conjunto do ecrã.
- 5. Retire os dois parafusos (M2.5x3.5) que fixam a placa de E/S lateral à base do conjunto do ecrã.
- 6. Levante e retire a placa de E/S lateral com os cabos da base do conjunto do ecrã.
### <span id="page-72-0"></span>**Instalar a placa de E/S lateral**

#### **Pré-requisitos**

Caso esteja a substituir um componente, retire o componente existente antes de efetuar o procedimento de instalação.

#### **Sobre esta tarefa**

A imagem a seguir fornece uma representação visual do procedimento de instalação da placa de E/S lateral.

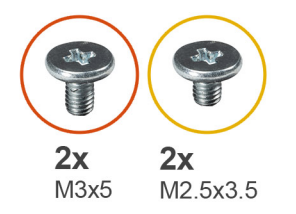

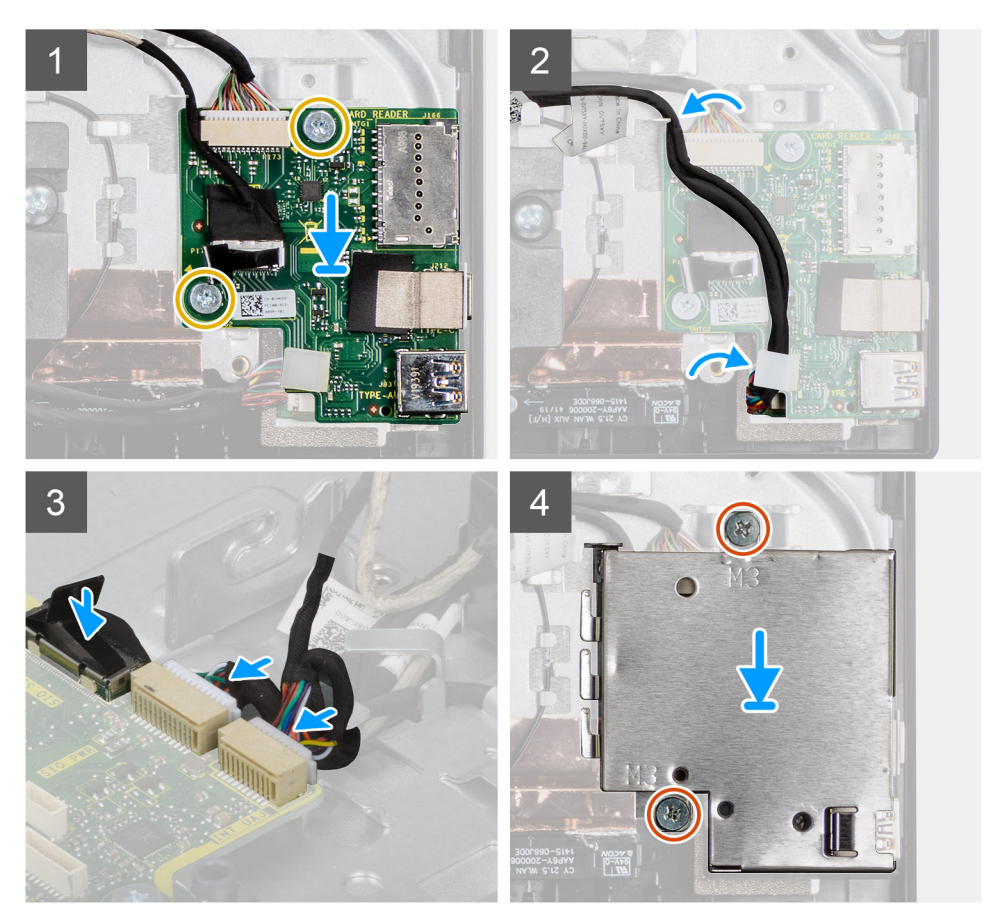

- 1. Alinhe os orifícios dos parafusos na placa de E/S lateral com os orifícios na base do conjunto do ecrã.
- 2. Volte a colocar os dois parafusos (M2.5x3.5) para fixar a placa de E/S lateral à base do conjunto do ecrã.
- 3. Encaminhe o cabo de sinal SIO, o cabo de alimentação SIO e o cabo da placa de áudio através das guias de encaminhamento na base do conjunto do ecrã.
- 4. Ligue o cabo de sinal SIO, o cabo de alimentação SIO e o cabo da placa de áudio aos conectores na placa de sistema.
- 5. Alinhe os orifícios dos parafusos na blindagem da placa de E/S lateral com os orifícios na base do conjunto do ecrã.
- 6. Volte a colocar os dois parafusos (M3x5) para fixar a blindagem da placa de E/S lateral à base do conjunto do ecrã.

#### **Passos seguintes**

- 1. Instale as [colunas](#page-65-0)
- 2. Instale o [suporte de E/S posterior](#page-57-0).
- 3. Instale a [tampa inferior.](#page-42-0)
- 4. Instale a [blindagem da placa de sistema](#page-27-0).
- 5. Instale o [disco rígido](#page-23-0).
- 6. Instale a [tampa posterior.](#page-21-0)
- 7. Instale a [cobertura do cabo](#page-18-0) (opcional).
- 8. Instale o [suporte](#page-13-0).
- 9. Siga o procedimento indicado em [Após efetuar qualquer procedimento no interior do computador](#page-8-0).

## **Placa de áudio**

### **Retirar a placa de áudio**

#### **Pré-requisitos**

- 1. Siga o procedimento indicado em [Antes de efetuar qualquer procedimento no interior do computador.](#page-6-0)
- 2. Retire a [base](#page-11-0).
- 3. Retire a [cobertura do cabo](#page-16-0) (opcional).
- 4. Retire a [tampa posterior](#page-19-0).
- 5. Retire a [blindagem da placa de sistema.](#page-26-0)
- 6. Retire a [placa de rede sem fios.](#page-36-0)
- 7. Retire a [tampa inferior](#page-41-0).
- 8. Retire o [suporte de E/S posterior.](#page-55-0)
- 9. Retire as [colunas](#page-64-0).
- 10. Retire a [placa de E/S lateral](#page-70-0).

#### **Sobre esta tarefa**

A imagem a seguir fornece uma representação visual do procedimento de remoção da placa de áudio.

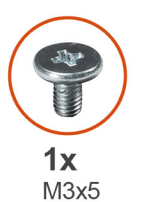

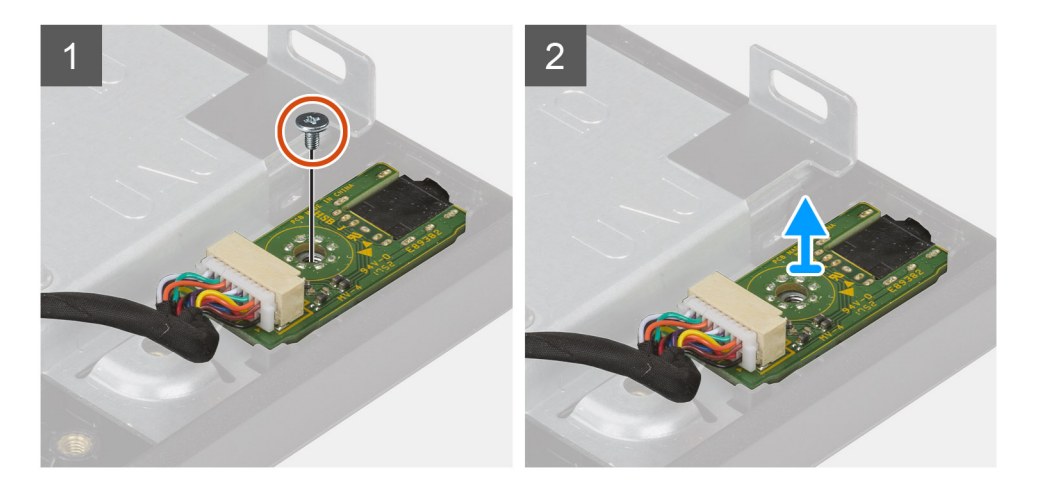

- 1. Desligue o cabo da placa de áudio do conector na placa de sistema.
- 2. Retire o parafuso (M3x5) que fixa a placa de áudio à base do conjunto do ecrã.
- 3. Levante e retire a placa de áudio com o cabo da base do conjunto do ecrã.

### **Instalar a placa de áudio**

#### **Pré-requisitos**

Caso esteja a substituir um componente, retire o componente existente antes de efetuar o procedimento de instalação.

#### **Sobre esta tarefa**

A imagem a seguir fornece uma representação visual do procedimento de instalação da placa de áudio.

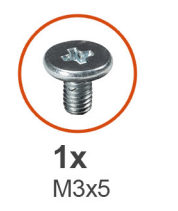

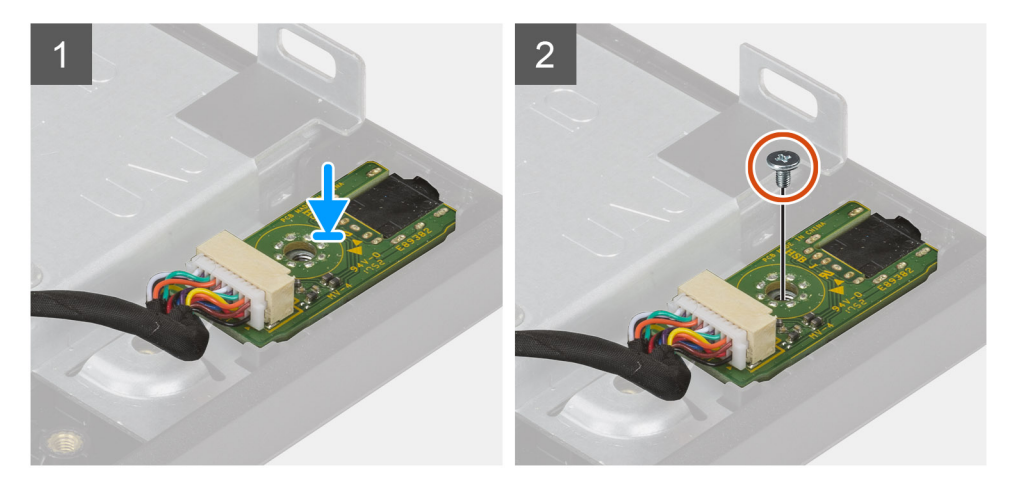

#### **Passo**

- 1. Alinhe o orifício do parafuso na placa de áudio com o orifício do parafuso na base do conjunto do ecrã.
- 2. Volte a colocar o parafuso (M3x5) para fixar a placa de áudio à base do conjunto do ecrã.
- 3. Ligue o cabo da placa de áudio à placa de sistema.

#### **Passos seguintes**

- 1. Instale a [placa de E/S lateral.](#page-72-0)
- 2. Instale as [colunas](#page-65-0)
- 3. Instale o [suporte de E/S posterior](#page-57-0).
- 4. Instale a [tampa inferior.](#page-42-0)
- 5. Instale a [placa de rede sem fios](#page-37-0).
- 6. Instale a [blindagem da placa de sistema](#page-27-0).
- 7. Instale a [tampa posterior.](#page-21-0)
- 8. Instale a [cobertura do cabo](#page-18-0) (opcional).
- 9. Instale o [suporte](#page-11-0).
- 10. Siga o procedimento indicado em [Após efetuar qualquer procedimento no interior do computador](#page-8-0).

## <span id="page-75-0"></span>**Antenas**

### **Retirar os módulos de antena**

#### **Pré-requisitos**

- 1. Siga o procedimento indicado em [Antes de efetuar qualquer procedimento no interior do computador.](#page-6-0)
- 2. Retire a [base](#page-11-0).
- 3. Retire a [cobertura do cabo](#page-16-0) (opcional).
- 4. Retire a [tampa posterior](#page-19-0).
- 5. Retire a [blindagem da placa de sistema.](#page-26-0)
- 6. Retire a [placa de rede sem fios.](#page-36-0)
- 7. Retire a [tampa inferior](#page-41-0).
- 8. Retire o [suporte de E/S posterior.](#page-55-0)
- 9. Retire as [colunas](#page-64-0).

#### **Sobre esta tarefa**

A imagem a seguir fornece uma representação visual do procedimento de remoção dos módulos de antena.

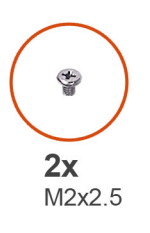

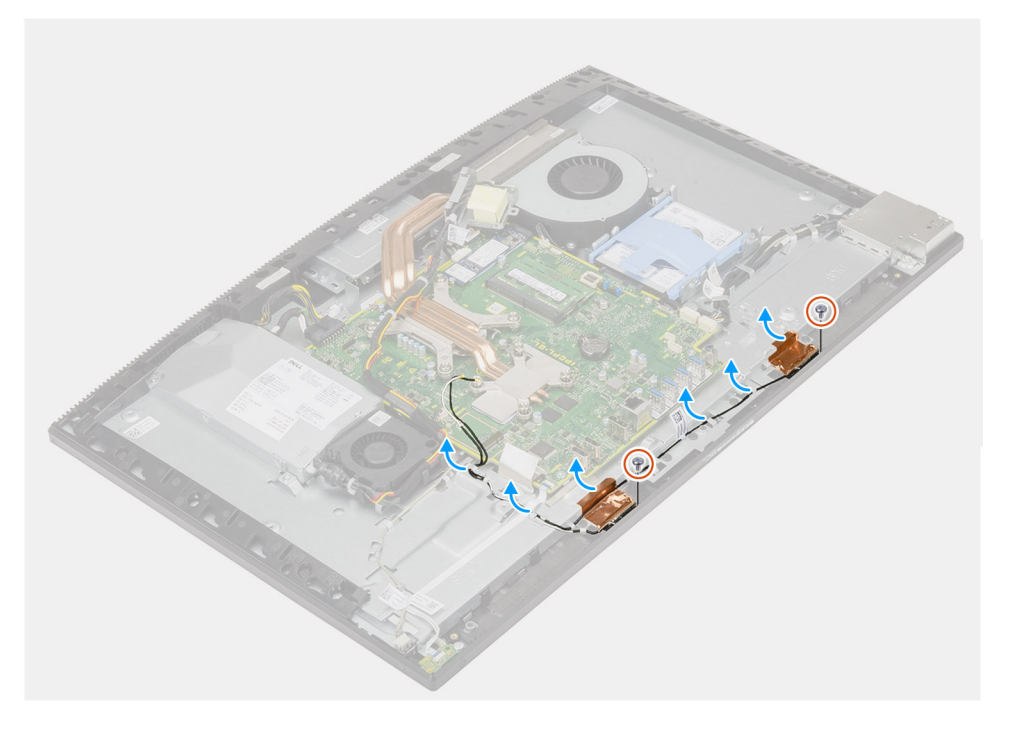

- 1. Retire os cabos das antenas dos guias de encaminhamento na base do conjunto do ecrã.
- 2. Retire os dois parafusos (M2x2.5) que fixam os módulos de antena à armação intermédia.
- 3. Descole com cuidado a película de cobre que fixa os cabos de antena à armação intermédia.
- 4. Levante os módulos da antena para os retirar da armação intermédia.

### <span id="page-76-0"></span>**Instalar os módulos de antena**

#### **Pré-requisitos**

Caso esteja a substituir um componente, retire o componente existente antes de efetuar o procedimento de instalação.

#### **Sobre esta tarefa**

A imagem a seguir fornece uma representação visual do procedimento de instalação dos módulos de antena.

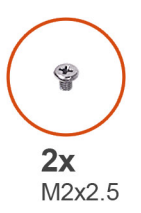

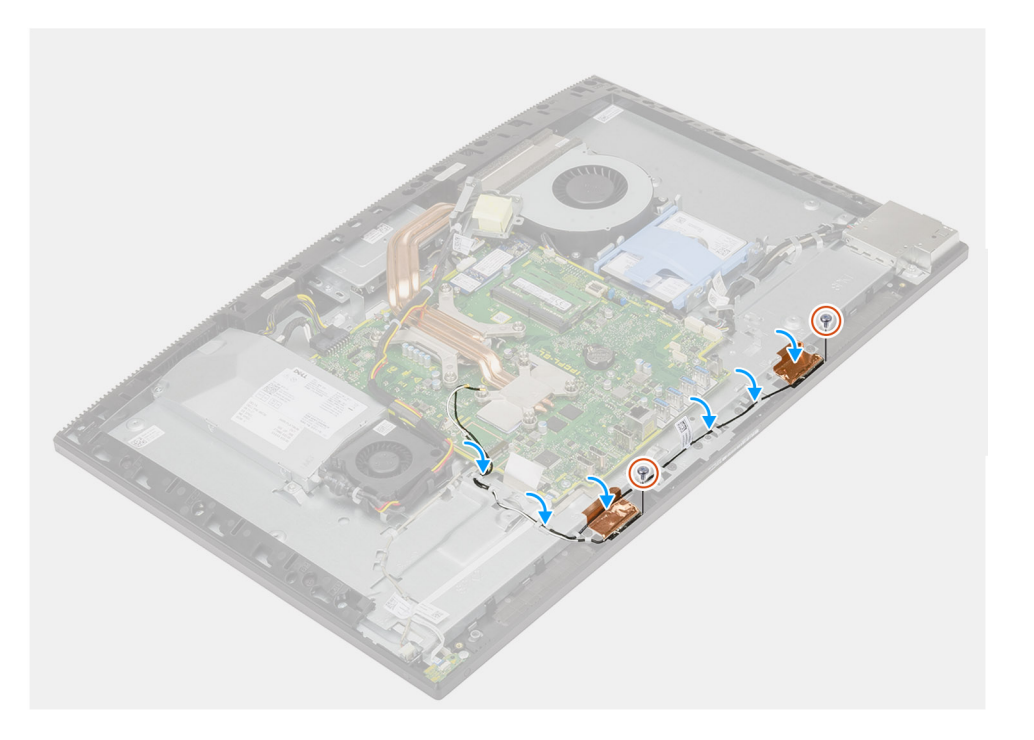

#### **Passo**

- 1. Alinhe e coloque os módulos de antena nas ranhuras na armação intermédia.
- 2. Cole a película de cobre que fixa os cabos de antena na armação intermédia.
- 3. Volte a colocar os dois parafusos (M2x2.5) para fixar os módulos de antena à armação intermédia.
- 4. Encaminhe os cabos das antenas através das guias de encaminhamento na base do conjunto do ecrã.

#### **Passos seguintes**

- 1. Instale as [colunas](#page-65-0)
- 2. Instale o [suporte de E/S posterior](#page-57-0).
- 3. Instale a [tampa inferior.](#page-42-0)
- 4. Instale a [placa de rede sem fios](#page-37-0).
- 5. Instale a [blindagem da placa de sistema](#page-27-0).
- 6. Instale a [tampa posterior.](#page-21-0)
- 7. Instale a [cobertura do cabo](#page-18-0) (opcional).
- 8. Instale o [suporte](#page-11-0).
- 9. Siga o procedimento indicado em [Após efetuar qualquer procedimento no interior do computador](#page-8-0).

## <span id="page-77-0"></span>**Painel do ecrã**

### **Remoção do ecrã**

#### **Pré-requisitos**

- 1. Siga o procedimento indicado em [Antes de efetuar qualquer procedimento no interior do computador.](#page-6-0)
- 2. Retire a [base](#page-11-0).
- 3. Retire a [cobertura do cabo](#page-16-0) (opcional).
- 4. Retire a [tampa posterior](#page-19-0).
- 5. Retire a [blindagem da placa de sistema.](#page-26-0)
- 6. Retire o [disco rígido](#page-22-0).
- 7. Retire a [tampa inferior](#page-41-0).
- 8. Retire o [suporte de E/S posterior.](#page-55-0)
- 9. Retire as [colunas](#page-64-0).
- 10. Retire o [conjunto da câmara](#page-39-0).
- 11. Retire a [placa de sistema.](#page-58-0)
- 12. Retire a [PSU.](#page-43-0)
- 13. Retire [a ventoinha da PSU.](#page-47-0)

#### **Sobre esta tarefa**

A imagem a seguir fornece uma representação visual do procedimento de remoção do ecrã.

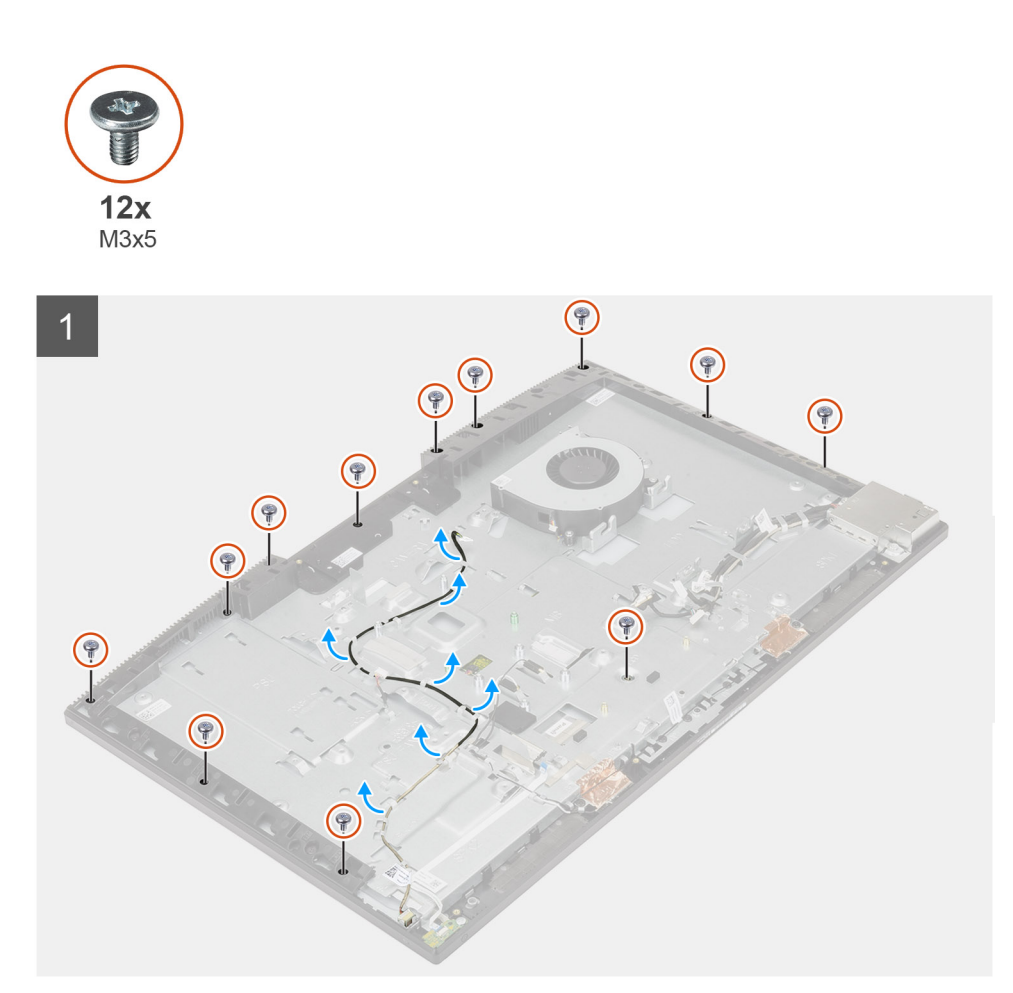

<span id="page-78-0"></span>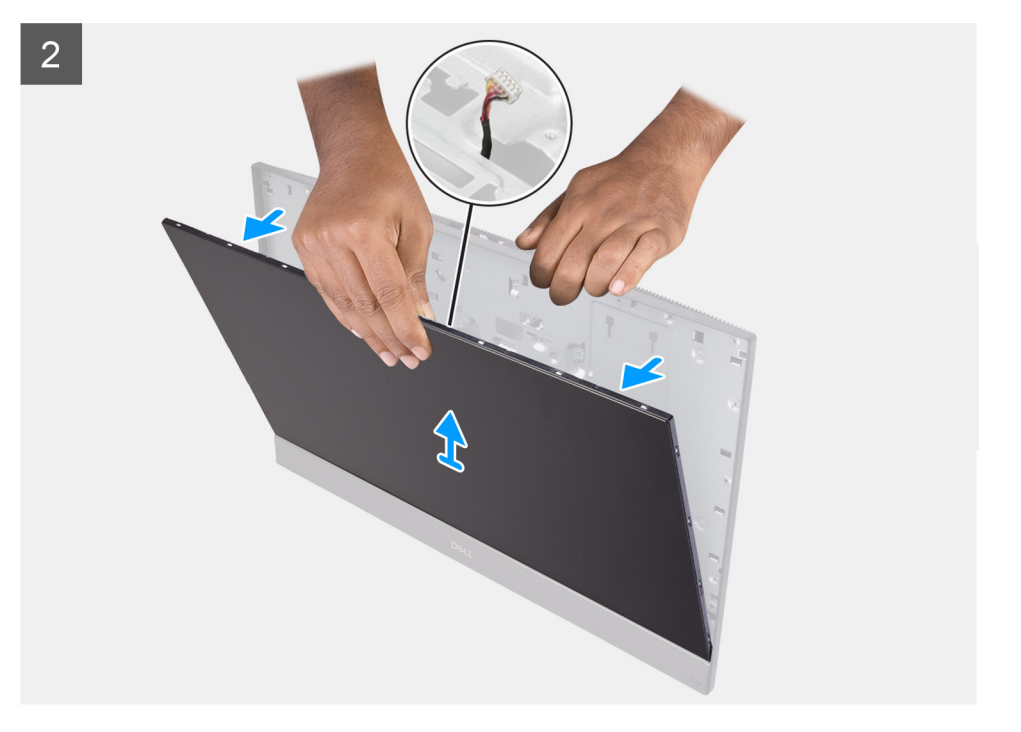

- 1. Retire os 12 parafusos (M3x5) que fixam o ecrã à armação intermédia e à base do conjunto do ecrã.
- 2. Coloque o sistema numa posição vertical.
- 3. Segurando pelo canto superior, solte o ecrã e afaste-o da armação intermédia e da base do conjunto do ecrã.
- 4. Encaminhe o cabo da retroiluminação do ecrã, do ecrã tátil e de vídeo através das ranhuras na base do conjunto do ecrã.
- 5. Levante o painel da armação intermédia e da base do conjunto do ecrã.

### **Instalação do ecrã**

#### **Pré-requisitos**

Caso esteja a substituir um componente, retire o componente existente antes de efetuar o procedimento de instalação.

#### **Sobre esta tarefa**

A imagem a seguir fornece uma representação visual do procedimento de instalação do ecrã.

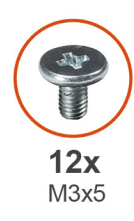

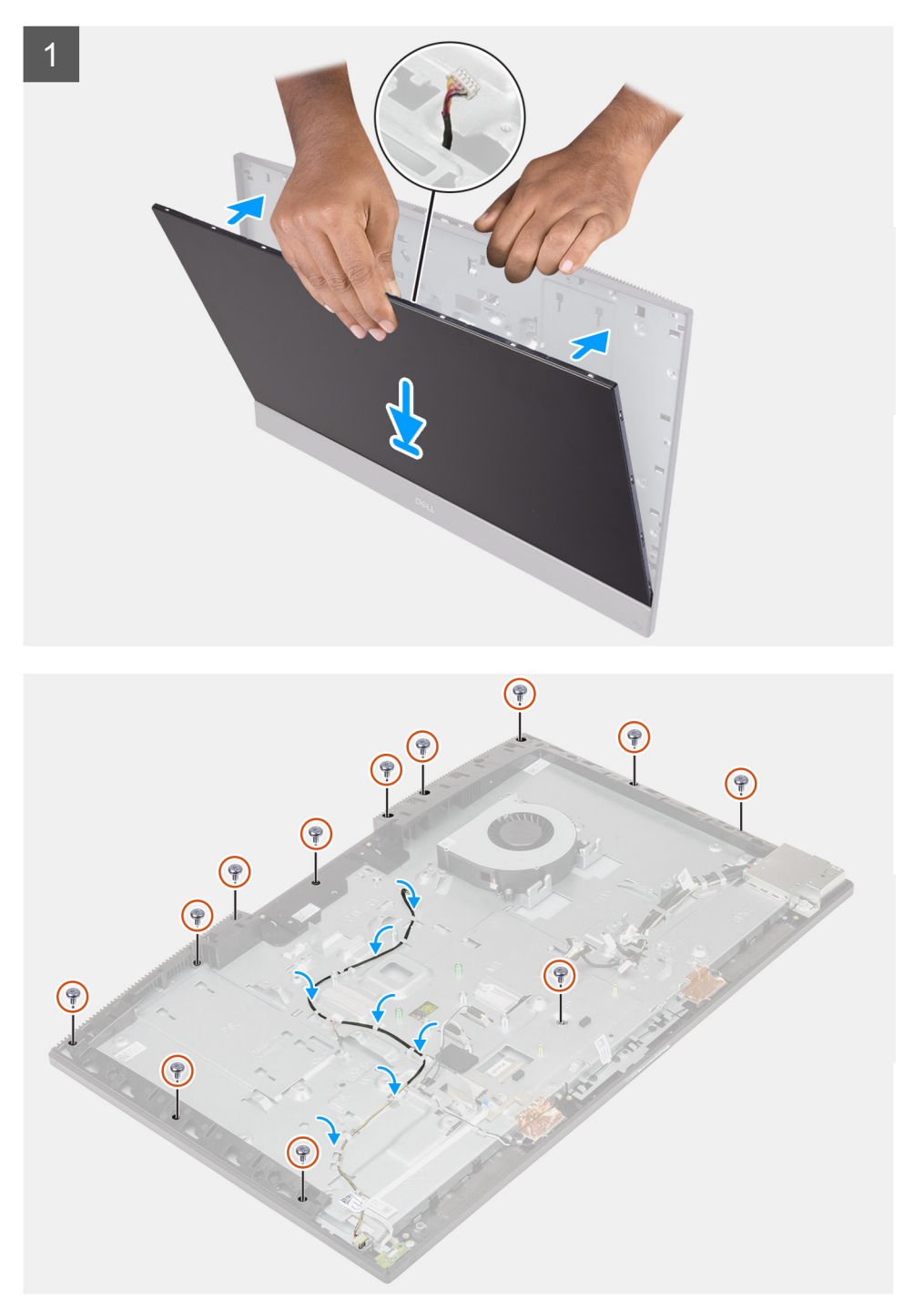

- 1. Coloque o sistema na vertical e deslize o ecrã nas ranhuras da base do conjunto do ecrã.
- 2. Encaminhe o cabo da retroiluminação do ecrã e do ecrã tátil e o cabo de vídeo através das ranhuras na base do conjunto do ecrã.
- 3. Coloque a base do conjunto do ecrã sobre uma superfície limpa e lisa, com o ecrã voltado para baixo.
- 4. Volte a colocar os 11 parafusos (M3x5) que fixam o ecrã à armação intermédia e à base do conjunto do ecrã.
- 5. Retire o parafuso de fixação do ecrã e volte a colocar o parafuso (M3x5) para fixar o ecrã na estrutura do meio e na base do ecrã. **NOTA:** O parafuso de fixação é enviado juntamente com o ecrã de substituição. É utilizado para alinhar o ecrã com a respetiva

base do conjunto.

6. Encaminhe o cabo de vídeo através das guias de encaminhamento na base do conjunto do ecrã.

#### **Passos seguintes**

- 1. Instale a [ventoinha da PSU](#page-48-0).
- 2. Instale a [PSU](#page-45-0).
- 3. Instale a [placa de sistema.](#page-61-0)
- 4. Instale o [conjunto da câmara.](#page-40-0)
- 5. Instale as [colunas](#page-65-0)
- 6. Instale o [suporte de E/S posterior](#page-57-0).
- 7. Instale a [tampa inferior.](#page-42-0)
- 8. Instale o [disco rígido](#page-23-0).
- 9. Instale a [blindagem da placa de sistema](#page-27-0).
- 10. Instale a [tampa traseira.](#page-21-0)
- 11. Instale a [proteção do cabo](#page-18-0) (opcional).
- 12. Instale o [suporte](#page-11-0).
- 13. Siga o procedimento indicado em [Após efetuar qualquer procedimento no interior do computador](#page-8-0).

## **Armação intermédia**

### **Remoção da armação intermédia**

#### **Pré-requisitos**

- 1. Siga o procedimento indicado em [Antes de efetuar qualquer procedimento no interior do computador.](#page-6-0)
- 2. Retire a [base](#page-11-0).
- 3. Retire a [cobertura do cabo](#page-16-0) (opcional).
- 4. Retire a [tampa posterior](#page-19-0).
- 5. Retire a [blindagem da placa de sistema.](#page-26-0)
- 6. Retire o [disco rígido](#page-22-0).
- 7. Retire a [placa de rede sem fios.](#page-36-0)
- 8. Retire a [tampa inferior](#page-41-0).
- 9. Retire o [suporte de E/S posterior.](#page-55-0)
- 10. Retire as [colunas](#page-64-0).
- 11. Retire o [conjunto da câmara](#page-39-0).
- 12. Retire a [placa de sistema.](#page-58-0)
- 13. Retire a [placa do botão de alimentação.](#page-67-0)
- 14. Retire os [microfones.](#page-68-0)
- 15. Retire a [PSU.](#page-43-0)
- 16. Retire [a ventoinha da PSU.](#page-47-0)
- 17. Retire a [placa de E/S lateral](#page-70-0).
- 18. Retire os [módulos de antena](#page-75-0).
- 19. Retire o [ecrã](#page-77-0).

#### **Sobre esta tarefa**

A imagem a seguir fornece uma representação visual do procedimento de remoção da armação intermédia.

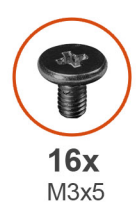

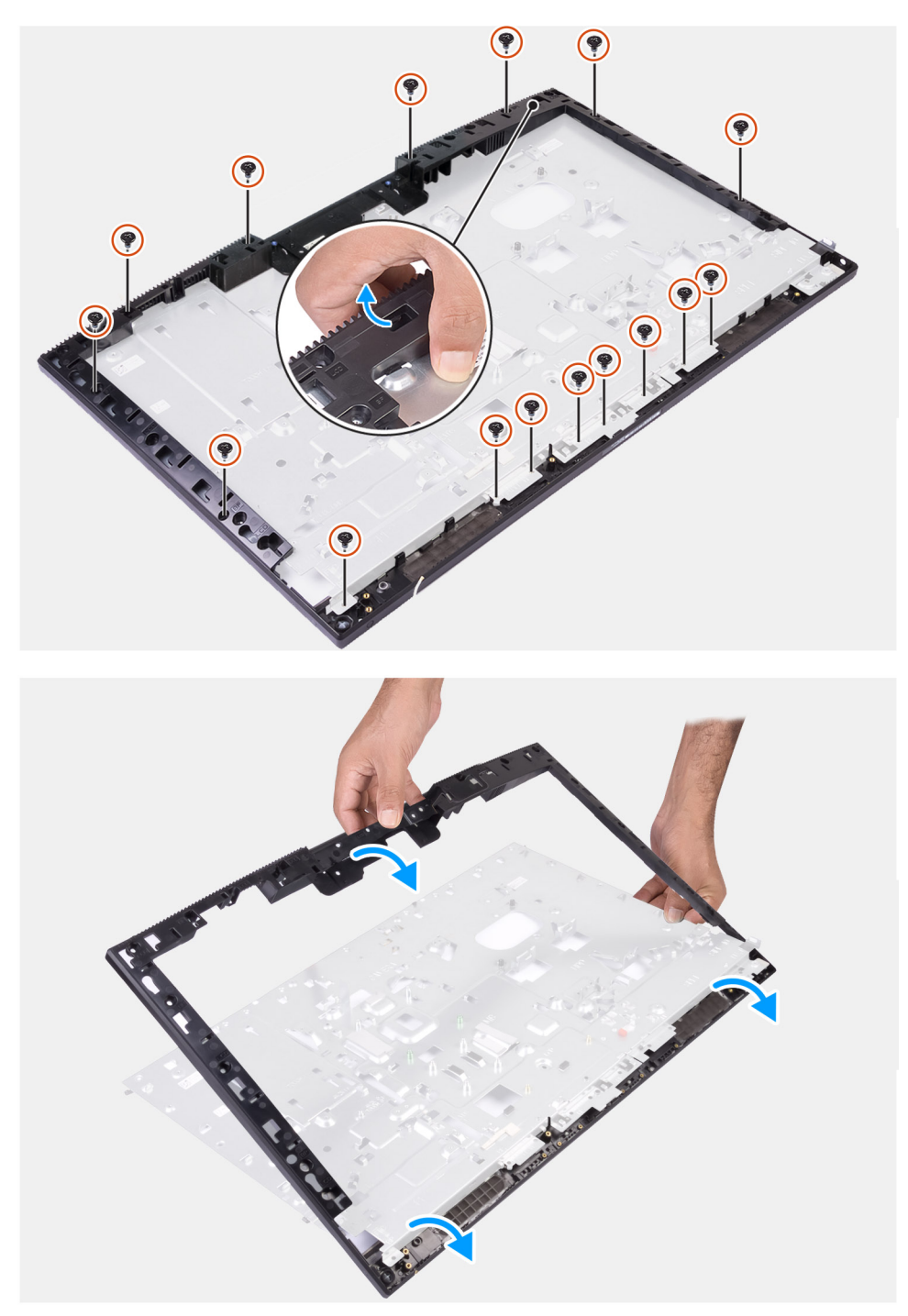

- 1. Retire os 16 parafusos (M3x5) que fixam a armação intermédia à base do conjunto do ecrã.
- 2. Retire a armação intermédia e levante-a para a retirar da base do conjunto do ecrã.

### **Instalar a armação intermédia**

#### **Pré-requisitos**

Caso esteja a substituir um componente, retire o componente existente antes de efetuar o procedimento de instalação.

#### **Sobre esta tarefa**

A imagem a seguir fornece uma representação visual do procedimento de instalação da armação intermédia.

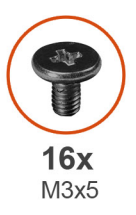

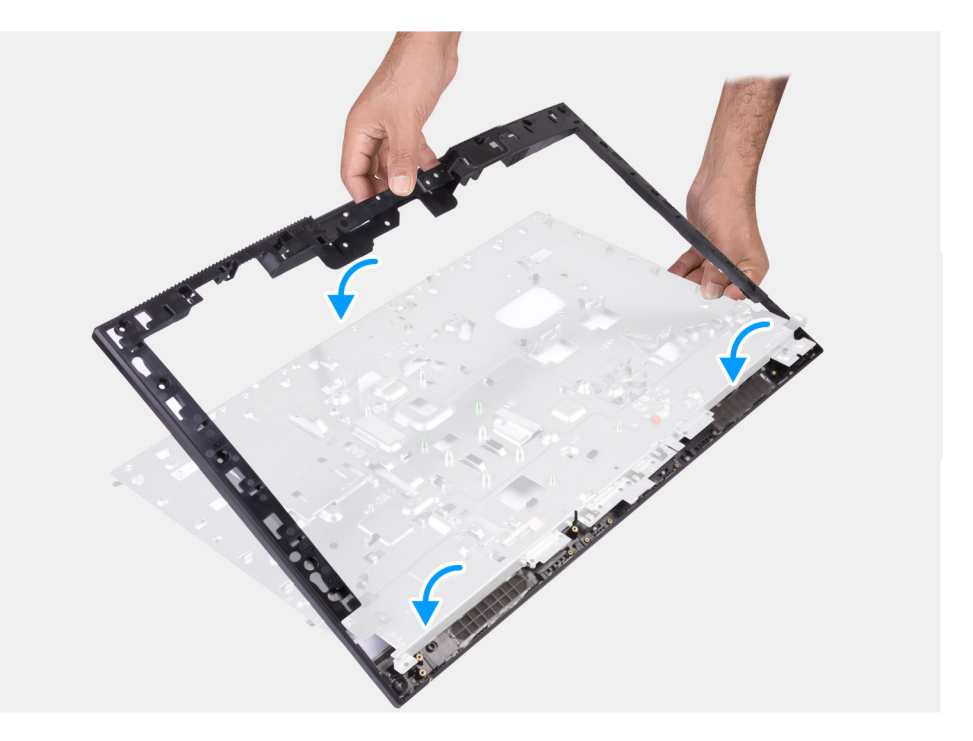

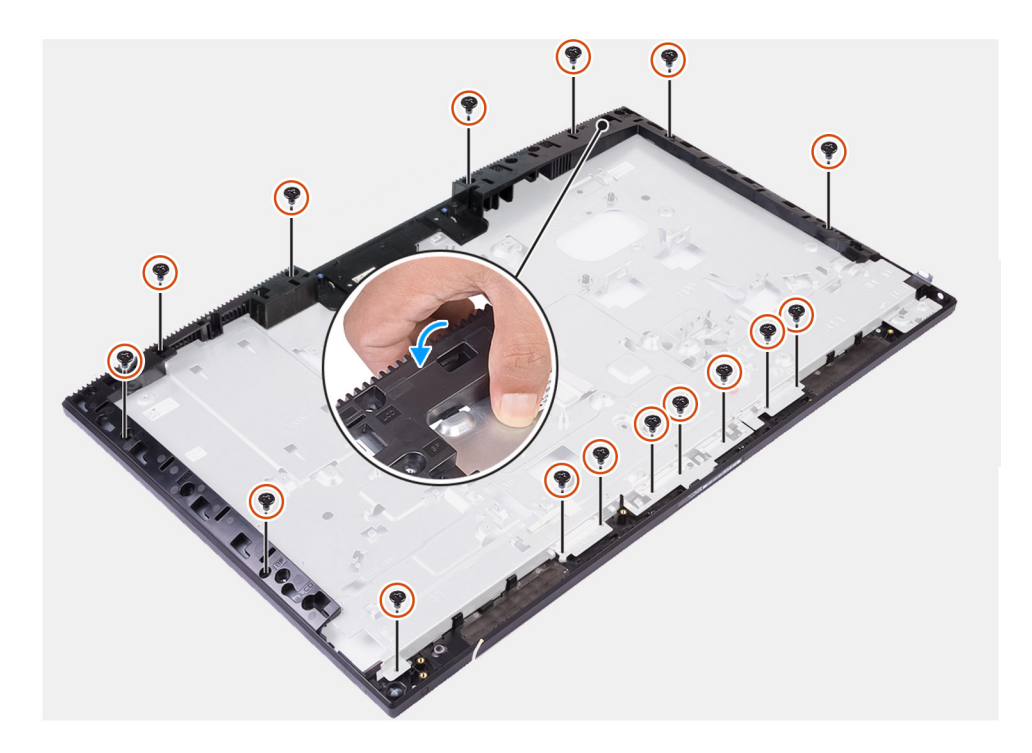

- 1. Deslize e alinhe a armação intermédia com as ranhuras na base do conjunto do ecrã e, em seguida, encaixe a armação intermédia na base do conjunto do ecrã.
- 2. Volte a colocar os 16 parafusos (M3x5) para fixar a armação intermédia à base do conjunto do ecrã.

#### **Passos seguintes**

- 1. Instale o [ecrã](#page-78-0).
- 2. Instale os [módulos de antena.](#page-76-0)
- 3. Instale a [placa de E/S lateral.](#page-72-0)
- 4. Instale a [ventoinha da PSU](#page-48-0).
- 5. Instale a [PSU](#page-45-0).
- 6. Instale os [microfones.](#page-69-0)
- 7. Instale a [placa do botão de alimentação.](#page-67-0)
- 8. Instale a [placa de sistema.](#page-61-0)
- 9. Instale o [conjunto da câmara.](#page-40-0)
- 10. Instale as [colunas](#page-65-0)
- 11. Instale o [suporte de E/S posterior](#page-57-0).
- 12. Instale a [tampa inferior.](#page-42-0)
- 13. Instale a [placa de rede sem fios](#page-37-0).
- 14. Instale o [disco rígido](#page-23-0).
- 15. Instale a [blindagem da placa de sistema](#page-27-0).
- 16. Instale a [tampa posterior.](#page-21-0)
- 17. Instale a [cobertura do cabo](#page-18-0) (opcional).
- 18. Instale o [suporte](#page-11-0).
- 19. Siga o procedimento indicado em [Após efetuar qualquer procedimento no interior do computador](#page-8-0).

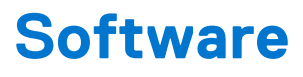

Este capítulo enumera os sistemas operativos suportados, junto com instruções sobre como instalar os controladores.

#### **Tópicos**

- Sistema operativo
- Transferir os controladores

## **Sistema operativo**

O Multifunções OptiPlex 7780 suporta os seguintes sistemas operativos:

- Windows 10 Home (64 bits)
- Windows 10 IoT Enterprise 2019 LTSC (apenas OEM)
- Windows 10 Professional (64 bits)
- Windows 10 Pro Education (64 bits)
- Ubuntu 18.04 (64 bits)

### **Transferir os controladores**

#### **Passo**

- 1. Ligue o computador.
- 2. Aceda a [www.dell.com/support.](https://www.dell.com/support)
- 3. Insira a Etiqueta de Serviço do computador e clique em **Submeter**.
	- **NOTA:** Se não tiver a etiqueta de serviço, use a função de detecção automática ou procure manualmente o modelo do seu computador.
- 4. Clique em **Controladores e Transferências**.
- 5. Clique no botão **Detetar Controladores**.
- 6. Reveja e concorde com os Termos e condições de utilização do **SupportAssist** e, depois, clique em **Continuar**.
- 7. Se necessário, o computador começa a transferir e instalar o **SupportAssist**.

**NOTA:** Reveja as instruções no ecrã para ficar a saber as instruções específicas do browser.

- 8. Clique em **Visualizar os Controladores do Meu Sistema**.
- 9. Clique em **Transferir e Instalar** para transferir e instalar as atualizações de todos os controladores detetados no seu computador.
- 10. Selecione um local onde guardar os ficheiros.
- 11. Quando pedido, aprove os pedidos de **Controlo da Conta de Utilizador** para fazer alterações ao sistema.
- 12. A aplicação instala todos os controladores e atualizações identificadas.
	- **(i)** NOTA: Nem todos os ficheiros podem ser instalados automaticamente. Reveja o resumo da instalação para identificar se é necessária a instalação manual.
- 13. Para fazer a transferência e instalação manuais, clique em **Categoria**.
- 14. Na lista pendente, selecione o controlador preferencial.
- 15. Clique em **Transferir** para transferir o controlador para o computador.
- 16. Concluída a transferência, navegue até à pasta onde guardou o ficheiro do controlador.
- 17. Faça duplo clique no ícone do ficheiro do controlador e siga as instruções apresentadas no ecrã para instalar o controlador.

# **Configuração do sistema**

**AVISO: Não altere as definições do programa de configuração do BIOS, exceto se for um utilizador de computadores com muita experiência. Algumas alterações podem fazer com que o computador não funcione corretamente.**

**NOTA:** Antes de alterar o programa de configuração do BIOS, recomenda-se que anote as informações do ecrã de configuração do BIOS para referência futura.

Utilize o programa de configuração do BIOS para os seguintes fins:

- Obter informações sobre o hardware instalado no computador como, por exemplo, a quantidade de RAM e a capacidade da unidade de disco rígido.
- Alterar as informações de configuração do sistema.
- Definir ou alterar uma opção selecionável pelo utilizador como, por exemplo, a palavra-passe do utilizador, o tipo de disco rígido instalado, bem como ativar ou desativar dispositivos base.

#### **Tópicos**

- Descrição geral do BIOS
- Entrar no programa de configuração do BIOS
- Teclas de navegação
- [Sequência de Arranque](#page-86-0)
- [Opções da configuração do sistema](#page-86-0)
- [Atualização do BIOS](#page-93-0)
- [Palavra-passe de sistema e de configuração](#page-95-0)

## **Descrição geral do BIOS**

O BIOS gere o fluxo de dados entre o sistema operativo do computador e os dispositivos ligados, tais como unidades de disco rígido, placas gráficas, teclados, ratos e impressoras.

## **Entrar no programa de configuração do BIOS**

#### **Sobre esta tarefa**

Ligue (ou reinicie) o computador e prima de imediato a tecla F2.

### **Teclas de navegação**

**NOTA:** Para a maioria das opções de Configuração do sistema, as alterações efetuadas são registadas mas não entram em vigor até reiniciar o sistema.

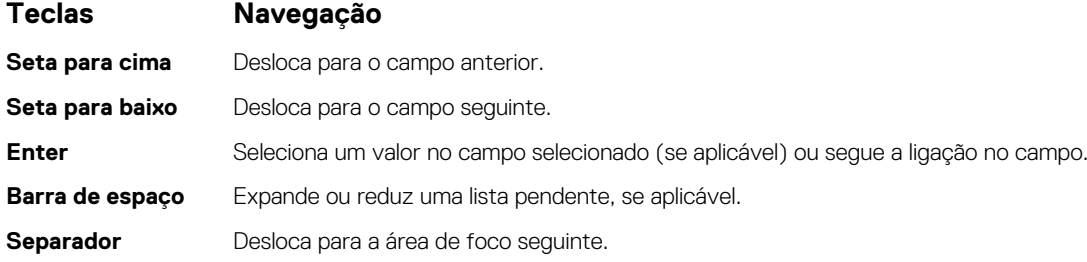

#### <span id="page-86-0"></span>**Teclas Navegação**

**Tecla Esc** Desloca para a página anterior até ver o ecrã principal. Se premir a tecla Esc no ecrã principal irá ver uma mensagem que pede para guardar quaisquer alterações não guardadas e reinicia o sistema.

## **Sequência de Arranque**

A sequência de arranque permite-lhe ultrapassar a ordem dos dispositivos de arranque definidos na Configuração do sistema e arrancar diretamente para um dispositivo específico (por exemplo: disco ótico ou disco rígido). Durante o teste POST (Power-on Self Test), quando é apresentado o logótipo da Dell, pode:

- Aceder à Configuração do Sistema premindo a tecla F2
- Abrir um menu de arranque único premindo a tecla F12.

O menu de arranque único apresenta os dispositivos a partir dos quais pode arrancar o computador, incluindo a opção de diagnóstico. As opções do menu de arranque são:

- ARRANQUE UEFI:
	- Gestor de Arranque do Windows
	- NIC (IPV4) on-board
	- NIC (IPV6) on-board
- OUTRAS OPÇÕES
	- Configuração do BIOS
	- Configuração do dispositivo
	- Atualização Flash do BIOS
	- Diagnóstico
	- Recuperação do SO com o SupportAssist
	- Alterar definições do modo de arranque
	- Sair do Menu de Arranque e continuar

## **Opções da configuração do sistema**

**NOTA:** Dependendo do computador e dos dispositivos instalados, os artigos listados nesta secção podem ou não aparecer.

#### **Tabela 3. Opções de configuração do sistema — Menu Informações do sistema**

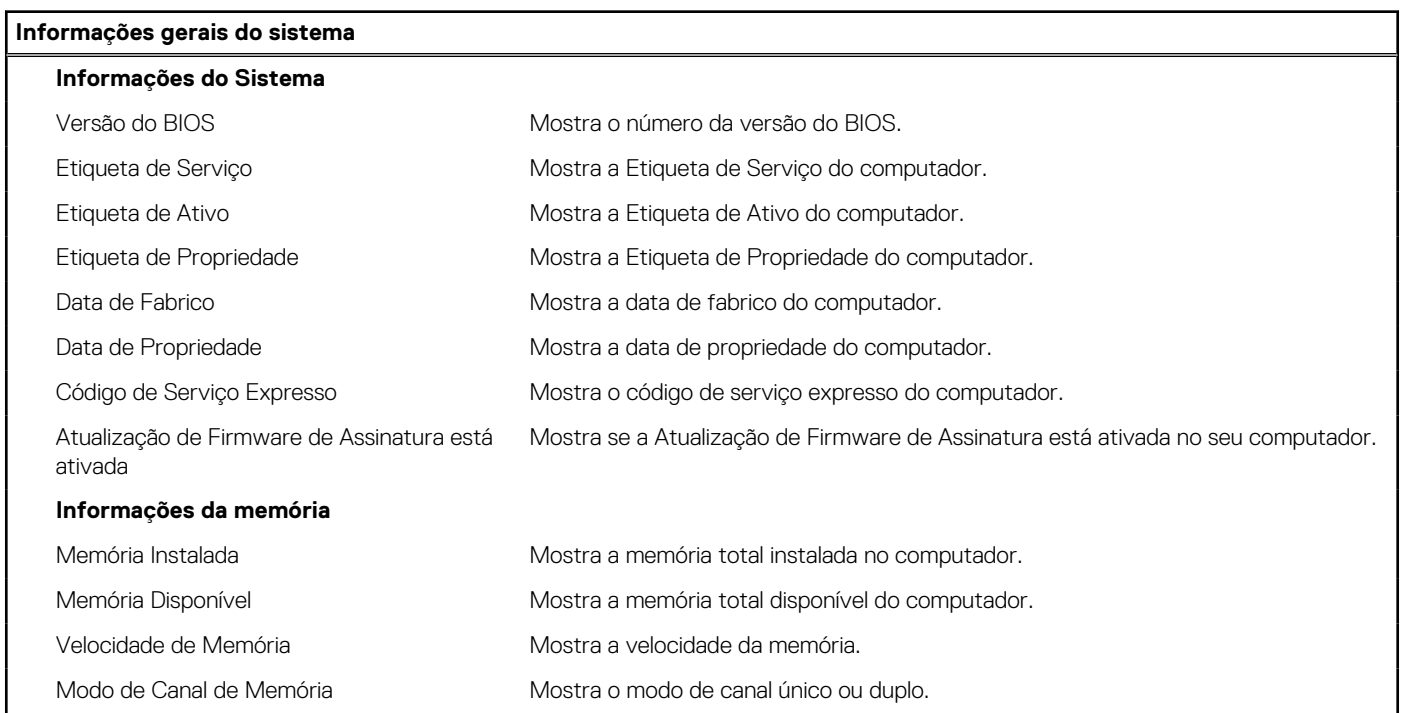

#### **Tabela 3. Opções de configuração do sistema — Menu Informações do sistema (continuação)**

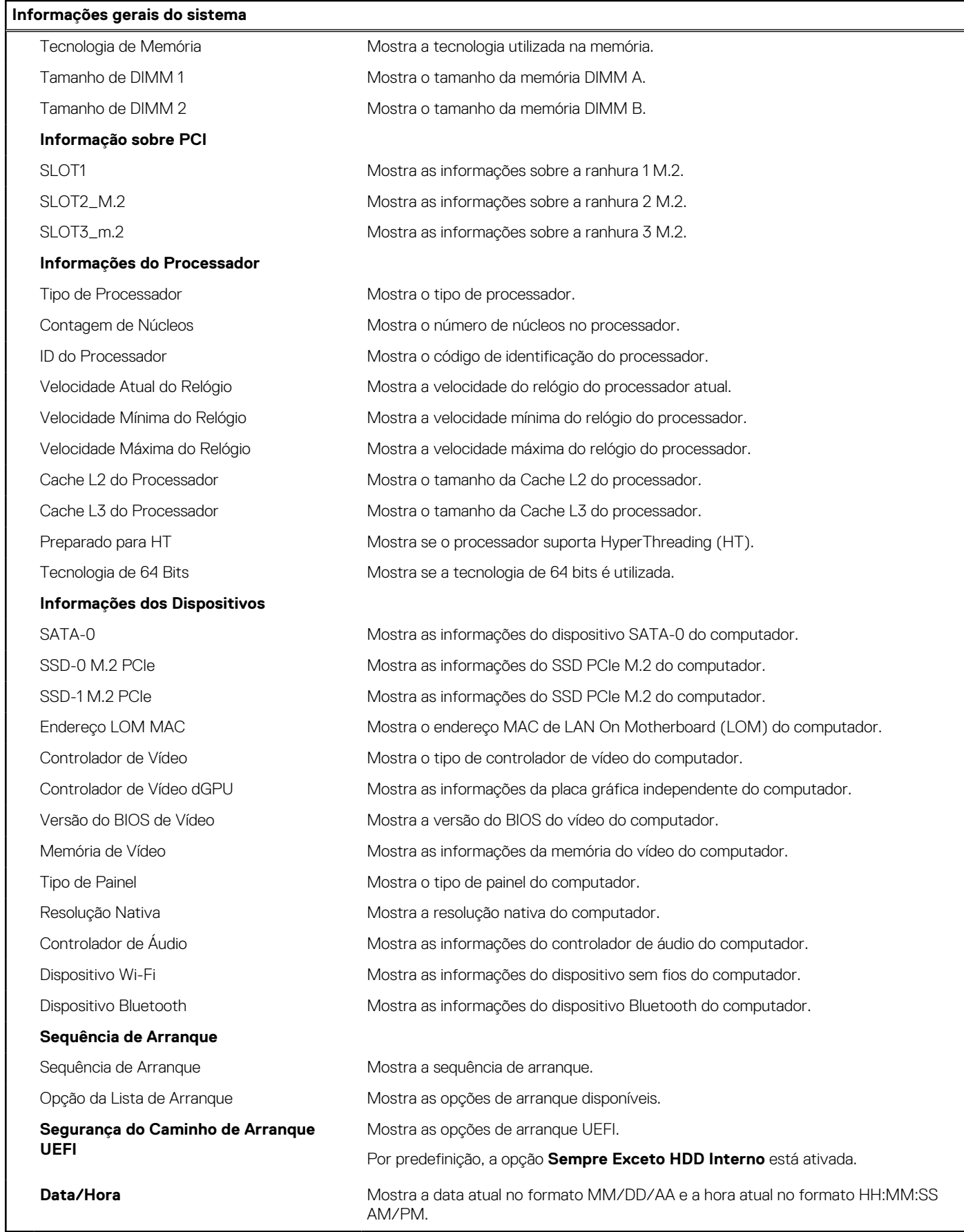

#### **Tabela 4. Opções de configuração do sistema — menu Configuração do Sistema**

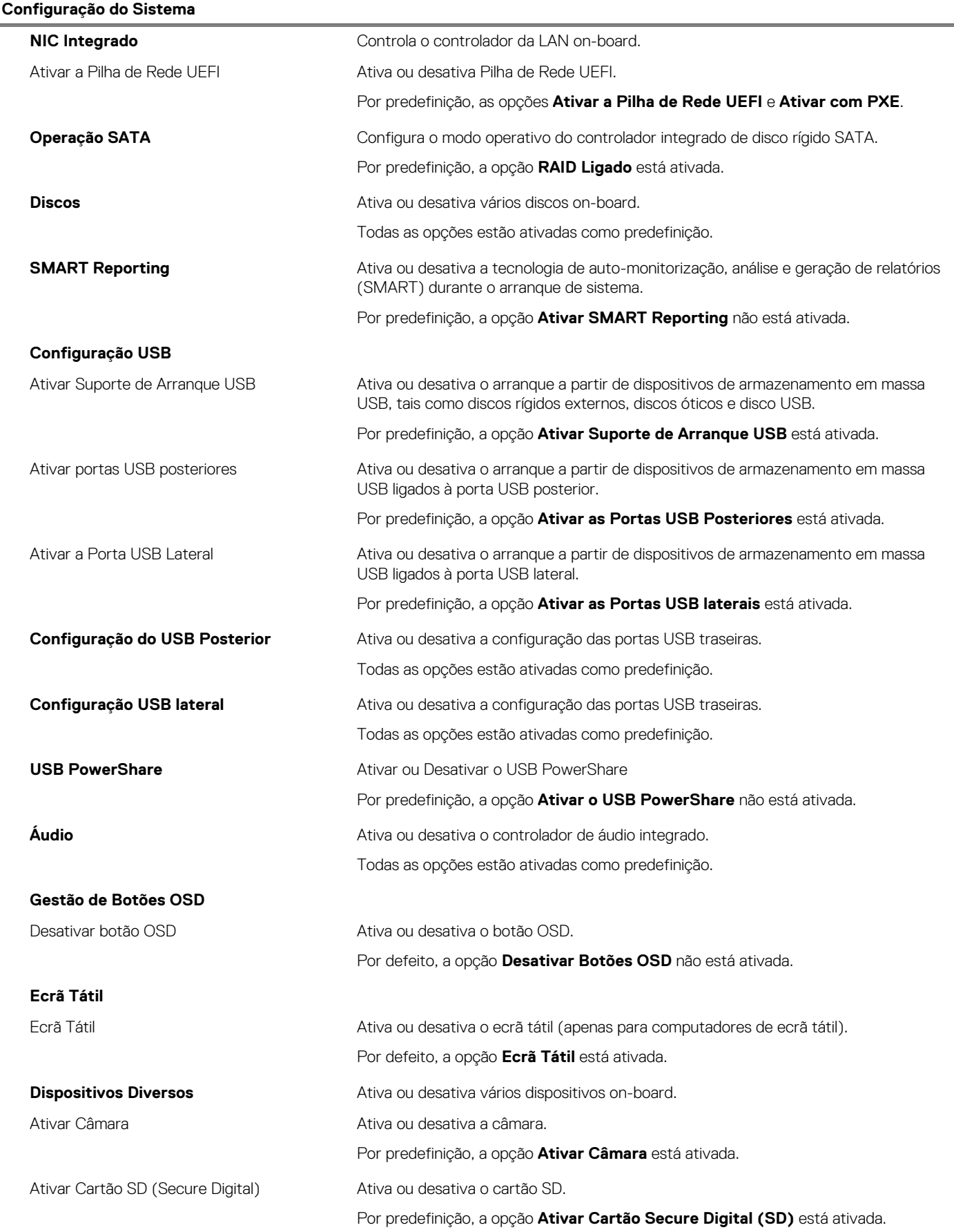

#### **Tabela 4. Opções de configuração do sistema — menu Configuração do Sistema (continuação)**

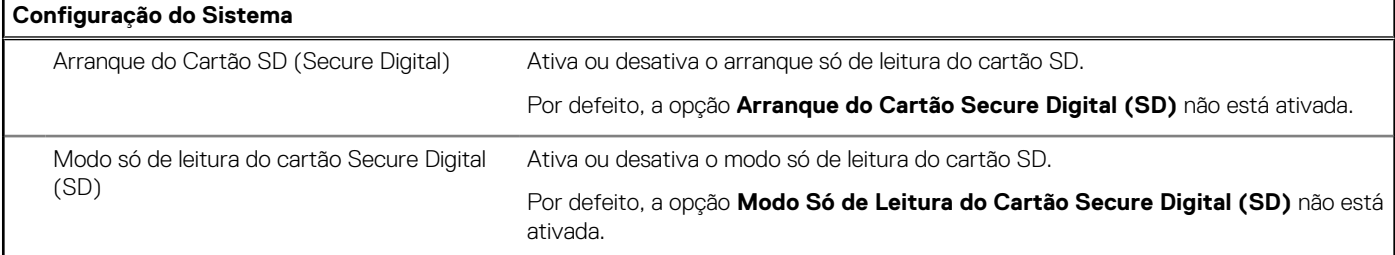

#### **Tabela 5. Opções de configuração do sistema — menu Segurança**

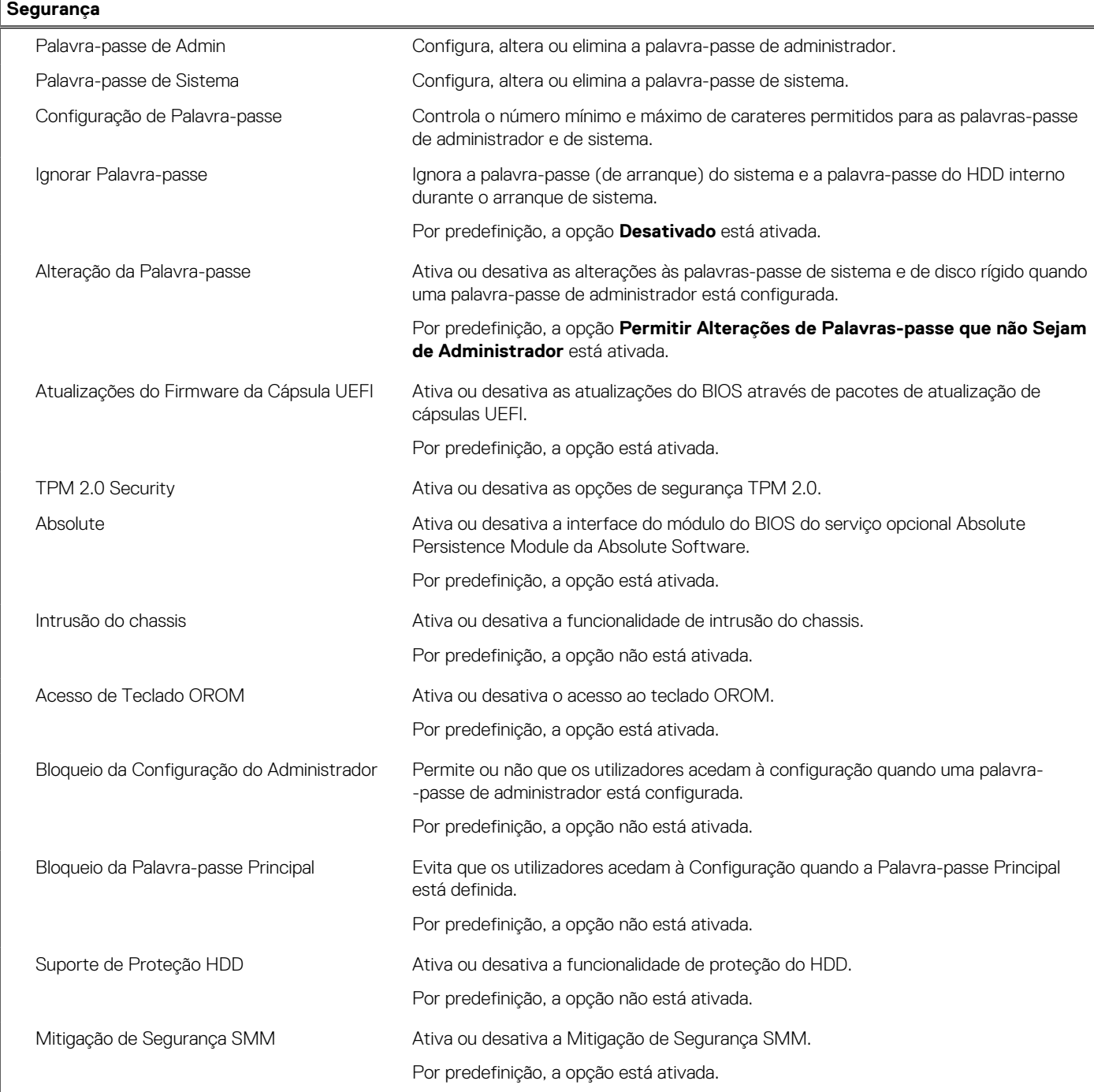

#### **Tabela 6. Opções de configuração do sistema — Menu Arranque Seguro**

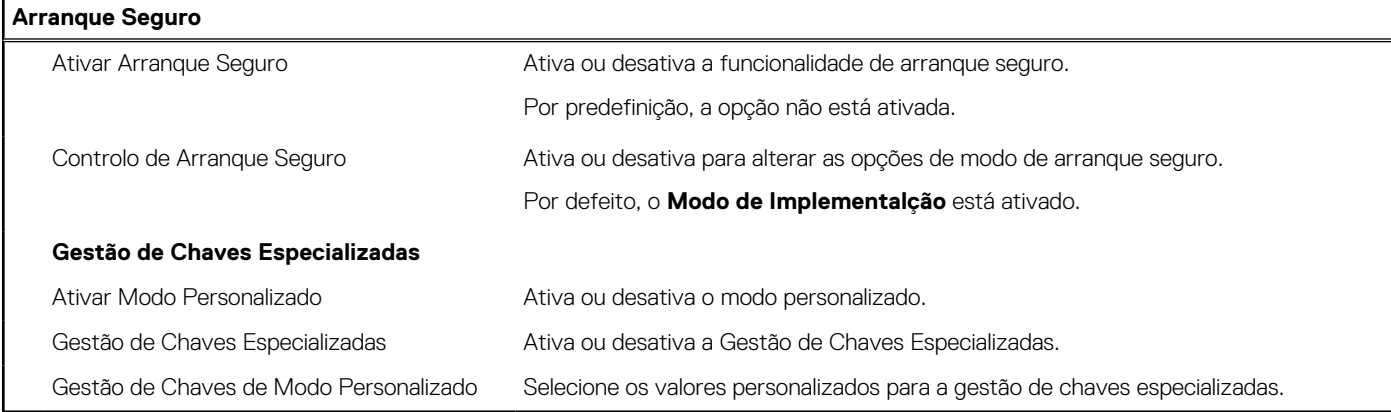

#### **Tabela 7. Opções de configuração do sistema — Menu Intel Software Guard Extensions**

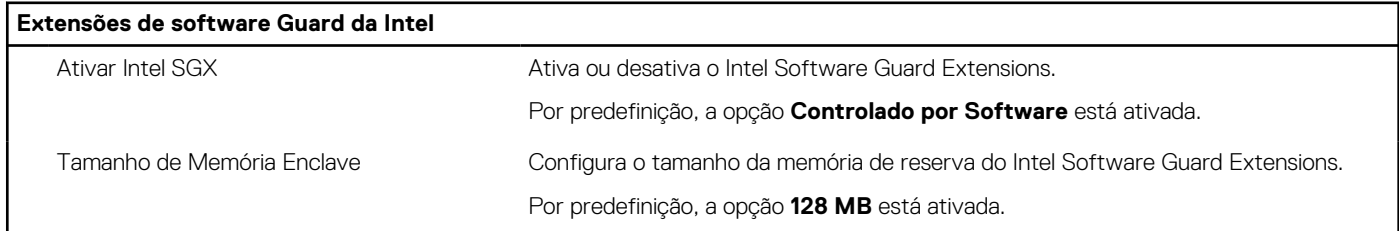

#### **Tabela 8. Opções de configuração do sistema — menu Desempenho**

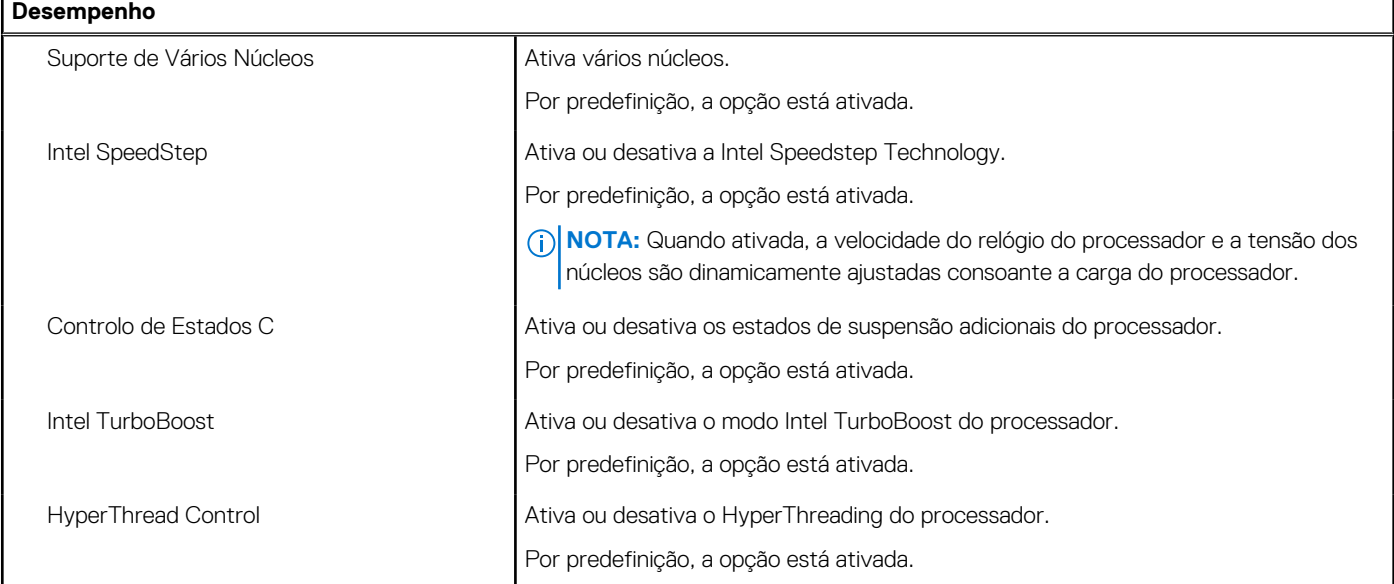

#### **Tabela 9. Opções de configuração do sistema — Menu Gestão de Energia**

#### **Gestão de Energia**

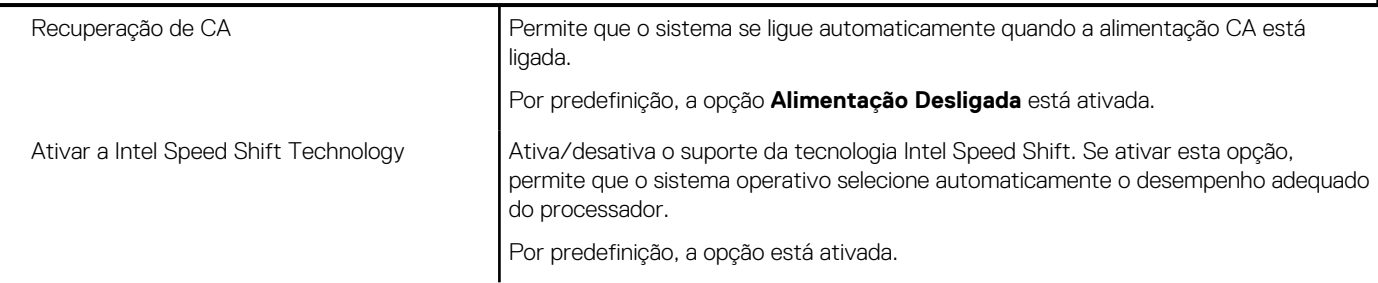

#### **Tabela 9. Opções de configuração do sistema — Menu Gestão de Energia (continuação)**

#### **Gestão de Energia**

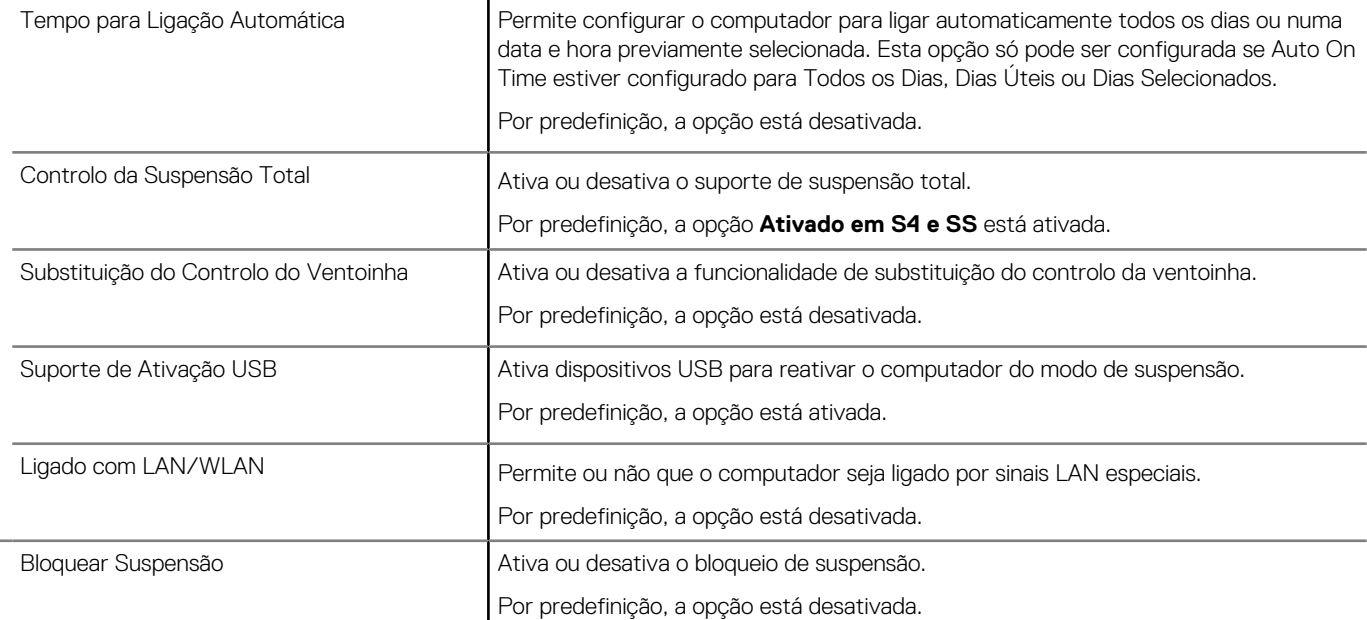

#### **Tabela 10. Opções de configuração do sistema — Menu Comportamento POST**

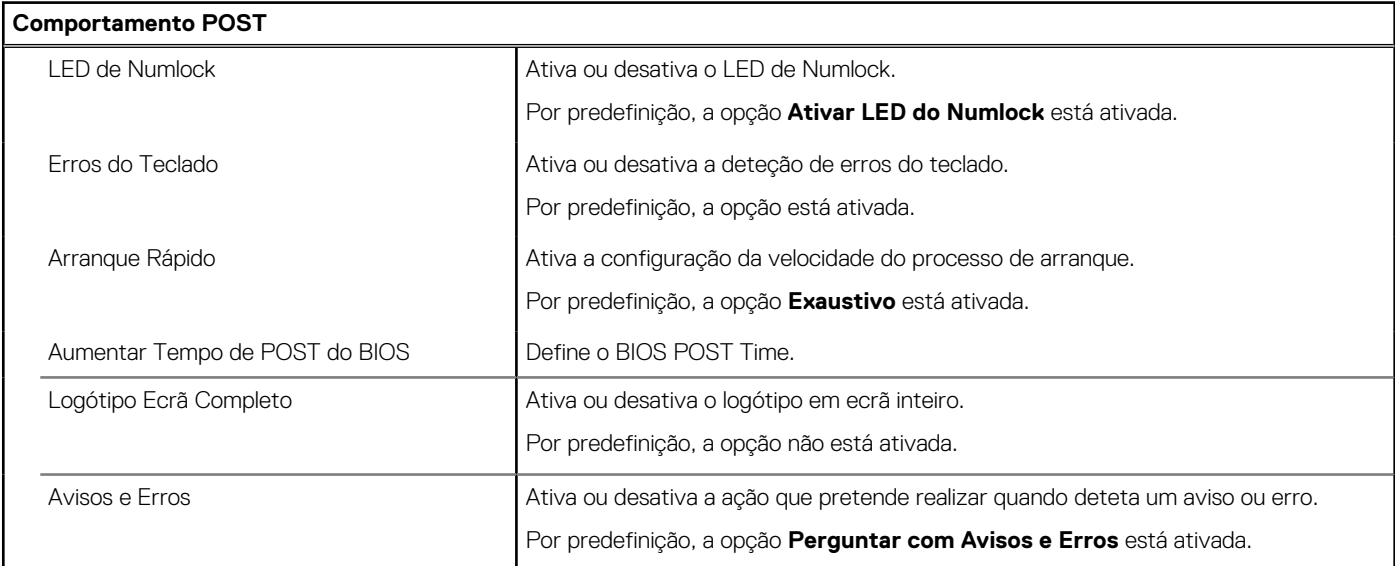

#### **Tabela 11. Opções de configuração do sistema — menu Capacidade de Gestão**

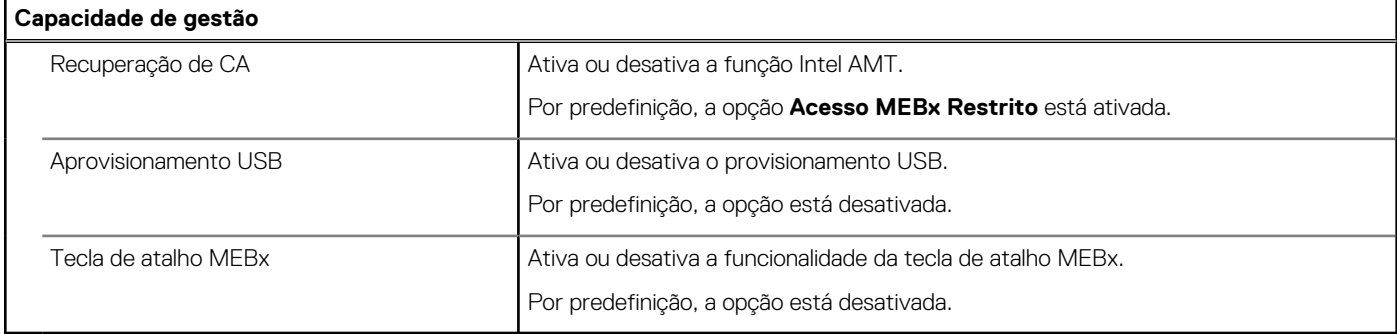

#### **Tabela 12. Opções de configuração do sistema — Menu Suporte de Virtualização**

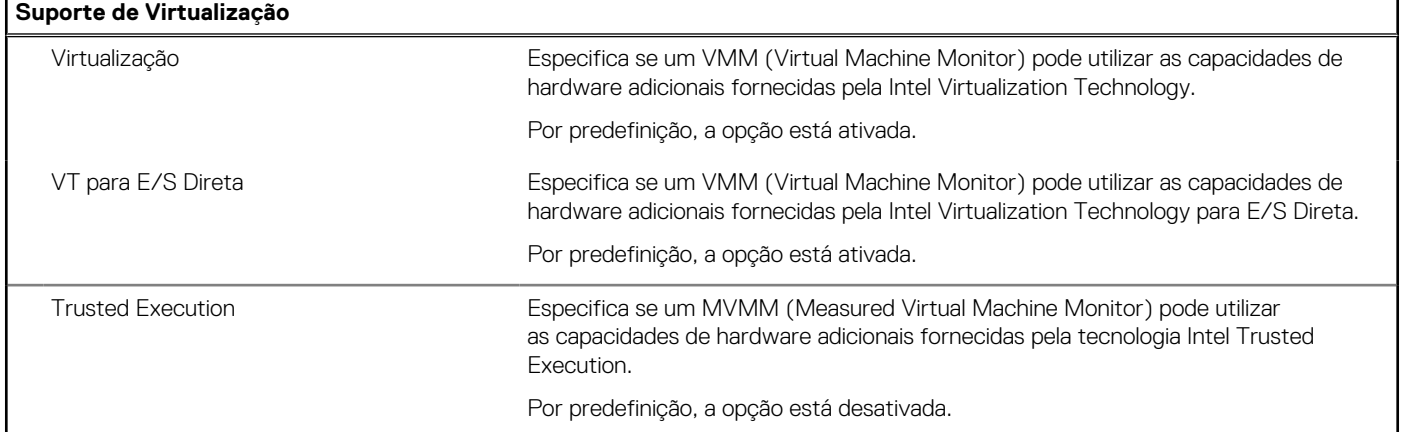

#### **Tabela 13. Opções de configuração do sistema — Menu Sem Fios**

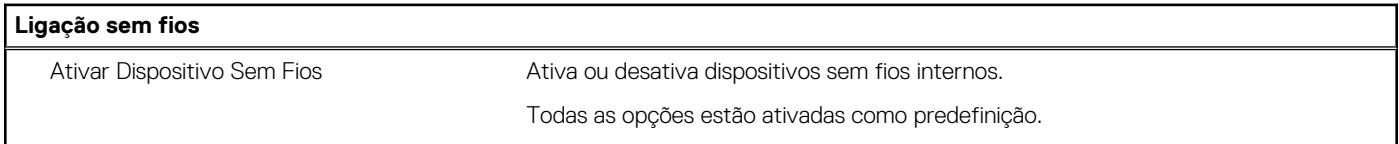

#### **Tabela 14. Opções de configuração do sistema — Menu Manutenção**

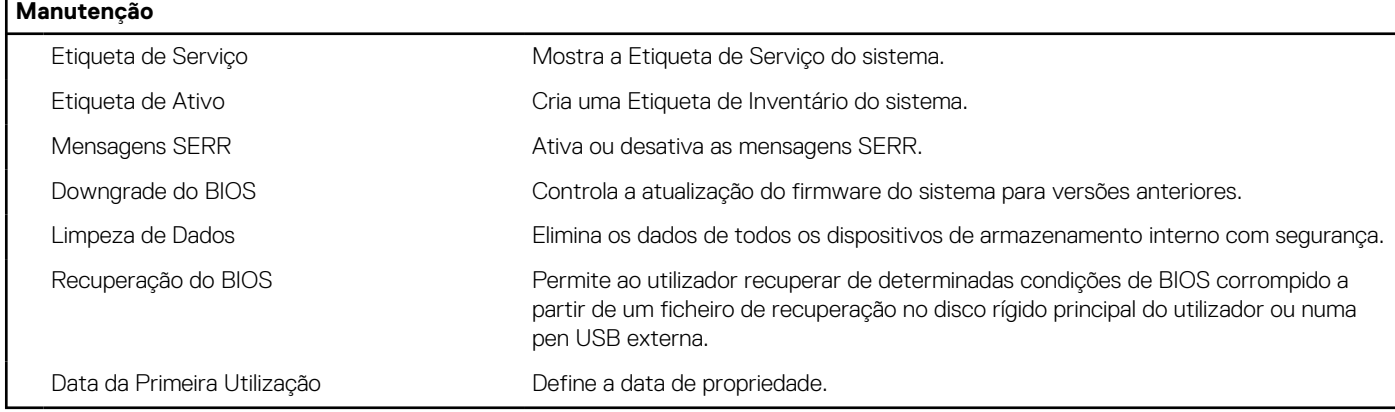

#### **Tabela 15. Opções de configuração do sistema — Menu Registos do Sistema**

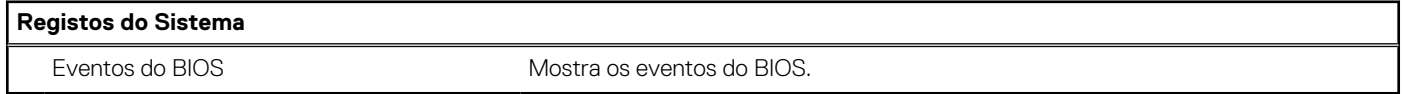

#### **Tabela 16. Opções de configuração do sistema — menu Configurações Avançadas**

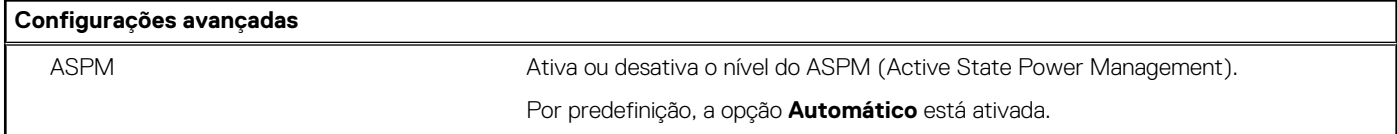

#### **Tabela 17. Opções de configuração do sistema — Menu Resolução do Sistema SupportAssist**

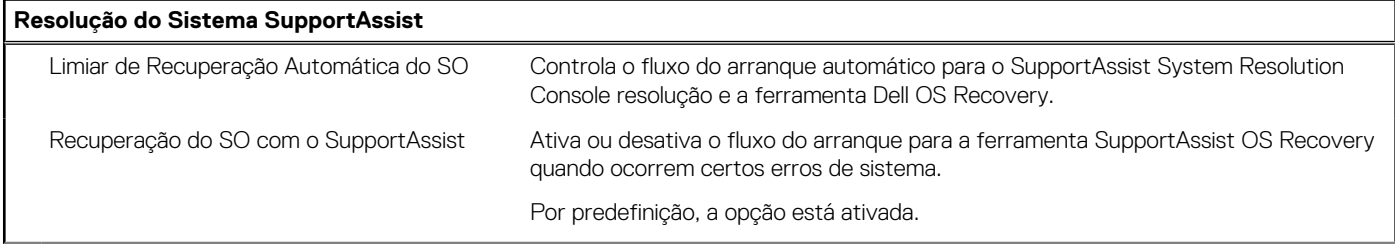

#### <span id="page-93-0"></span>**Tabela 17. Opções de configuração do sistema — Menu Resolução do Sistema SupportAssist (continuação)**

**Resolução do Sistema SupportAssist**

BIOSConnect Ativa ou desativa o SO de serviço de nuvem na ausência da recuperação de SO local. Por predefinição, a opção está ativada.

## **Atualização do BIOS**

### **Atualizar o BIOS no Windows**

#### **Sobre esta tarefa**

**AVISO: Se o BitLocker não for suspenso antes de atualizar o BIOS, da próxima vez que reiniciar o sistema, este não irá reconhecer a chave do BitLocker. É-lhe então pedido para introduzir a chave de recuperação, para poder continuar, e o sistema irá pedir esta chave sempre que for reiniciado. Se não souber qual é a chave de recuperação, isto pode resultar em perda de dados ou numa reinstalação desnecessária do sistema operativo. Para mais informações sobre este assunto, consulte o Artigo da Base de Conhecimentos: <https://www.dell.com/support/article/sln153694>**

#### **Passo**

- 1. Aceda a [www.dell.com/support.](https://www.dell.com/support)
- 2. Clique em **Product support** (Suporte ao produto). Clique em **Search support** (Pesquisar suporte), insira a Etiqueta de Serviço do computador e depois clique em **Search** (Procurar).

**(ii)** NOTA: Se não tiver a Etiqueta de Serviço, utilize a funcionalidade SupportAssist para identificar automaticamente o seu computador. Pode também utilizar a ID do produto ou procurar manualmente o modelo do seu computador.

- 3. Clique em **Drivers & Downloads** (Controladores e transferências). Expanda **Find drivers** (Localizar controladores).
- 4. Selecione o sistema operativo instalado no computador.
- 5. Na lista pendente **Category** (Categoria), selecione **BIOS**.
- 6. Selecione a versão mais recente do BIOS e, em seguida, clique em **Download** (Transferir) para transferir o ficheiro do BIOS para o computador.
- 7. Concluída a transferência, vá à pasta onde guardou o ficheiro de atualização do BIOS.
- 8. Faça duplo clique no ícone do ficheiro de atualização do BIOS e siga as instruções apresentadas no ecrã. Para mais informações, consulte o artigo [000124211](https://www.dell.com/support/kbdoc/000124211) da base de conhecimento em [www.dell.com/support.](https://www.dell.com/support)

### **Atualizar o BIOS em Linux e Ubuntu**

Para atualizar o BIOS do sistema num computador instalado com Linux ou Ubuntu, consulte o artigo [000131486](https://www.dell.com/support/kbdoc/000131486) da base de conhecimento em [www.dell.com/support.](https://www.dell.com/support)

### **Atualizar o BIOS no Windows utilizando a unidade USB**

#### **Sobre esta tarefa**

**AVISO: Se o BitLocker não for suspenso antes de atualizar o BIOS, da próxima vez que reiniciar o sistema, este não irá reconhecer a chave do BitLocker. É-lhe então pedido para introduzir a chave de recuperação, para poder continuar, e o sistema irá pedir esta chave sempre que for reiniciado. Se não souber qual é a chave de recuperação, isto pode resultar em perda de dados ou numa reinstalação desnecessária do sistema operativo. Para mais informações sobre este assunto, consulte o Artigo da Base de Conhecimentos: <https://www.dell.com/support/article/sln153694>**

- 1. Siga o procedimento do passo 1 ao passo 6 em [Atualizar o BIOS no Windows](#page-93-0) para transferir o ficheiro do programa de configuração do BIOS mais recente.
- 2. Crie uma unidade USB de arranque. Para mais informações, consulte o artigo [000145519](https://www.dell.com/support/kbdoc/000145519/) da base de conhecimento em [www.dell.com/](https://www.dell.com/support) [support](https://www.dell.com/support).
- 3. Copie o ficheiro do programa de configuração do BIOS para a unidade USB de arranque.
- 4. Ligue a unidade USB de arranque ao computador que necessita da atualização do BIOS.
- 5. Reinicie o computador e prima a tecla **F12**.
- 6. Selecione a unidade USB a partir do **Menu de Arranque Único**.
- 7. Digite o nome do ficheiro do programa de configuração do BIOS e prima a tecla **Enter**. Aparece **Utilitário de Atualização do BIOS**.
- 8. Siga as instruções apresentadas no ecrã para concluir a atualização do BIOS.

### **Atualizar o BIOS a partir do menu de arranque único F12**

Atualizar o BIOS do computador com um ficheiro update.exe do BIOS que é copiado para uma pen USB FAT32 e iniciar a partir do menu de arranque único F12.

#### **Sobre esta tarefa**

**AVISO: Se o BitLocker não for suspenso antes de atualizar o BIOS, da próxima vez que reiniciar o sistema, este não irá reconhecer a chave do BitLocker. É-lhe então pedido para introduzir a chave de recuperação, para poder continuar, e o sistema irá pedir esta chave sempre que for reiniciado. Se não souber qual é a chave de recuperação, isto pode resultar em perda de dados ou numa reinstalação desnecessária do sistema operativo. Para mais informações sobre este assunto, consulte o Artigo da Base de Conhecimentos: <https://www.dell.com/support/article/sln153694>**

#### **Atualização do BIOS**

Pode executar o ficheiro de atualização do BIOS a partir do Windows com uma pen USB inicializável ou também pode atualizar o BIOS a partir do menu de arranque único F12 no computador.

A maioria dos computadores da Dell criados após 2012 têm esta capacidade e pode confirmar ao iniciar o computador no menu de arranque único F12 para ver se a ATUALIZAÇÃO FLASH BIOS está listada como uma opção de arranque no computador. Se a opção estiver listada, então o BIOS suporta esta opção de atualização do BIOS.

 $(i)$ **NOTA:** Apenas os computadores com a opção Atualização Flash do BIOS no menu de arranque único F12 podem utilizar esta função.

#### **Atualizar a partir do menu de arranque único**

Para atualizar o BIOS a partir do menu de arranque único F12, precisa do seguinte:

- Pen USB formatada para o sistema de ficheiros FAT32 (a pen não tem de ser inicializável)
- Ficheiro executável do BIOS que transferiu do site de suporte da Dell e copiou para a raiz da pen USB
- Transformador CA ligado ao computador
- Bateria do computador funcional para realizar um flash ao BIOS

Realize os passos seguintes para executar o processo flash de atualização do BIOS a partir do menu F12:

**AVISO: Não desligue o computador durante o processo de atualização do BIOS. O computador pode não arrancar se desligar o computador.**

- 1. Enquanto desligado, insira a pen USB onde copiou o flash numa porta USB do computador.
- 2. Ligue o computador e prima a tecla F12 para aceder ao menu de arranque único, selecione a opção Atualizar BIOS com o rato ou com as teclas de seta e, em seguida, prima Enter. É mostrado o menu de flash do BIOS.
- 3. Clique em **Flash a partir do ficheiro**.
- 4. Selecione o dispositivo USB externo.
- 5. Selecione o ficheiro e faça duplo clique no ficheiro de destino flash; em seguida, clique em **Submeter**.
- 6. Clique em **Atualizar BIOS**. O computador reinicia para realizar o flash do BIOS.

<span id="page-95-0"></span>7. O computador irá reiniciar após a conclusão da atualização do BIOS.

## **Palavra-passe de sistema e de configuração**

#### **Tabela 18. Palavra-passe de sistema e de configuração**

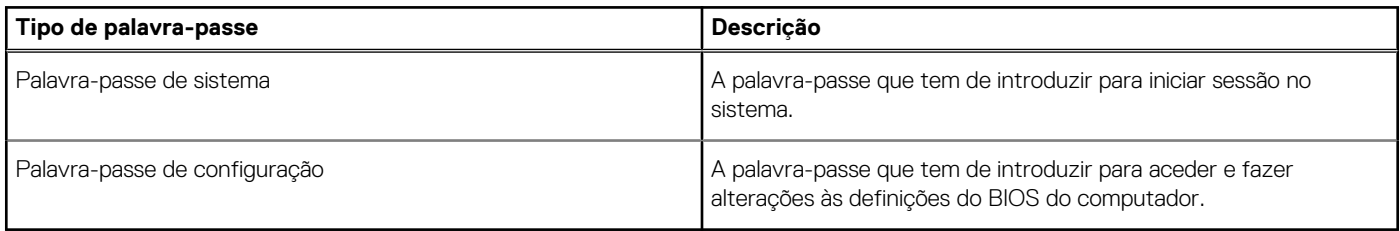

Pode criar uma palavra-passe de sistema e uma palavra-passe de configuração para proteger o computador.

**AVISO: As funcionalidades de palavra-passe fornecem um nível básico de segurança dos dados existentes no computador.**

**AVISO: Qualquer pessoa pode aceder aos dados armazenados no computador se este não estiver bloqueado ou for deixado sem supervisão.**

**NOTA:** A funcionalidade de palavra-passe de sistema e de configuração está desativada.

### **Atribuir uma palavra-passe de configuração do sistema**

#### **Pré-requisitos**

Só pode atribuir uma **Palavra-passe de Sistema ou do Administrador** nova quando o estado está em **Não Definido**.

#### **Sobre esta tarefa**

Para entrar na configuração do sistema, prima F2 imediatamente após ligar ou reiniciar o computador.

#### **Passo**

- 1. No ecrã **BIOS de Sistema** ou **Configuração do Sistema**, selecione **Segurança** e prima a tecla **Enter**. É apresentado o ecrã **Segurança**.
- 2. Selecione **Palavra passe de Sistema/Administrador** e crie uma palavra-passe no campo **Introduzir a palavra-passe nova**. Siga as diretrizes indicadas para atribuir a palavra-passe de sistema:
	- Uma palavra-passe pode ter até 32 carateres.
	- A palavra-passe pode conter algarismos entre 0 e 9.
	- Só são válidas as letras minúsculas, as letras maiúsculas não são permitidas.
	- Só são permitidos os seguintes caracteres especiais: espaço, ("), (+), (,), (-), (.), (/), (;), ([), (\), (]), (`).
- 3. Digite a palavra-passe de sistema que introduziu anteriormente no campo **Confirmar a nova palavra-passe** e clique em **OK**.
- 4. Prima **Esc** e surge uma mensagem que lhe pede para guardar as alterações.
- 5. Prima **Y** para guardar as alterações. O computador é reiniciado.

### **Eliminar ou alterar uma palavra-passe de configuração do sistema existente**

#### **Pré-requisitos**

Certifique-se de que o **Estado da Palavra-passe** é Desbloqueado (na Configuração do Sistema) antes de tentar eliminar ou alterar a palavra-passe de Sistema e de Configuração existente. Não pode eliminar ou alterar uma palavra passe de Sistema ou de Configuração existente de o **Estado da Palavra-passe** for Bloqueado.

#### **Sobre esta tarefa**

Para entrar na Configuração do Sistema, prima **F2** imediatamente após ligar ou reiniciar o computador.

#### **Passo**

- 1. No ecrã **BIOS de Sistema** ou **Configuração do Sistema**, selecione **Segurança do Sistema** e prima a tecla **Enter**. É apresentado o ecrã **Segurança do Sistema**.
- 2. No ecrã **Segurança do Sistema**, verifique se **Estado da Palavra-passe** é **Desbloqueado**.
- 3. Selecione **Palavra-passe de Sistema**, altere ou elimine a palavra-passe de sistema existente e prima a tecla **Enter** ou **Tab**.
- 4. Selecione **Palavra-passe de Configuração**, altere ou elimine a palavra-passe de configuração existente e prima a tecla **Enter** ou **Tab**.

**(i)** NOTA: Se alterar a palavra-passe de sistema e/ou de configuração, volte a introduzir a nova palavra-passe quando pedido. Se eliminar a palavra-passe de sistema e de configuração, confirme a eliminação quando pedido.

- 5. Prima **Esc** e surge uma mensagem que lhe pede para guardar as alterações.
- 6. Prima **Y** para guardar as alterações e sair da Configuração do Sistema. O computador será reinicializado.

# **Resolução de problemas**

#### **Tópicos**

- Diagnóstico do SupportAssist
- Comportamento do LED de diagnóstico
- [Recuperar o sistema operativo](#page-99-0)
- [Atualizar o BIOS no Windows](#page-99-0)
- [Atualizar o BIOS no Windows utilizando a unidade USB](#page-99-0)
- [Opções de recuperação e backup de suportes de dados](#page-100-0)
- [Ciclo de alimentação Wi-Fi](#page-100-0)
- [Drenar a corrente de fuga residual \(efetuar um reinício\)](#page-100-0)

## **Diagnóstico do SupportAssist**

#### **Sobre esta tarefa**

O diagnóstico do SupportAssist (anteriormente conhecido como diagnóstico ePSA) efetua uma verificação completa do hardware. Os diagnósticos do SupportAssist estão integrados no BIOS e são iniciados internamente pelo BIOS. Os diagnósticos do SupportAssist fornecem um conjunto de opções para dispositivos específicos ou grupos de dispositivos. Permitem:

- Executar testes automaticamente ou num modo interativo.
- **Repetir testes**
- Apresentar ou guardar os resultados do teste
- Executar testes completos para introduzir opções de teste adicionais e fornecer informações adicionais sobre o(s) dispositivo(s) com falha
- Ver mensagens de estado que informam se os testes foram concluídos com êxito
- Ver mensagens de erro que indicam se foram encontrados problemas durante o teste

**NOTA:** Alguns testes destinam-se a dispositivos específicos e requerem a interação do utilizador. Certifique-se sempre de que está presente em frente ao computador quando os testes de diagnóstico são realizados.

Para obter mais informações, consulte [Verificação do Desempenho do Sistema Pré-Arranque SupportAssist](https://www.dell.com/support/diagnose/Pre-boot-Analysis).

## **Comportamento do LED de diagnóstico**

#### **Tabela 19. Comportamento do LED de diagnóstico**

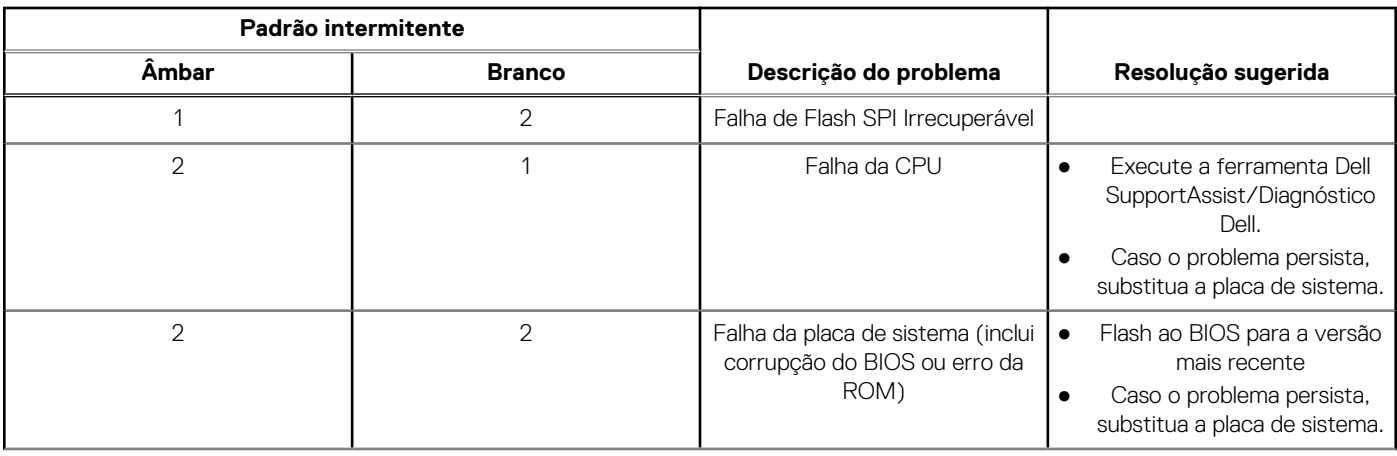

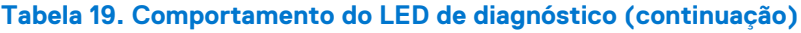

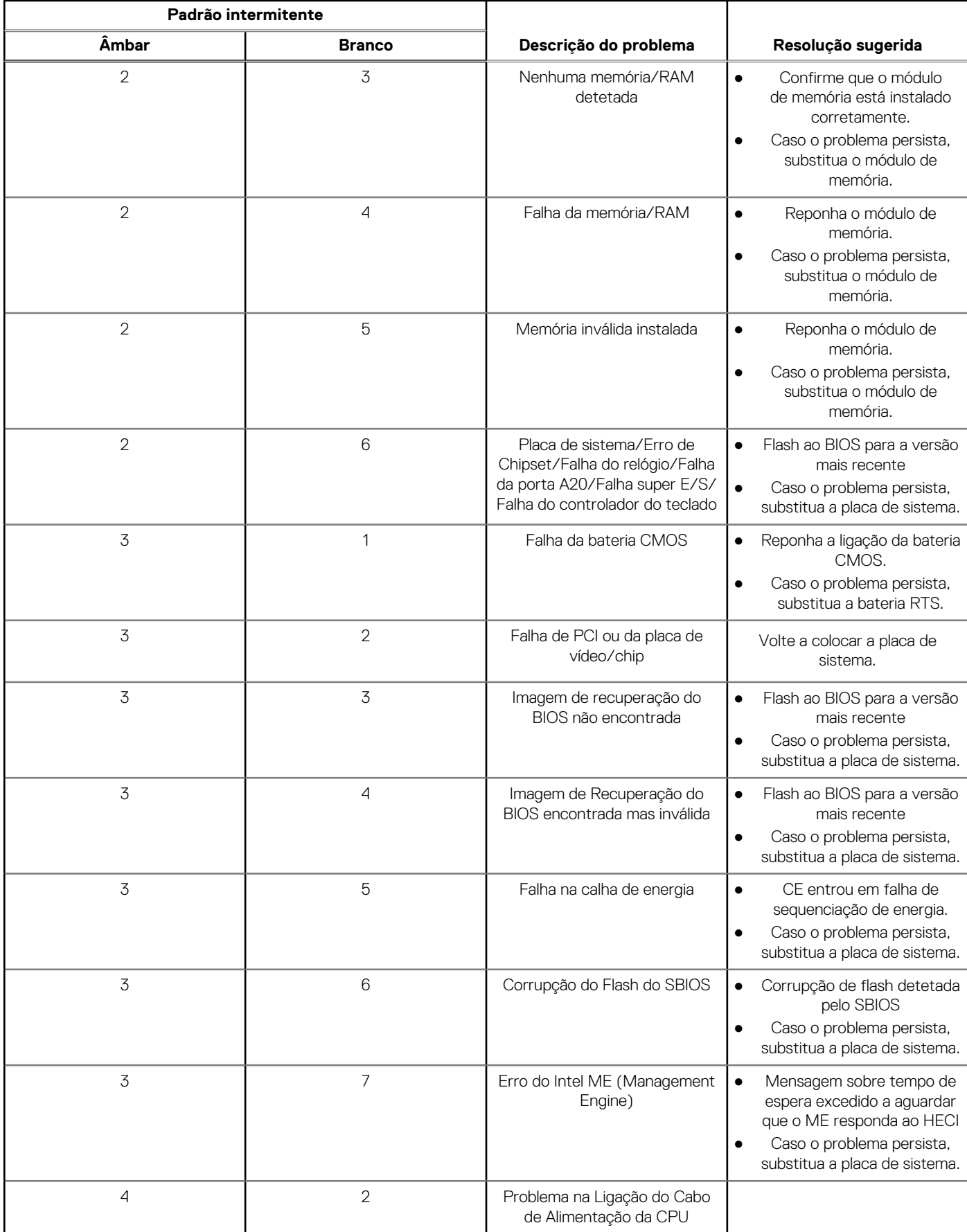

## <span id="page-99-0"></span>**Recuperar o sistema operativo**

Quando o computador não consegue arrancar para o sistema operativo mesmo após repetidas tentativas, ele arranca automaticamente o Dell SupportAssist OS Recovery.

O Dell SupportAssist OS Recovery é uma ferramenta autónoma pré-instalada em todos os computadores Dell que têm instalado o sistema operativo Windows. É composto por ferramentas que diagnosticam e solucionam problemas que podem ocorrer antes de o computador arrancar para o sistema operativo. Permite diagnosticar problemas de hardware, reparar o computador, realizar cópias de segurança de ficheiros ou restaurar o computador para as definições de fábrica.

Pode ainda transferi-la a partir do site de suporte da Dell para solucionar problemas no computador quando ele não consegue arrancar para o sistema operativo principal devido a falhas de software ou de hardware.

Para obter mais informações sobre o Dell SupportAssist OS Recovery, consulte o *Guia do utilizador do Dell SupportAssist OS Recovery* em [www.dell.com/serviceabilitytools](https://www.dell.com/serviceabilitytools). Clique em **SupportAssist** e depois clique em **Recuperação do SO SupportAssist**.

## **Atualizar o BIOS no Windows**

#### **Passo**

- 1. Aceda a [www.dell.com/support.](https://www.dell.com/support)
- 2. Clique em **Product support** (Suporte ao produto). Clique em **Search support** (Pesquisar suporte), insira a Etiqueta de Serviço do computador e depois clique em **Search** (Procurar).
	- **(i)** NOTA: Se não tiver a Etiqueta de Serviço, utilize a funcionalidade SupportAssist para identificar automaticamente o seu computador. Pode também utilizar a ID do produto ou procurar manualmente o modelo do seu computador.
- 3. Clique em **Drivers & Downloads** (Controladores e transferências). Expanda **Find drivers** (Localizar controladores).
- 4. Selecione o sistema operativo instalado no computador.
- 5. Na lista pendente **Category** (Categoria), selecione **BIOS**.
- 6. Selecione a versão mais recente do BIOS e, em seguida, clique em **Download** (Transferir) para transferir o ficheiro do BIOS para o computador.
- 7. Concluída a transferência, vá à pasta onde guardou o ficheiro de atualização do BIOS.
- 8. Faca duplo clique no ícone do ficheiro de atualização do BIOS e siga as instruções apresentadas no ecrã. Para mais informações, consulte o artigo [000124211](https://www.dell.com/support/kbdoc/000124211) da base de conhecimento em [www.dell.com/support.](https://www.dell.com/support)

## **Atualizar o BIOS no Windows utilizando a unidade USB**

- 1. Siga o procedimento do passo 1 ao passo 6 em Atualizar o BIOS no Windows para transferir o ficheiro do programa de configuração do BIOS mais recente.
- 2. Crie uma unidade USB de arranque. Para mais informações, consulte o artigo [000145519](https://www.dell.com/support/kbdoc/000145519/) da base de conhecimento em [www.dell.com/](https://www.dell.com/support) [support](https://www.dell.com/support).
- 3. Copie o ficheiro do programa de configuração do BIOS para a unidade USB de arranque.
- 4. Ligue a unidade USB de arranque ao computador que necessita da atualização do BIOS.
- 5. Reinicie o computador e prima a tecla **F12**.
- 6. Selecione a unidade USB a partir do **Menu de Arranque Único**.
- 7. Digite o nome do ficheiro do programa de configuração do BIOS e prima a tecla **Enter**. Aparece **Utilitário de Atualização do BIOS**.
- 8. Siga as instruções apresentadas no ecrã para concluir a atualização do BIOS.

## <span id="page-100-0"></span>**Opções de recuperação e backup de suportes de dados**

É recomendado criar um disco de recuperação para detetar e solucionar problemas que possam ocorrer com o Windows. A Dell disponibiliza várias opções para a recuperação do sistema operativo Windows no seu PC da Dell. Para obter mais informações, consulte [Opções de recuperação e backup de dados Windows da Dell.](https://www.dell.com/support/contents/article/Product-Support/Self-support-Knowledgebase/software-and-downloads/dell-backup-solutions/Media-backup)

## **Ciclo de alimentação Wi-Fi**

#### **Sobre esta tarefa**

Se o computador não tiver acesso à Internet devido a problemas de ligação Wi-Fi, poderá ser realizado um ciclo de alimentação Wi-Fi. O ciclo de alimentação Wi-Fi pode ser realizado através do seguinte procedimento:

**NOTA:** alguns ISP (fornecedores de serviços de Internet) fornecem um dispositivo combinado modem/router.

#### **Passo**

- 1. Desligue o computador.
- 2. Desligue o modem.
- 3. Desligue o router sem fios.
- 4. Aguarde 30 segundos.
- 5. Ligue o router sem fios.
- 6. Ligue o modem.
- 7. Ligue o computador.

## **Drenar a corrente de fuga residual (efetuar um reinício)**

#### **Sobre esta tarefa**

A corrente de fuga é a eletricidade estática residual que permanece no computador mesmo depois de ter sido desligado e de se ter retirado a bateria.

Por questões de segurança, e para proteger os componentes eletrónicos sensíveis no computador, deverá drenar a corrente de fuga residual antes de retirar ou de voltar a colocar quaisquer componentes no computador.

A drenagem da corrente de fuga residual, também conhecida como a realização de um "reinício", é igualmente um passo comum de deteção e resolução de problemas se o computador não ligar ou arrancar no sistema operativo.

#### **Para drenar a corrente de fuga residual (efetuar um reinício)**

#### **Passo**

- 1. Desligue o computador.
- 2. Desligue o transformador do computador.
- 3. Retire a tampa da base.
- 4. Retire a bateria.
- 5. Prima sem soltar o botão de alimentação durante 20 segundos, para drenar a corrente de fuga.
- 6. Instale a bateria.
- 7. Instale a tampa da base.
- 8. Ligue o transformador ao computador.
- 9. Ligue o computador.

**NOTA:** Para obter mais informações sobre como realizar uma reinicialização total, consulte o artigo [000130881](https://www.dell.com/support/kbdoc/en-us/000130881) da base de conhecimento em [www.dell.com/support](https://www.dell.com/support).

# **Obter ajuda e contactar a Dell**

## Recursos de autoajuda

Pode obter informações e ajuda sobre os produtos e serviços Dell utilizando estes recursos de autoajuda online:

#### **Tabela 20. Recursos de autoajuda**

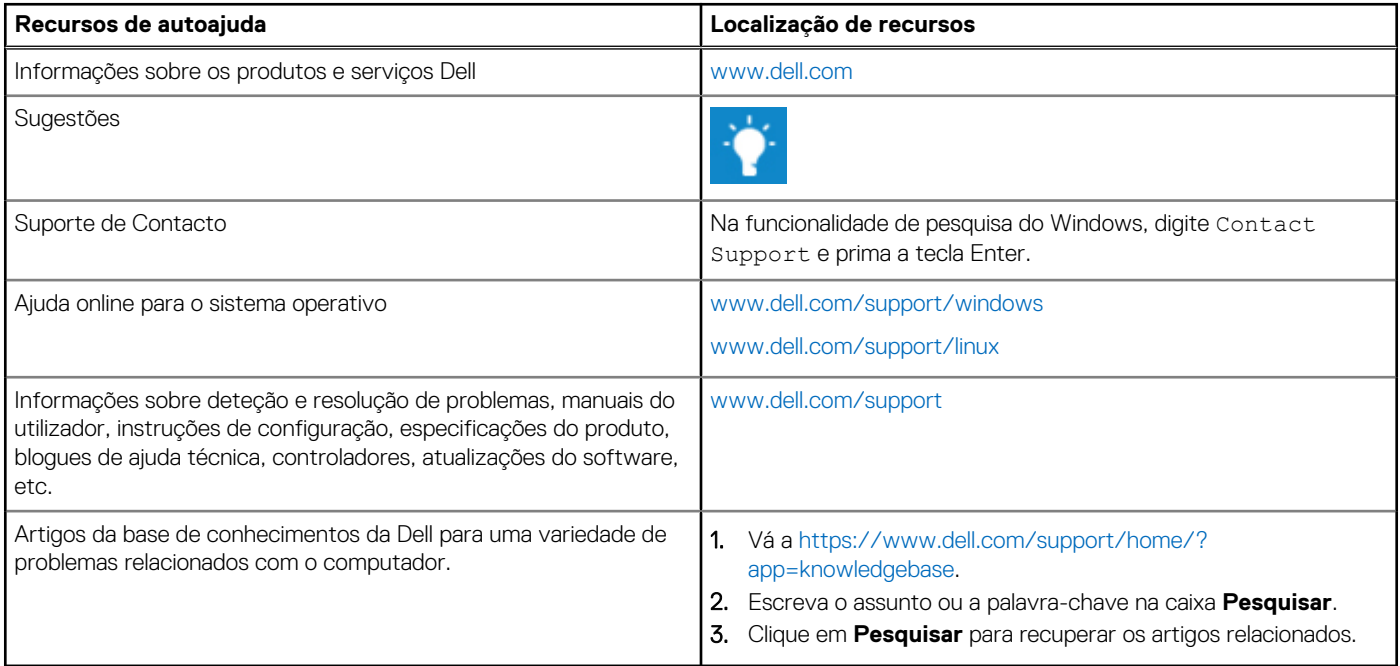

## Contactar a Dell

Para contactar a Dell relativamente a vendas, suporte técnico ou problemas relativos à assistência ao cliente, consulte [www.dell.com/](https://www.dell.com/contactdell) [contactdell.](https://www.dell.com/contactdell)

**NOTA:** A disponibilidade varia de acordo com o país e produto e alguns serviços podem não estar disponíveis no seu país.

**(i)** NOTA: Se não tiver uma ligação ativa à Internet, pode encontrar as informações de contacto na sua fatura, na nota de encomenda ou no catálogo de produtos Dell.